# ZAJĘCIA TECHNICZNE

# **ZAJĘCIA TECHNICZNE** Część 1. **Gimnazjum**

# Książka nauczyciela do podręcznika do nauki zajęć technicznych w gimnazjum

Niniejszy poradnik dla nauczyciela obejmuje materiał w formie instrukcji wykonania projektów, przykładów i ćwiczeń w służących do tego darmowych programach, np. DraftSight.

# **Karol Grześkiewicz**

Autor: Karol Grześkiewicz Recenzent: Ewa Dębska Redaktor prowadzący: Tomasz Chmielik Redakcja językowa i korekta: Tomasz Chmielik Projekt serii: Aleksandra Laskowska Projekt okładki: Paweł Góra Skład graficzny: Perfekta info Renata Markisz Zdjęcia: www.shutterstock.com, Karol Grześkiewicz ISBN: 978-83-63295-70-7 Wydanie pierwsze Copyright © 2015 by Syntea SA

Wszelkie prawa zastrzeżone. Nieautoryzowane rozpowszechnienie całości lub fragmentu niniejszej publikacji w jakiejkolwiek postaci jest zabronione. Wykonywanie kopii metodą kserograficzna, fotograficzną, a także kopiowanie książki na nośniku filmowym, magnetycznym lub innym powoduje naruszenie praw autorskich niniejszej publikacji.

All rights reserved. No part of this book may be reproduced or transmitted in any form or by any means, electronic or mechanical, including photocopying, recording or by any information storage retrieval system, without permission from the Publisher.

#### **Wydawca:**

Syntea SA ul. Wojciechowska 9a, 20-704 Lublin tel.: +48 81 45 21 400, fax: +48 81 45 21 401 biuro@syntea.pl www.syntea.pl

Egzemplarz bezpłatny

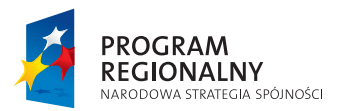

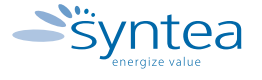

**UNIA EUROPEJSKA** EUROPEJSKI FUNDUSZ ROZWOJU REGIONALNEGO

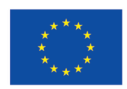

Projekt "Energia Kompetencji" współfinansowany ze środków Unii Europejskiej w ramach Europejskiego **Funduszu Społecznego Program Operacyjny Kapitał Ludzki. Priorytet:** III. "Wysoka jakość systemu oświaty". **Działanie:** 3.3. "Poprawa jakości kształcenia". **Poddziałanie:** 3.3.4. "Modernizacja treści i metod kształcenia – projekty konkursowe". Nazwa projektu: "Energia Kompetencji".

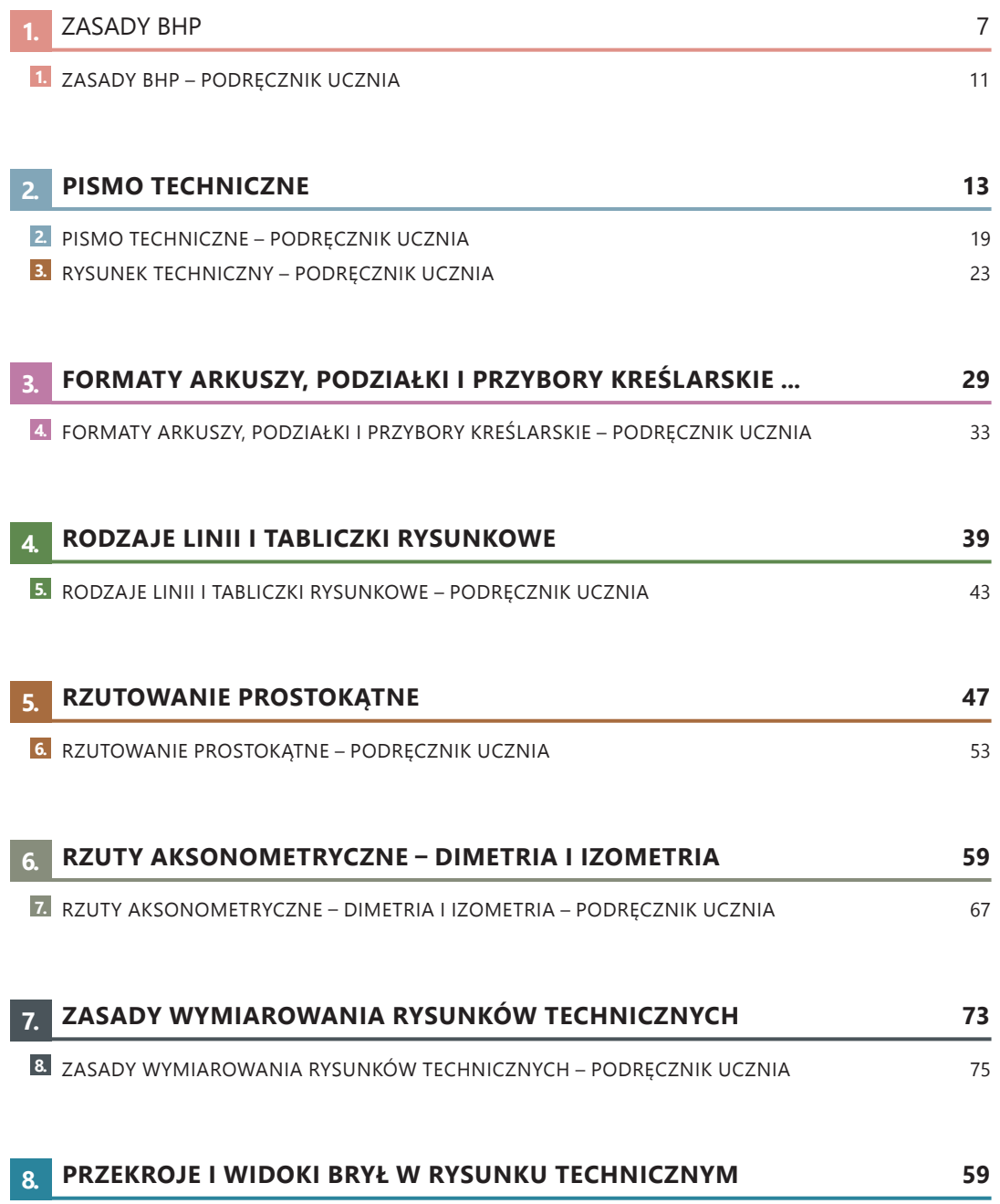

PRZEKROJE I WIDOKI BRYŁ W RYSUNKU TECHNICZNYM – PODRĘCZNIK UCZNIA 67 **9.**

 $\overline{\phantom{a}}$ 

# **ZASADY BHP**

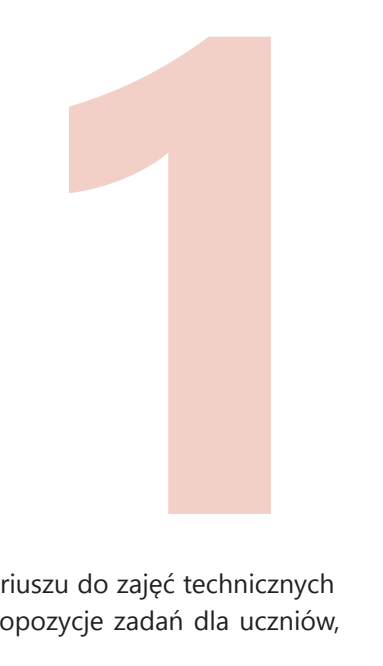

Propozycja lekcji na temat BHP przedstawiona została w scenariuszu do zajęć technicznych w gimnazjum. Poniżej omówione zostały zaś zagadnienia i propozycje zadań dla uczniów, które można dodatkowo zrealizować podczas lekcji.

# **PRZEPROWADZENIE ĆWICZENIOWEJ EWAKUACJI KLASY/SZKOŁY**

Celem ćwiczenia jest zapewnienie sprawnego przygotowania i przeprowadzenia bezpiecznej ewakuacji uczniów, nauczycieli oraz pracowników szkoły. Temat omawia tryb postępowania oraz uprawnienia i odpowiedzialność osób przeprowadzających ewakuację w chwili zagrożenia.

Należy omówić sytuacje, w których przeprowadzenie ewakuacji jest konieczne:

- pożar (gdy niemożliwe jest ugaszenie pożaru podręcznymi środkami);
- zamach terrorystyczny (np. otrzymanie informacji o podłożeniu ładunku wybuchowego);
- zagrożenie skażeniem;
- zagrożenie wybuchem gazu;
- inne zagrożenia.

W każdej sytuacji wymagającej ewakuacji, należy postępować zgodnie z planem ewakuacji budynków szkoły. Należy ewakuować się drogami ewakuacyjnymi określonymi w procedurze. W przypadku zagrożenia, w zależności od zaistniałej sytuacji, należy postępować zgodnie z zaleceniami – pozostać na miejscu lub ewakuować się.

Należy przedstawić uczniom ogólne zasady ewakuacji:

- 1. Należy ściśle stosować się do zaleceń przekazywanych przez nauczycieli, dyrekcję szkoły lub policję czy straż pożarną.
- 2. W miarę możliwości należy wyłączyć i zabezpieczyć wszystkie urządzenia elektryczne i gazowe.
- 3. Nauczyciele informują uczniów o sprawnym opuszczeniu klas.
- 4. Należy pozamykać okna (oczywiście jeśli czyjeś życie nie jest bezpośrednio zagrożone).
- 5. Nie można zamykać pomieszczeń na klucz, tylko na klamkę.
- 6. Osoby opuszczające szkołę powinny zabrać jedynie rzeczy osobiste i przystąpić do ewakuacji, postępując zgodnie z wytycznymi oraz udać się na miejsce ewakuacji, np. boisko szkolne.
- 7. Nauczyciele w miejscu ewakuacji sprawdzają obecność uczniów i przekazują informację do dyrektora szkoły oraz udzielają pierwszej pomocy przedmedycznej.
- 8. Na miejscu ewakuacji nauczyciel oraz uczniowie przebywają do czasu otrzymania informacji o kontynuowaniu nauki lub jej zakończeniu.
- 9. Na początku, ewakuacji podlegają pomieszczenia bezpośrednio zagrożone, a w następnej kolejności pomieszczenia sąsiadujące z nimi w pionie i poziomie.

Na lekcji omawia się z uczniami plan szkoły i najszybsze drogi ewakuacji.

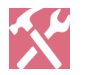

# **ZADANIA**

- **1.** Przedstawienie planu ewakuacji z różnych klas w szkole.
- **2.** Przedstawienie planu ewakuacji z pokoju ucznia.

# **OMÓWIENIE ZASAD BHP PODCZAS CODZIENNYCH CZYNNOŚCI**

W tym temacie proponujemy krótkie omówienie z uczniami zasad BHP podczas np. korzystania ze sprzętu RTV i AGD, jazdy na rowerze, pracy w kuchni lub przy komputerze, korzystania z basenu i gry w piłkę.

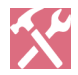

# **ZADANIE**

**3.** Kilka chętnych osób może przygotować pięciominutową prezentację na temat bezpieczeństwa w powyżej wymienionych sytuacjach. Prezentacje te zostaną przedstawione na początku kolejnej lekcji.

Temat przedstawiony jest ciekawie dla innych uczniów.

Jego wstęp przedstawia konkretne informacje i zwraca uwagę reszty klasy.

Główne zagadnienia są odpowiednio wypunktowane.

Prezentacja zawiera nowe informacje lub nową ocenę przedstawianych informacji.

#### **Forma**

Zdania są krótkie i proste.

Wypowiedź jest przejrzysta.

Wypowiedź jest logiczna.

Wypowiedź jest płynna.

Przytoczone zostały odpowiednie argumenty.

Na końcu zostają wyciągnięte konkretne wnioski.

Przedstawiony materiał jest uporządkowany.

Materiały są rzeczowe.

#### **Język i sposób prezentacji**

Zachowane jest płynne tempo mówienia.

Dykcja i wymowa są prawidłowe.

Głos jest pewny i wyraźny.

Prezentacja jest mówiona, a nie czytana przez ucznia.

**Suma punktów:**

**Tab. 1.** Propozycja oceny prezentacji.

Za każdy element uczeń może otrzymać 0 lub 1 punkt.

# **ZAPROSZENIE NA LEKCJĘ SPECJALISTY W DZIEDZINIE BHP LUB PRACOWNIKA STRAŻY POŻARNEJ**

Podczas udziału w lekcji specjalisty w dziedzinie BHP, uczniowie mogą przede wszystkim dowiedzieć się wielu praktycznych informacji. Pracownik BHP może przeprowadzić podstawowe szkolenie z zakresu pierwszej pomocy. W trakcie takiego spotkania ważne jest również uświadomienie uczniom, że kształcenie się w kierunku BHP może być pomocne w zdobyciu przyszłego zawodu.

Spotkanie z pracownikiem Straży Pożarnej wskaże uczniom realne zagrożenia, sposoby ich unikania oraz radzenia sobie z nimi, np.:

- pojawienie się niebezpieczeństwa w domu (ulatniający się gaz lub pożar);
- możliwe niebezpieczne sytuacje podczas zabawy (nieodpowiedzialne użytkowanie urządzeń elektrycznych, pływanie w niedozwolonych miejscach, zagrożenia ze strony zwierząt domowych i dzikich, nieumiejętne gaszenie ogniska, gra w piłkę nożną w poblizu drogi);
- zachowanie się podczas wypadku drogowego;
- zachowanie się podczas powodzi;
- zagrożenia podczas ostrych zim (wychłodzenie organizmu);
- czad (środki ostrożności i unikanie niebezpieczeństwa powstania czadu).

## **1. ZASADY BHP**

Każda sala lekcyjna rządzi się swoimi prawami. W pracowni chemicznej należy zachować szczególną ostrożność przy wykonywaniu doświadczeń z odczynnikami chemicznymi. Na fizyce trzeba pamiętać o zagrożeniach, jakie niesie ze sobą prąd elektryczny. Na sali gimnastycznej nauczyciele wychowania fizycznego stawiają na bezpieczeństwo podczas gier zespołowych i gimnastyki artystycznej.

Uczeń, rozpoczynając zajęcia w pracowni techniczno-komputerowej, powinien zapoznać się z obowiązującym w niej regulaminem oraz ogólnymi zasadami BHP i ochrony przeciwpożarowej. Po wyjaśnieniu przez nauczyciela wszystkich zasad uczeń musi zobowiązać się do ich przestrzegania.

#### **REGULAMIN PRACOWNI TECHNICZNO-KOMPUTEROWEJ**

- **1.** Uczniowie mogą przebywać w pracowni techniczno-komputerowej tylko w obecności nauczyciela.
- **2.** W trakcie trwania zajęć uczeń nie może samodzielnie opuszczać swojego stanowiska pracy.
- **3.** W czasie zajęć technicznych uczeń pracuje według wskazówek nauczyciela prowadzącego zajęcia i zgodnie z przepisami BHP stanowiska pracy.
- **4.** Uczniowie korzystają z urządzeń, narzędzi i sprzętu zgodnie z ich zastosowaniem.
- **5.** Uczniom zabrania się samowolnie włączać i wyłączać urządzenia mechaniczne i elektryczne.
- **6.** Zabrania się zabawy przyrządami i narzędziami technicznymi.
- **7.** Uczeń ma obowiązek zgłosić nauczycielowi każde, nawet najmniejsze skaleczenie czy uszkodzenie ciała.
- **8.** Za stan urządzeń i przyrządów używanych w czasie zajęć technicznych odpowiedzialny jest ich użytkownik.
- **9.** W razie uszkodzenia sprzętu technicznego należy bezzwłocznie zgłosić ten fakt nauczycielowi prowadzącemu zajęcia.
- **10.** Zajmując miejsca przy wyznaczonych stanowiskach komputerowych, uczniowie powinni zachować szczególną ostrożność ze względu na możliwość zniszczenia połączeń.
- **11.** W trakcie zajęć uczniowie powinni ściśle wypełniać polecenia nauczyciela dotyczące eksploatacji sprzętu.
- **12.** W przypadku zauważenia uszkodzenia sprzętu lub symptomów uszkodzenia, należy natychmiast powiadomić o tym prowadzącego zajęcia.
- **13.** Ze względu na łatwość uszkodzenia sprzętu zabrania się:
	- **a.** samowolnej regulacji urządzeń zewnętrznych komputera,
	- **b.** podłączania lub odłączania od komputera jakichkolwiek urządzeń,
	- **c.** włączenia i wyłączania komputera,
	- **d.** manipulowania przy gniazdach komputera (nawet przy wyłączonym zasilaniu).
- **14.** Ze względu na pracę z urządzeniami pod napięciem zabrania się:
	- **a.** włączania i wyłączania instalacji elektrycznej pracowni,
	- **b.** manipulowania w instalacji elektrycznej pracowni,
	- **c.** włączania do sieci elektrycznej i wyłączania z niej urządzeń znajdujących się w pracowni komputerowej.
- **15.** W przypadku uszkodzenia sprzętu powstałego w wyniku nieprzestrzegania regulaminu kosztami napraw obciążeni będą rodzice lub prawni opiekunowie ucznia.
- **16.** Uczestnicy zajęć w pracowni komputerowej zobowiązani są dbać o porządek i ład w pracowni, jak również o jej wystrój i estetykę.
- **17.** Za niestosowanie się do niniejszego regulaminu uczeń może być ukarany zgodnie z zasadami zamieszczonymi w statucie szkoły.

# **PISMO TECHNICZNE**

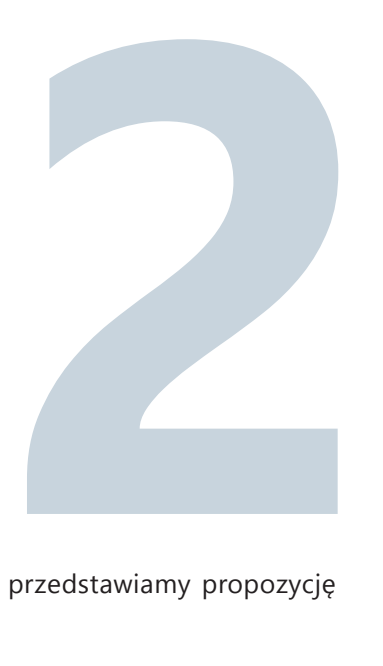

Pismo techniczne obejmuje pięć godzin lekcyjnych. Poniżej przedstawiamy propozycję rozkładu pracy na kolejnych godzinach lekcyjnych.

# **PIERWSZA GODZINA LEKCYJNA**

Kilkuminutowe prezentacje uczniów na następujące tematy:

- Zastosowanie i znaczenie pisma technicznego.
- Wielkości charakterystyczne pisma technicznego (z uwzględnieniem Polskiej Normy).
- Rozróżnienie i przykłady pisma technicznego A i B.
- Przygotowanie arkusza do wypełnienia pismem technicznym.

Uczniowie przedstawiają prezentacje multimedialne lub wydruki przykładowych pism technicznych.

### **UWAGA!**

**Liczba prezentacji dotycząca nowego materiału powinna być ostrożnie dobierana w zależności od poziomu klasy. Należy również wyznaczyć godzinę konsultacji, aby sprawdzić poziom przygotowania uczniów do prezentacji.**

Po prezentacji uczniowie przygotowują arkusze do wypełnienia pismem technicznym, np.:

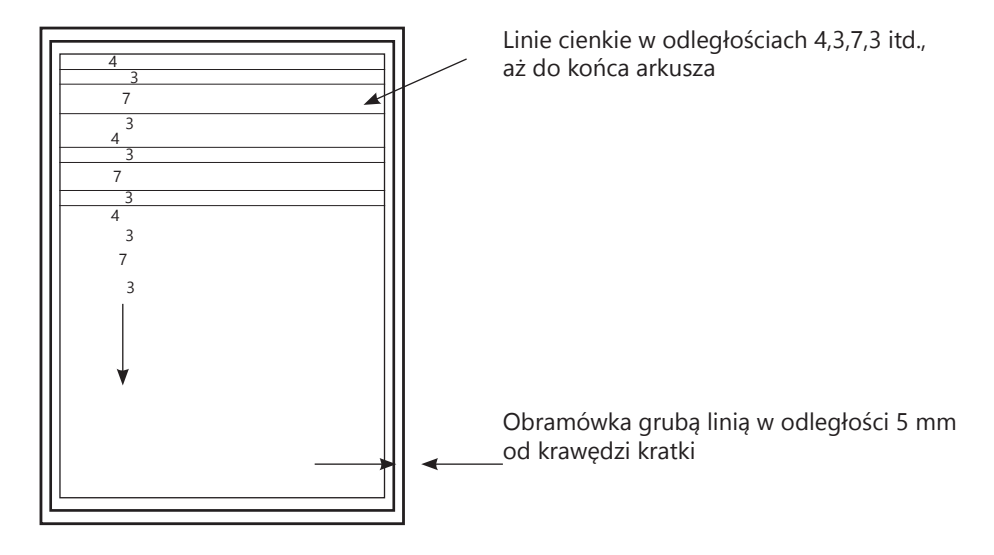

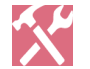

**ZADANIE**

**1.** Przygotowanie pięciu sztuk arkuszy na kolejną lekcję. Arkusze mogą być przygotowane na papierze milimetrowym.

# **DRUGA GODZINA LEKCYJNA**

Przez kolejną godzinę uczniowie ćwiczą pismo techniczne na przygotowanych przez siebie arkuszach.

Pod koniec lekcji należy podzielić uczniów na kilka grup. Każda z nich ma za zadanie zaprojektować plakat, który zostanie wykonany pismem technicznym. Plakaty te można później wykorzystać np. w gazetce szkolnej.

Przykładowe tematy plakatów:

- Dzień Edukacji Narodowej.
- Wszystkich Świętych.
- Walentynki.
- Dzień Babci, Dzień Dziadka.
- Jesień, zima, wiosna, lato.
- Narodowe Święto Niepodległości.
- Inne zaproponowane przez uczniów.

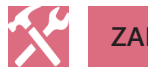

# **ZADANIA**

- **5.** Przygotowanie pierwszego zarysu plakatu.
- **6.** Przygotowanie kolejnych arkuszy do ćwiczenia pisma technicznego na następnej lekcji.

# **TRZECIA GODZINA LEKCYJNA**

Podczas kolejnej lekcji należy zaakceptować pomysły przedstawione przez uczniów. W przypadku braku możliwości ich akceptacji, należy zaproponować uczniom nowe pomysły.

W trakcie lekcji uczniowe ćwiczą pochyłe pismo techniczne i obliczają wartości charakterystyczne. Po wstępnych ćwiczeniach warto im zadać napisanie pochyłym pismem technicznym kilku zdań, aby nie ćwiczyć jedynie powtarzalności pojedynczych liter (co po jakimś czasie może stać się dla uczniów nudne).

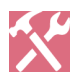

# **ZADANIA**

**7.** Przygotowanie własnej wersji pisma technicznego, wraz z przedstawieniem jego wartości charakterystycznych. Na rysunku 1 przedstawione zostały pomysły pism technicznych, które można pokazać uczniom.

Należy wytłumaczyć uczniom, co będzie brane pod uwagę przy ocenianiu efektów ich pracy. W tym zadaniu najważniejsza jest pomysłowość i staranność wykonania.

- **8.** Rozpoczęcie pracy nad plakatami. Przygotowanie pierwszej roboczej wersji plakatu.
- **9.** Przygotowanie kolejnych arkuszy do ćwiczenia pisma technicznego na następnej lekcji ( jeśli uczniom zostały arkusze z poprzednich lekcji, można to zadanie pominąć).

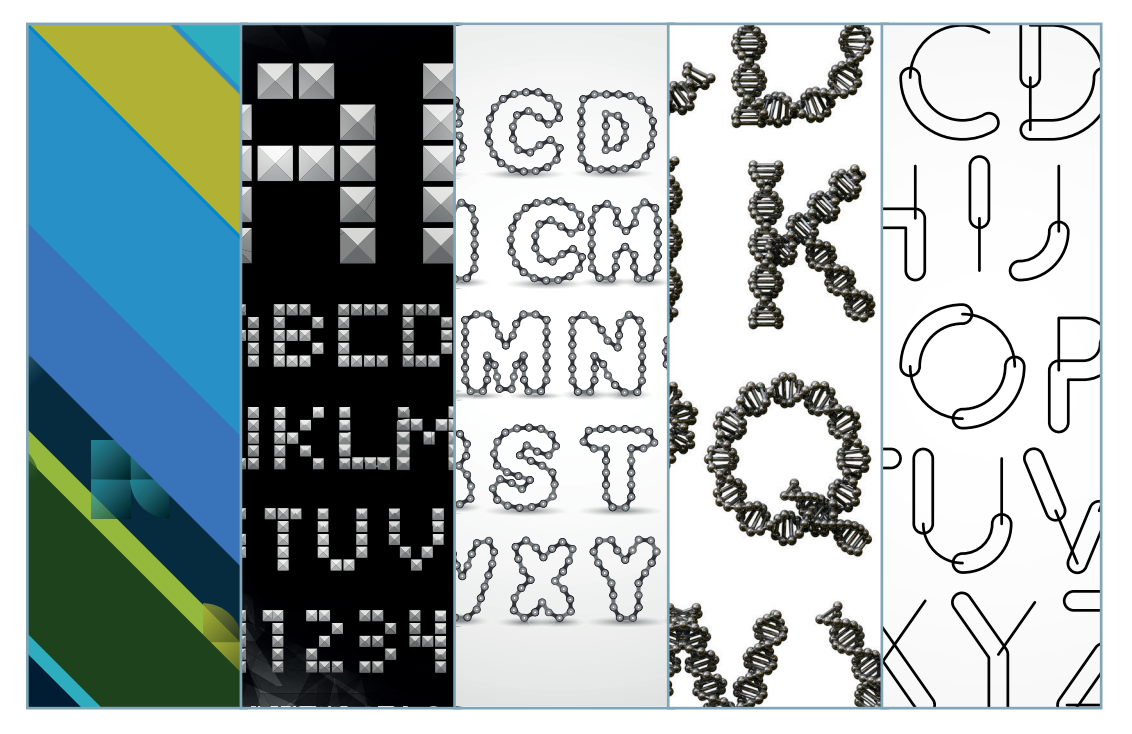

**Rys. 1.** Przykładowe nietypowe wzory pisma technicznego.

# **CZWARTA GODZINA LEKCYJNA**

Na kolejnej lekcji związanej z pismem technicznym należy ocienić postęp w przygotowaniu plakatów. Należy również dokonać oceny pomysłów wzorów pisma technicznego przygotowanych przez uczniów.

Uczniowie doskonalą umiejętności pisania dowolnego tekstu pismem technicznym. Przykładowe propozycje tekstów:

*Gdyby ludzie od jaskiniowej epoki robili tylko to, co wyglądało na możliwe, do dzisiaj siedzieliby w jaskiniach.*

Stanisław Lem

*Geometria jest sztuką wyciągania prawidłowych wniosków ze źle sporządzonych rysunków.*  Niels Henrik Abel

*Nauka to zorganizowana wiedza. Mądrość to zorganizowane życie.* 

Immanuel Kant

*Ludzie uczą się w 25 procentach od mistrza, w 25 procentach słuchając samych siebie, w 25 procentach od przyjaciół, a w 25 procentach uczy ich czas.* 

Paulo Coelho

*Wiedzę możemy zdobywać od innych, ale mądrości musimy nauczyć się sami.* 

Adam Mickiewicz

*Nauka w szkołach powinna być prowadzona w taki sposób, aby uczniowie uważali ją za cenny dar, a nie za ciężki obowiązek.* 

Albert Einstein

*Braku wyobraźni nie zastąpi doskonała technika.* 

Mieczysław Jastrun

Uczniowie mogę wykonać inne, wybrane przez siebie teksty. Można uczniom zadać wcześniejsze przygotowanie takiego tekstu na tę lekcję.

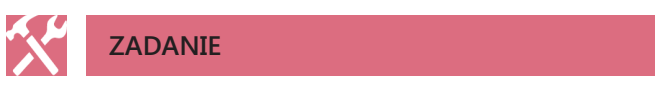

**10.** Przygotowanie końcowej wersji plakatu.

# **PIĄTA GODZINA LEKCYJNA**

Na ostatniej lekcji dotyczącej pisma technicznego można zrobić kartkówkę z wiedzy o piśmie technicznym. Poniżej przedstawiamy propozycje pytań dla trzech grup:

# **Grupa I**

- Jakie wielkości charakteryzują pismo typu a? Podaj zależności pomiędzy tymi wielkościami.
- Napisz pismem technicznym swoje inicjały.
- Wymień dwie wielkości charakterystyczne dla pisma typu b.

## **Grupa II**

- Jakie wielkości charakteryzują pismo typu b? Podaj zależności pomiędzy tymi wielkościami.
- Napisz pismem technicznym swoje inicjały.
- Wymień dwa zastosowania pisma technicznego.

## **Grupa III**

- Wyjaśnij, w jaki sposób przygotować arkusz do ćwiczeń pisma technicznego.
- Napisz pismem technicznym swoje inicjały.
- Wymień dwie wielkości charakterystyczne dla pisma typu b.

Ponieważ jest to ostatnia lekcja dotycząca pisma technicznego, należy ocenić plakaty przygotowane przez uczniów. Propozycja kryteriów oceny plakatu została przedstawiona w tabeli 2.

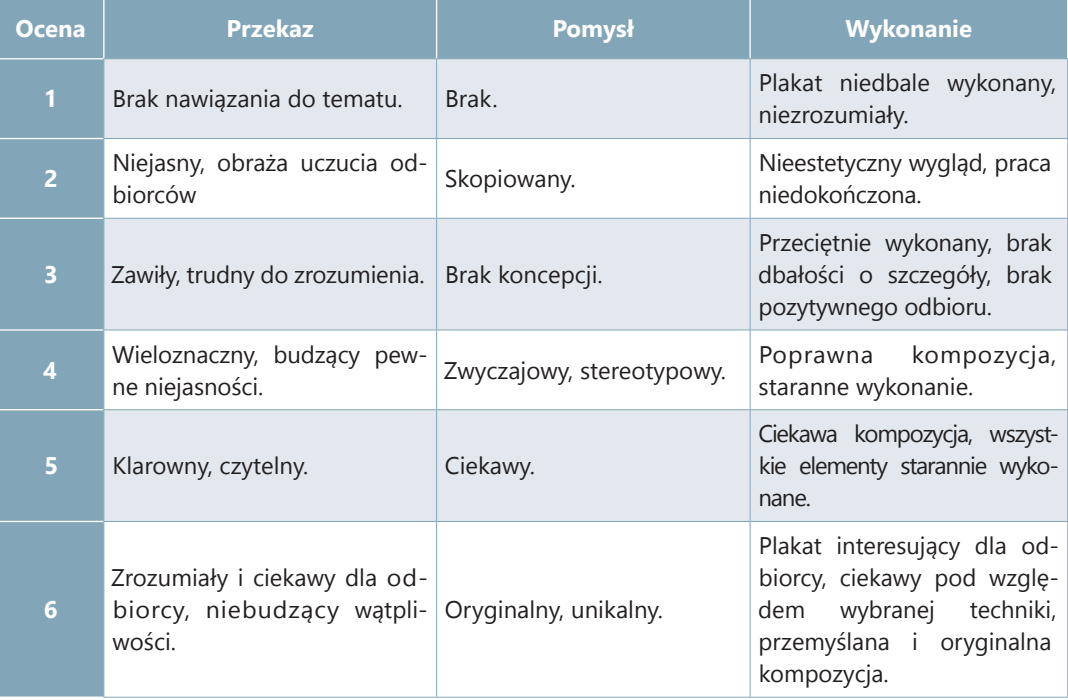

**Tab. 2.** Propozycja kryteriów oceny plakatu.

# **2. PISMO TECHNICZNE**

**Pismo techniczne** stosuje się do opisywania rysunku technicznego. Dzięki temu jest ono czytelne i jednolite dla wszystkich rysunków. Stosuje się pismo rodzaju A i B. Konstrukcję i wymiary określa **polska norma PN-EN ISO 3098**. Pismo rodzaju A i B można stosować jako znormalizowane pismo proste lub pochyłe. Litery i cyfry pisma pochyłego powinny być pochylone w stosunku do poziomej linii pod kątem 75°.

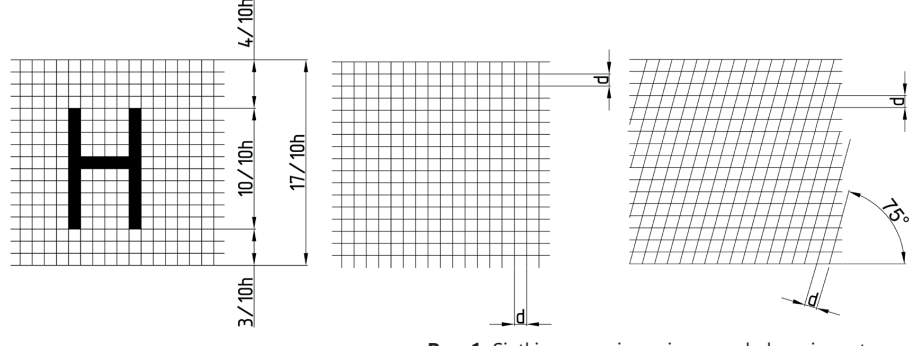

**Rys. 1.** Siatki pomocnicze pisma pochyłego i prostego.

**DEFINICJE**

Pismo techniczne rodzaju A to takie, w którym grubość linii pisma (d) wynosi  $1/14$  wysokości pisma (h) – jeżeli wysokość pisma wynosi 14 milimetrów, to grubość pisma powinna wynosić 1 milimetr.

**Pismo techniczne rodzaju B** to takie, w którym grubość linii pisma (d) wynosi  $1/10$  wysokości pisma (h) – jeżeli wysokość pisma wynosi 10 milimetrów, to grubość pisma powinna wynosić 1 milimetr.

#### **PISMO TYPU A:**

**wzór: d =**  $\frac{h}{14}$ DANE: h = 14 mm  **<sup>14</sup>** OBLICZENIE:  $d = \frac{14 \text{ mm}}{14}$   $d = 1 \text{ mm}$ **Grubość linii pisma typu A wynosi 1 mm.**

#### **PISMO TYPU B:**

 $WZOR: d = \frac{h}{10}$ DANE: h = 10 mm  **<sup>10</sup>** OBLICZENIE:  $d = \frac{10 \text{ mm}}{10}$   $d = 1 \text{ mm}$ 

**Grubość linii pisma typu B wynosi 1 mm.**

#### **PISMO TECHNICZNE**

#### **W rysunkach technicznych należy posługiwać się takim pismem, które jest opisane następującymi wielkościami:**

- **h** wysokość liter wielkich i cyfr,
- **c** wysokość liter małych,
- **d** grubość linii pisma,
- **b** minimalna podziałka wierszy (wysokość siatki pomocniczej),
- **g** szerokość liter,
- **a** odstęp między literami,
- **e** minimalny odstęp między wyrazami i cyframi.

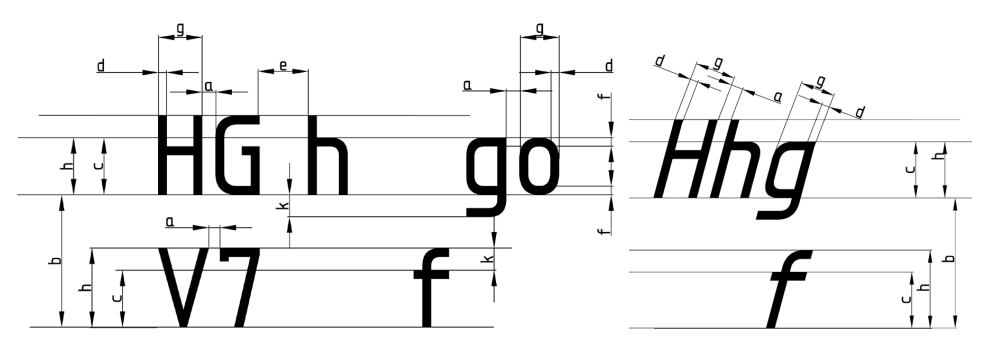

**Rys. 2.** Wymiary pisma technicznego prostego i pochyłego.

Najczęściej spotykanym pismem w rysunku technicznym jest pismo typu B. Jego charakterystyczne wielkości zawiera poniższa tabela. Kolorem żółtym oznaczono pismo używane podczas opisywania rysunków na arkuszu A4. Dla wygody używać będziemy pisma oznaczonego kolorem zielonym o wielkości liter równej 10 mm.

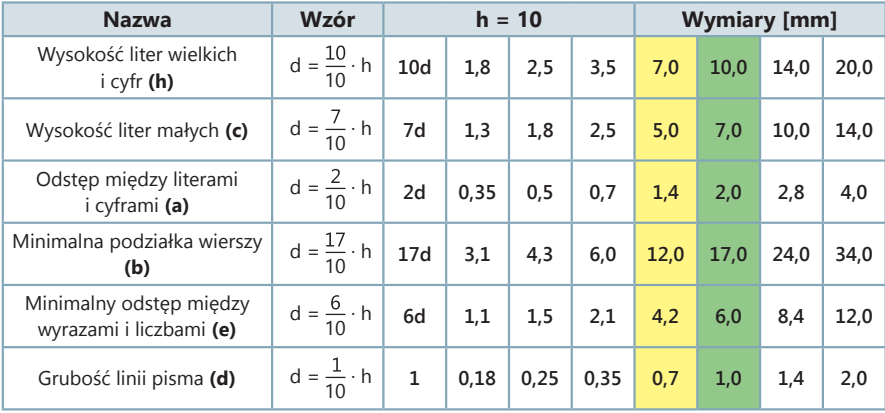

**Tab. 1.** Wielkości charakterystyczne dla pisma typu B.

# **ZADANIA**

**1.** Wykorzystując poznane wzory, oblicz wielkości charakterystyczne dla pisma technicznego, w którym wysokość liter wielkich i cyfr wynosi 5 mm.

**2.** Wykonując gazetkę szkolną na brystolu o formacie A3, tytuł powinien być napisany pismem technicznym. Zastanów się, jakiej wysokości litery należy użyć, aby gazetka była czytelna. Podaj swój przykład. Oblicz wielkości charakterystyczne dla tych liter.

Szerokości znaków w piśmie technicznym zależą od ich grubości. Poniższa tabela przedstawia szerokości liter i cyfr pisma technicznego, zarówno prostego, jak i pochyłego.

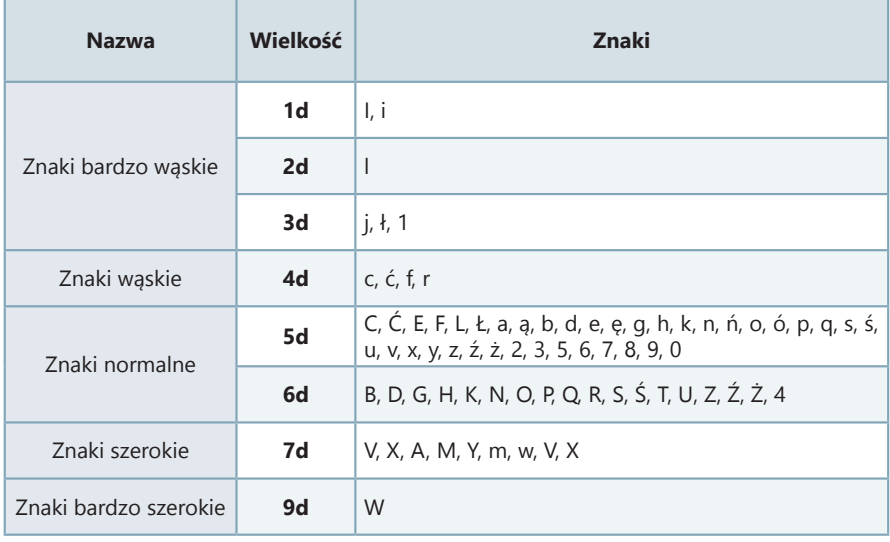

**Tab. 2.** Szerokość liter i cyfr pisma technicznego.

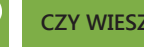

**CZY WIESZ, ŻE…**

Pisanie pismem technicznym możliwe jest w programach komputerowych dedykowanych rysunkowi technicznemu. Istnieje również możliwość zastosowania czcionki pisma technicznego w edytorze tekstu. W tym celu należy pobrać odpowiednią czcionkę z darmowej strony internetowej, a następnie zainstalować ją.

**PISMO TECHNICZNE**

A A BC CDEEF GHIJKLL MN NOÓP QRST UVWXYZŹ aabcćdeefghijklmnoóp grstuvwxyzż 1234567890 I III IV VI VIII IX V

**Rys. 3.** Przykład czcionki pisma technicznego użytego w edytorze tekstu.

AABCDEEFGHIJKLŁMNŃOÓPQRSŚT UVWXYZŻŹ aabcćdeefghijklmnoóp grsśtuvwxyzżź 1234567890 **I III IV V VI VIII IX** 

AABCDEEFGHIJKLLMNŃOÓPQRSŚT *UVWXYZŻŹ* aabcćdeefghijklmnoóp grsśtuvwxyzżź 1234567890 I III IV V VI VIII IX

**Rys. 4.** Kształty liter i cyfr pisma technicznego rodzaju B prostego i pochyłego.

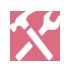

**ZADANIE**

**3.** Wykorzystując wzór pisma technicznego pochyłego rodzaju B zamieszczonego w podręczniku, zapisz alfabet wielkimi i małymi literami oraz cyfry na papierze milimetrowym.

#### **3. RYSUNEK TECHNICZNY**

Wytwory techniki nie powstałyby bez rysunku, jako efektu pracy twórczej konstruktorów. Dzięki niemu możemy przekazać nowy pomysł urządzenia, maszyny bądź mechanizmu. Umożliwia on również utrwalanie istniejących rozwiązań technicznych, a w razie potrzeby – odtworzenie ich części lub całości. Dzięki umiejętnościom łączenia nowej myśli technicznej i technologii komputerowej istnieje możliwość odkrywania nowych rozwiązań technicznych.

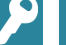

### **DEFINICJA**

**Rysunek techniczny** to odmiana rysunku sporządzanego według ustalonych kryteriów. Poprzez pokazanie kształtów i wymiarów odwzorowywanego przedmiotu, rysunek pokazuje wygląd przedmiotu po jego wykonaniu. Precyzuje również budowę i zasadę działania różnych maszyn i urządzeń. W Polsce zasady sporządzania rysunków technicznych zostały opisane w polskiej normie.

## **CZY WIESZ, ŻE…**

Rysunek techniczny od zawsze wykonywany był ręcznie na kalce kreślarskiej lub na kartonie technicznym. Do rysowania używano ołówków bądź rapidografów do kreślenia tuszem. W drugiej połowie XX w. programiści zaczęli tworzyć systemy komputerowe wspomagające projektowanie typu CAD (ang. Computer Aided Design). Od początku XXI w. ręcznie wykonywany rysunek techniczny został wyparty z większości branż technicznych.

Produkt tworzy się na poszczególnych etapach. Rysunek więc pełni rolę języka technicznego, służącego porozumiewaniu się pomiędzy konstruktorami a wykonawcami. Dzięki temu poprawnie formułują oni własne potrzeby oraz oczekiwania co do swoich projektów.

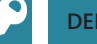

#### **DEFINICJE**

**Konstruktor** zajmuje się projektowaniem i szczegółowym przygotowywaniem elementu koncepcji technicznej, za którą jest odpowiedzialny. Koncentruje się na działaniach związanych z konstrukcją maszyn, urządzeń, budowli, infrastruktury, a nawet ubrań. W zależności od tego, czy zajmuje się np.: budownictwem, maszynami czy infrastrukturą, współpracować może z architektami, urbanistami oraz inżynierami, specjalizującymi się w konkretnych dziedzinach.

**Wykonawca** odpowiedzialny jest za realizację koncepcji konstruktora z zachowaniem ściśle określonych warunków projektu oraz za jakość wykonania powierzonych mu prac.

#### **RYSUNEK TECHNICZNY**

Na poniższym przykładzie widać, jak ważne jest przejrzyste formułowanie pomysłów.

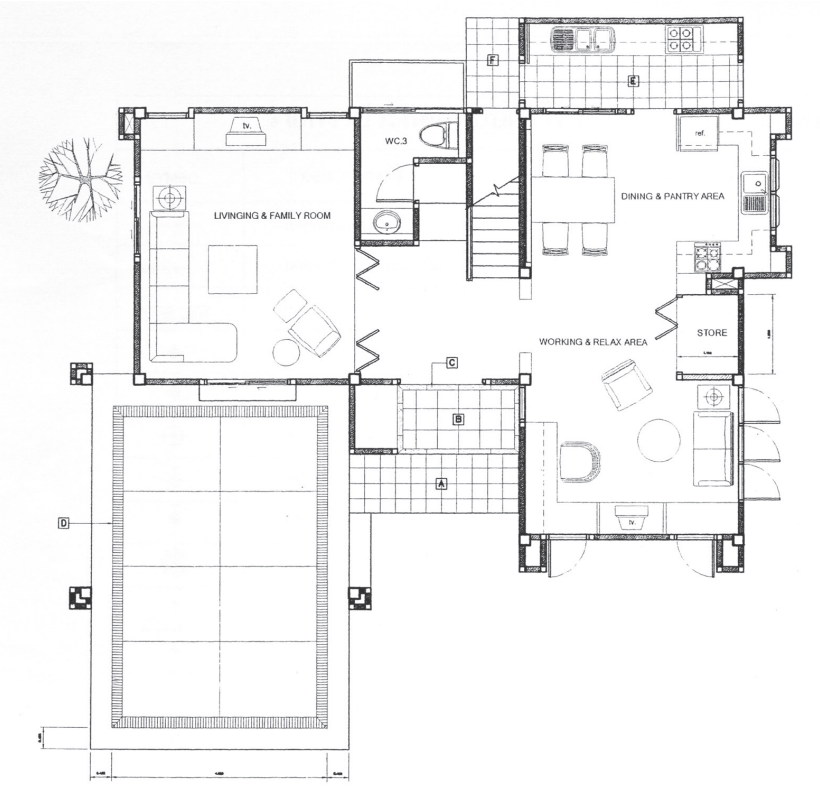

**Rys. 5.** Rzut poziomy parteru budynku jednorodzinnego.

Istnieje wiele typów rysunków. Dzieli się je według sposobu oraz szczegółowości wykonania. Wyróżnić możemy:

- **rysunek szkicowy** wykonany odręcznie,
- **rysunek techniczny** wykonany za pomocą przyborów kreślarskich,
- **rysunek poglądowy** w obrazowy sposób pokazuje najważniejsze cechy przedmiotu w jednym rzucie,
- **rysunek schematyczny** bardzo uproszczony rysunek, prezentuje jedynie zasadę działania urządzenia lub maszyny,
- **rysunek konstrukcyjny** wykonany bardzo dokładnie, zawiera kształt i wymiary przedmiotu, dzielimy go na:
	- **rysunek złożeniowy** przedstawia cały przedmiot w takim położeniu, w którym jest użytkowany,
	- **rysunek wykonawczy** przedstawia wszystkie rzuty wraz z wymiarami, niezbędnymi do wykonania danego elementu.

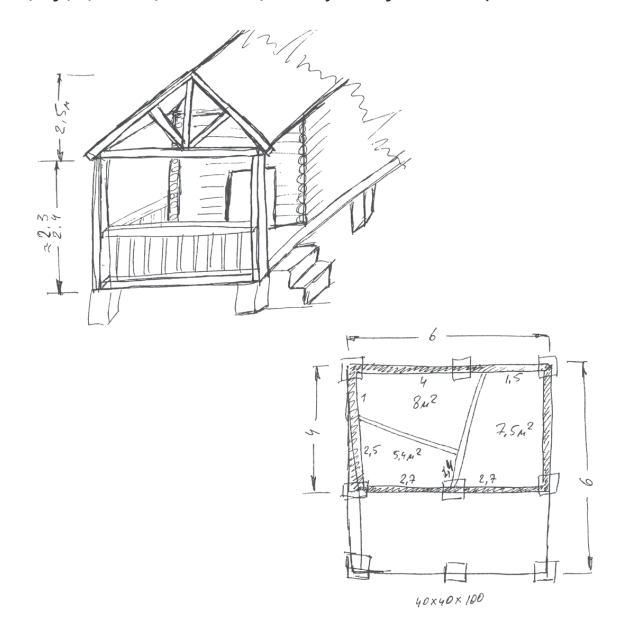

Niezbędną umiejętnością każdego konstruktora jest wykonywanie rysunków technicznych zgodnie z obowiązującą normą techniczną w danym kraju, a także prawidłowa ich interpretacja.

**Rys. 6.** Rysunek szkicowy.

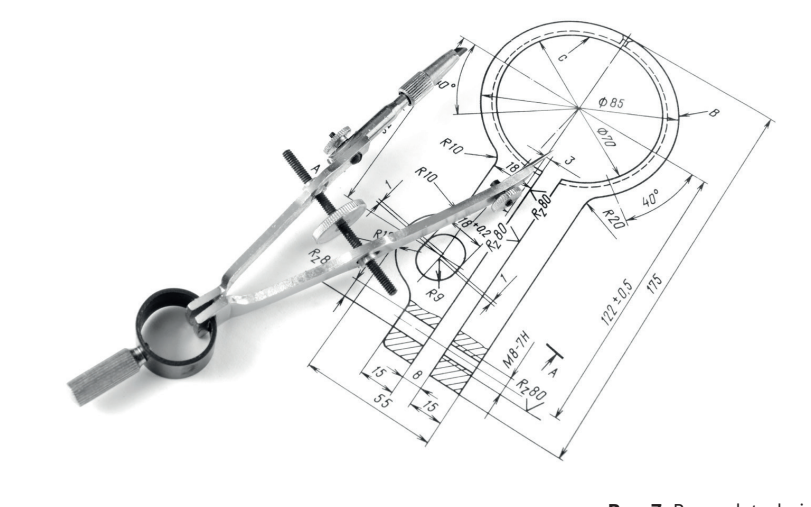

**Rys. 7.** Rysunek techniczny.

**RYSUNEK TECHNICZNY**

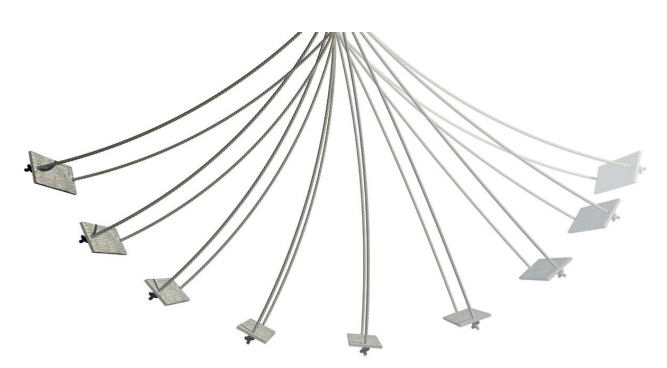

**Rys. 8.** Rysunek schematyczny.

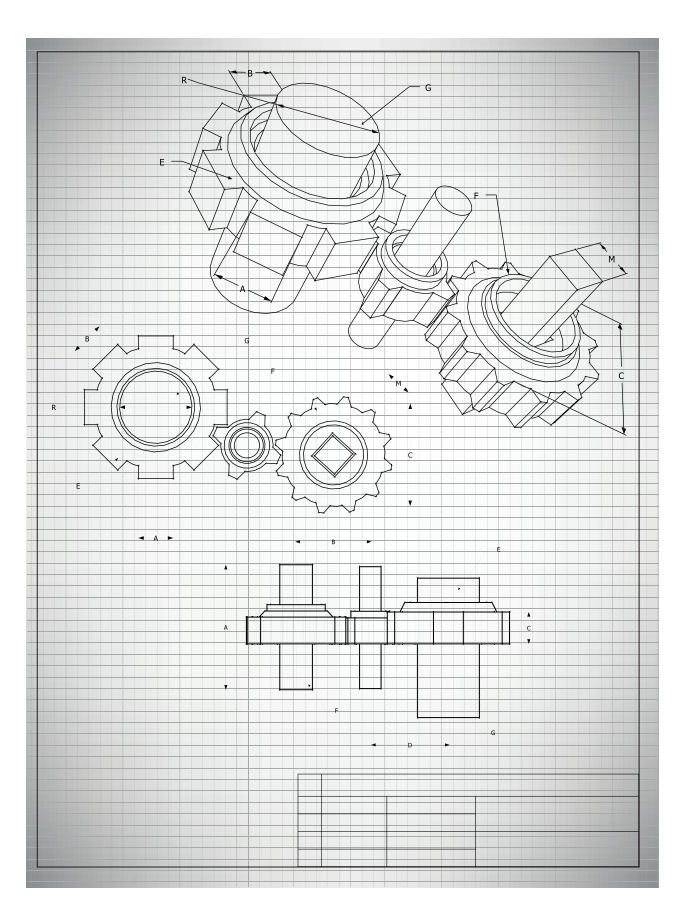

**Rys. 9.** Rysunek konstrukcyjny.

# **ZADANIA**

 $\mathcal{X}$ 

**4.** Wykonaj w zeszycie przedmiotowym rysunek szkicowy krzesła ze szkolnej pracowni technicznej.

**5.** Wykonaj na kartonie technicznym formatu A4 rysunek poglądowy własnego roweru.

# **FORMATY ARKUSZY, PODZIAŁKI I PRZYBORY KREŚLARSKIE STOSOWANE W RYSUNKU TECHNICZNYM**

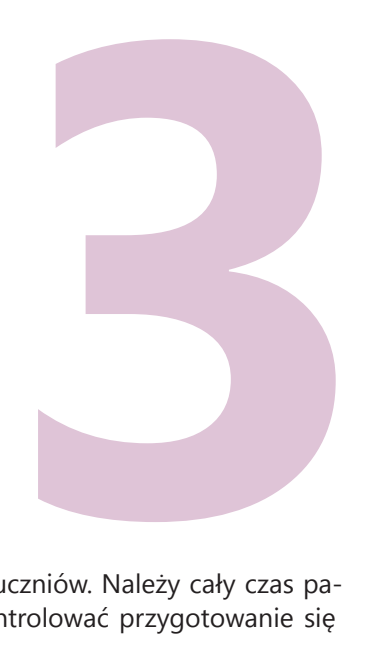

Poniżej przedstawione zostały kolejne tematy prezentacji dla uczniów. Należy cały czas pamiętać o tym, aby przy wprowadzaniu nowego materiału, kontrolować przygotowanie się uczniów do prezentacji.

Czterech uczniów przygotowuje prezentację na następujące tematy:

# **Omówienie formatów arkuszy rysunkowych**

Uczeń udowadnia, że podstawową wielkością papieru jest arkusz A4, a każdy kolejny format arkusza to jego wielokrotność. Ważne jest, aby podpowiedzieć uczniowi, że może on skleić kilka kartek A4 i poprzez ich składanie oraz rozkładanie wskazywać kolejne rozmiary. Uczeń może również wspomnieć o serii B w rozmiarach papieru.

# **A Series Formats Sizes** ISO 216 international standard (ISO) paper sizes

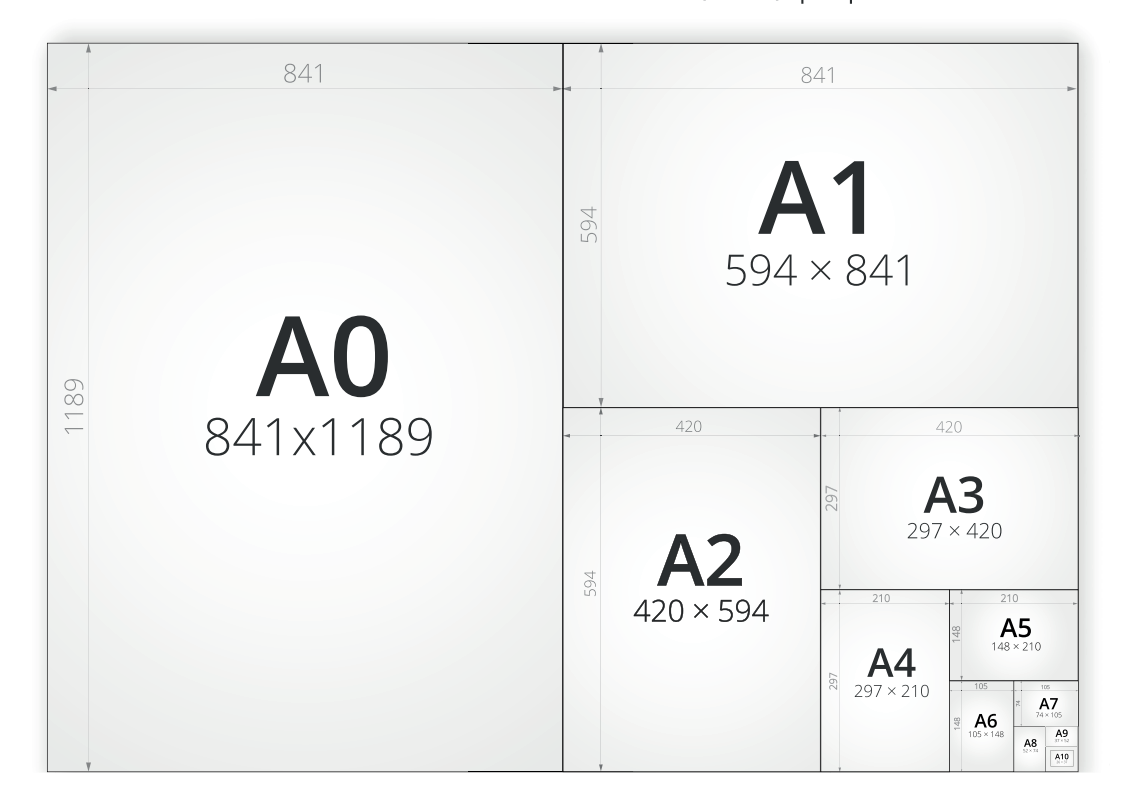

**Rys. 2.** Rozmiar papieru – seria A.

# **Podziałki rysunkowe**

Uczeń powinien przedstawić zastosowanie podziałek rysunkowych.

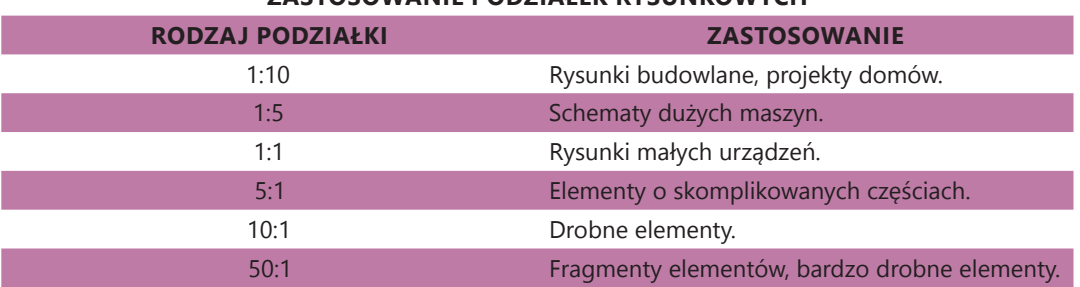

# **ZASTOSOWANIE PODZIAŁEK RYSUNKOWYCH**

# **Podstawowe przybory kreślarskie**

Uczeń przedstawia podstawowe przybory kreślarskie (linijka, ekierka, kątomierz, cyrkiel). Pokazuje, jak za ich pomocą narysować przykładowe figury. Charakteryzuje ołówki pod względem twardości.

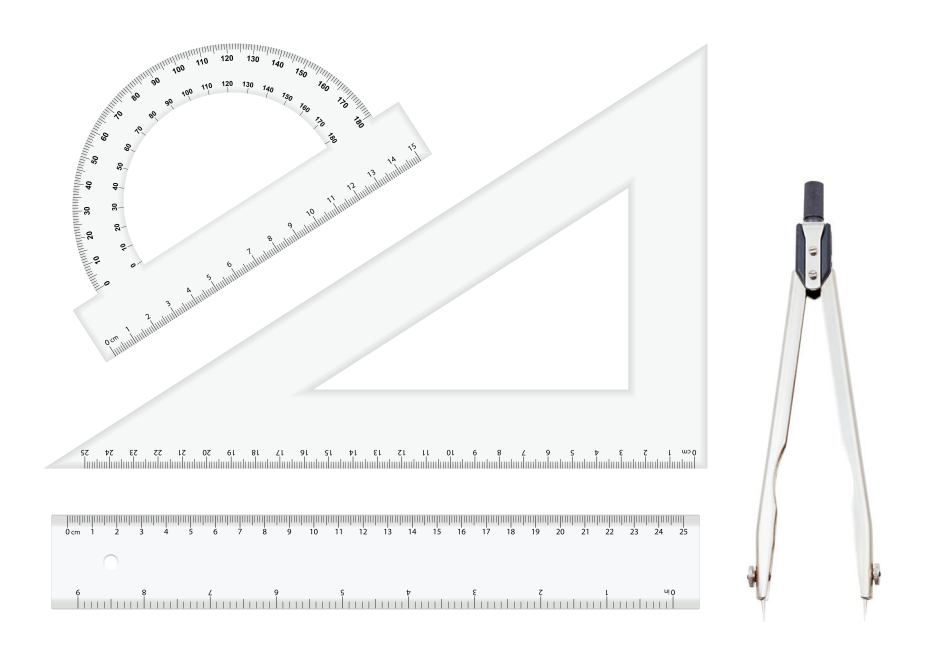

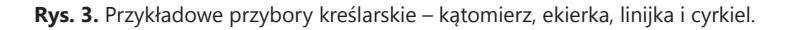

# **Profesjonalne przybory kreślarskie**

Uczeń przygotowuje informacje na temat kilku wybranych przyborów kreślarskich:

- deska kreślarka,
- grafion,
- kółkownik,
- krzywik,
- pantograf,
- spirograf,
- rapidograf.

# **4. CO JEST POTRZEBNE DO WYKONANIA RYSUNKU TECHNICZNEGO?**

Świat z każdą minutą kroczy do przodu i bardzo szybko się rozwija, a postęp techniczny odgrywa w tym procesie olbrzymią rolę. Szybko zmieniające się modele samochodów, budynków czy urządzeń teleinformatycznych wymagają nieustannie przeprojektowywania tak, aby zadowoliły potencjalnych nabywców. Warto więc wyjść naprzeciw nowym oczekiwaniom i zmierzyć się z zagadnieniem, którym jest konstrukcja rysunku technicznego.

Prawidłowe wykonanie rysunku technicznego uzależnione jest od wiadomości i umiejętności kreślącego, użytych przez niego arkuszy rysunkowych oraz przyborów kreślarskich.

**Polski Komitet Normalizacyjny** opracował **polską normę** regulującą rozmiary arkuszy, rodzaje linii, sposób podawania wymiarów, opis rysunku. Polska norma dotycząca "dokumentacji technicznej wyrobu" ma numer **PN-EN ISO 5457:2002**. PN to znak polskiej normy, a ISO to oznaczenie Międzynarodowej Organizacji Normalizacyjnej.

#### **Formaty arkuszy papieru**

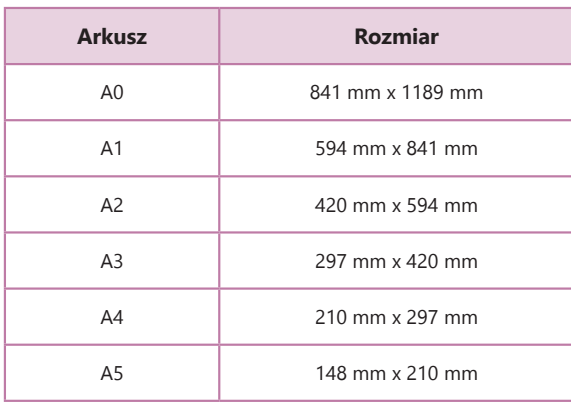

Arkusz A4 o wymiarach 210 mm x 297 mm jest podstawową wielkością papieru. Zwielokrotniając lub zmniejszając go, tworzy się kolejne formaty arkuszy.

**Tab. 3.** Wymiary arkuszy rysunkowych.

#### **CO JEST POTRZEBNE DO WYKONANIA RYSUNKU...**

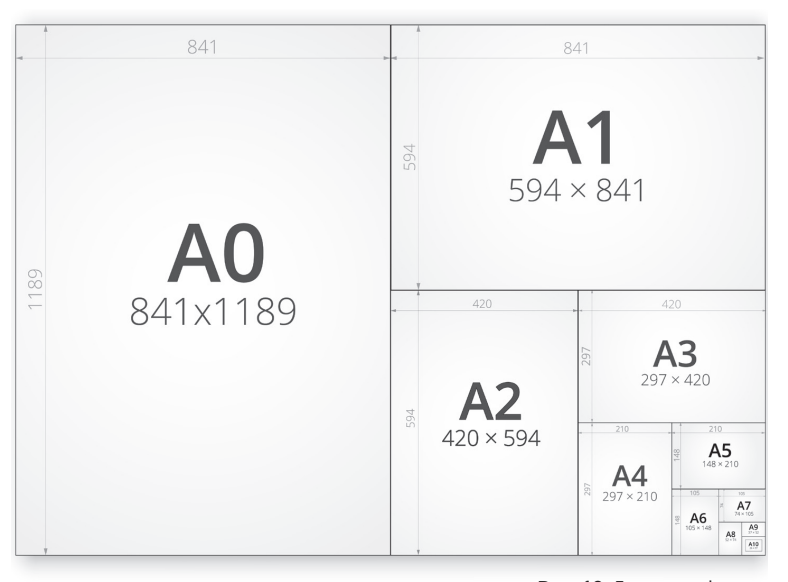

**Rys. 10.** Formaty arkuszy papieru.

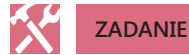

**6.** Za pomocą linijki zmierz boki zeszytu przedmiotowego oraz bloku technicznego. Zapisz wymiary do zeszytu, podając ich format.

Dostępne są różne rodzaje papieru: zwykły, rysunkowy, szkicowy, kalka techniczna (kreślarska) czy papier milimetrowy.

### **Podziałki rysunkowe**

Architekt, projektując mosty czy drapacze chmur, nie ma możliwości narysowania tych obiektów w skali rzeczywistej. Wykorzystuje więc **podziałki rysunkowe**.

#### **W rysunku technicznym wyróżnia się:**

- **podziałki pomniejszające do rysowania**, np. planów mieszkań, elementów karoserii samochodów, itp.;
- **wielkości naturalne do rysowania**, np. nakrętek, śrub, klinów, itp.;
- **podziałki powiększające do rysowania**, np. tulejek, narzynek, zawiasów, itp.

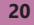

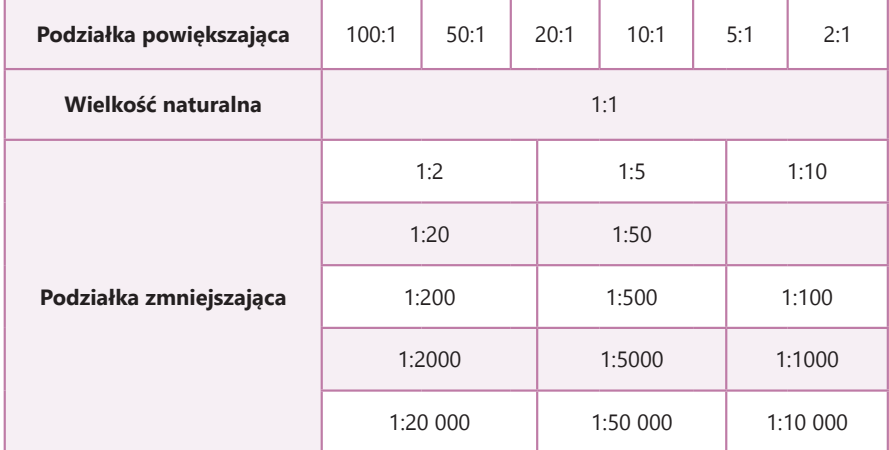

**Tab. 4.** Przykłady podziałek.

### **Przyrządy kreślarskie**

Ołówki bardzo miękkie mają oznaczenia zaczynające się od 8B do B i ze względu na zastosowanie bardzo miękkiego grafitu trudno się ścierają. HB to ołówek w połowie twardy, a F w połowie miękki. Nazwy te używane są zamiennie. Należą do najczęściej używanych. Od oznaczenia H zaczynają się ołówki tzw. twarde, gdzie ostatni w palecie 9H ma bardzo twardy grafit, piszący cienko, w siwym kolorze. Ołówki z miękkim grafitem używane są do rysowania linii grubych i średnich, do linii pomocniczych stosuje się ołówki twarde lub pośredniej twardości.

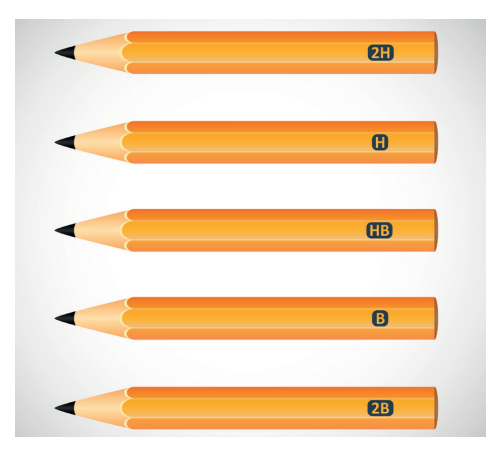

**Rys. 11.** Rodzaje ołówków rysunkowych.

**CO JEST POTRZEBNE DO WYKONANIA RYSUNKU...**

**ZADANIE**

**7.** Posługując się ołówkiem, np. HB, narysuj w zeszycie przedmiotowym linię bardzo grubą, grubą i cienką. Pamiętaj, że grubość linii zależna jest od zastosowanego przez ciebie nacisku na grafit ołówka.

### **Przyrządy kreślarskie**

**Liniału** – przymiaru prostego, linijki – używa się do rysowania linii długich prostych.

**Trójkąt rysunkowy**, tzw. **ekierkę** stosuje się do rysowania prostych prostopadłych i równoległych. Używane są dwa rodzaje trójkątów rysunkowych: o kątach 90°–45°–45° – ekierka równoramienna oraz o kątach 90°–60°–30° – ekierka prostokątna.

**Kątomierzem** oznaczamy miary kąta. Występują kątomierze półkoliste lub koliste, wykonane z płytki, z naniesioną podziałką kątową.

**Cyrkiel** służy do odmierzania odcinków i kreślenia okręgów.

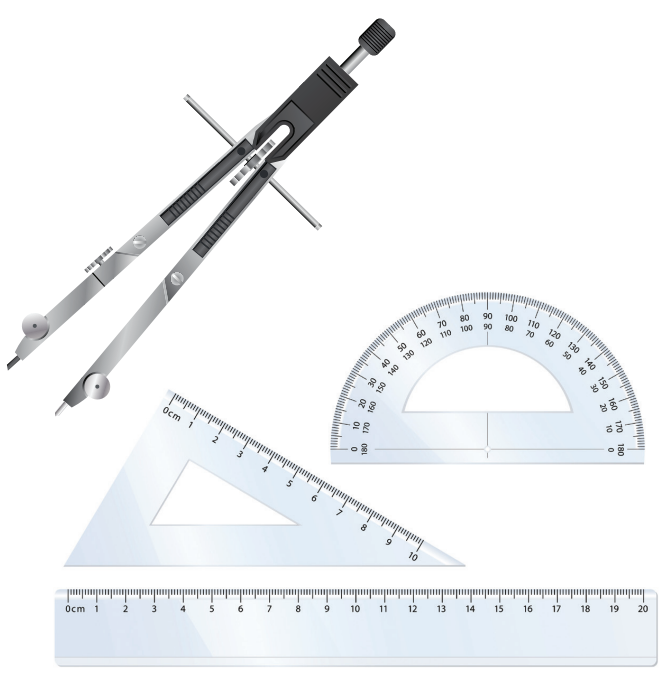

**Rys. 12.** Przyrządy kreślarskie.
**CZY WIESZ, ŻE…**

Zerownik (nulka) służy do kreślenia okręgów o małych średnicach (poniżej 8–10 mm). Cyrkle eliptyczne (elipsografy) stosowane są do wykreślania elips. Cyrkiel drążkowy ma zastosowanie przy wykreślaniu okręgów o dużej średnicy.

#### ŕ. **ZADANIA**

**8.** Posługując się linijką i ekierką, wykreśl w zeszycie przedmiotowym linie prostopadłe i równoległe.

**9.** Wykorzystując taśmę klejącą, sklej arkusze papieru A4 tak, aby powstał z nich arkusz A0. Oznacz flamastrem krawędzie arkuszy od A5 do A0.

# **RODZAJE LINII I TABLICZKI RYSUNKOWE**

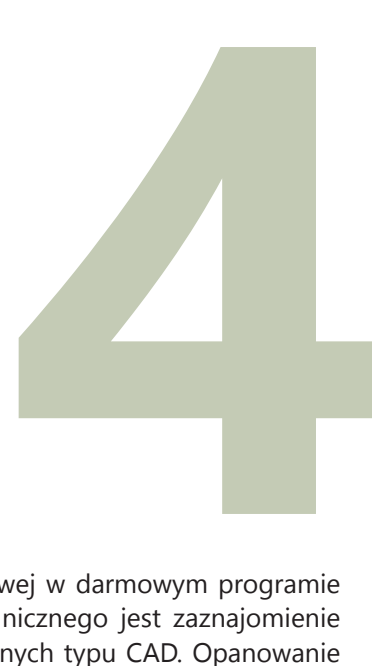

W tym rozdziale zajmiemy się stworzeniem tabliczki rysunkowej w darmowym programie DraftSight. Ważnym elementem podczas nauki rysunku technicznego jest zaznajomienie uczniów z jednym z dostępnych na rynku programów graficznych typu CAD. Opanowanie go pozwoli im na tworzenie tabliczek rysunkowych, rzutów, brył itp. Zajęcia odbywają się w pracowni komputerowej z zainstalowanym programem DraftSight. Zalecane jest osobne stanowisko dla każdego ucznia.

Włączamy program i tworzymy nowy plik. Klikamy na **Rysuj > Tabela**.

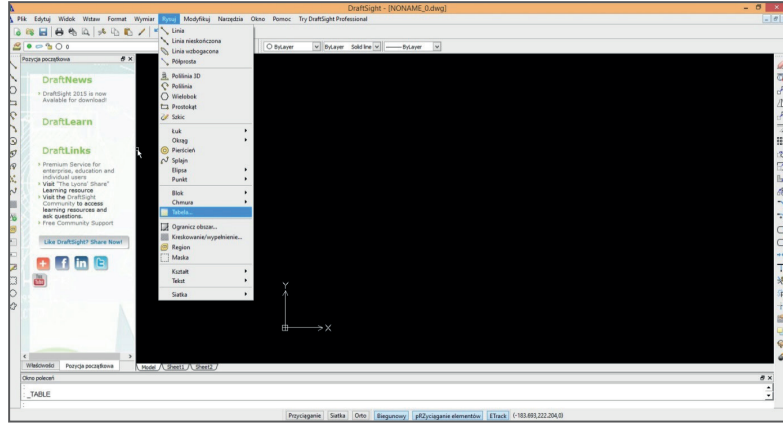

# Klikamy na **Wyświetl Style Tabeli**.

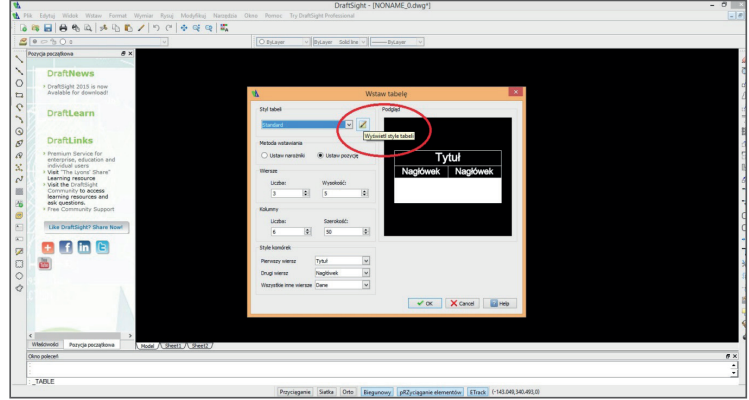

Ustawiamy właściwości tabeli (w dalszej części pracy będą one możliwe do zmiany). W tych opcjach możemy ustawić grubość linii, kolor tła, wielkość czcionki (którą również można później zmienić). Klikamy **Apply** i **OK**.

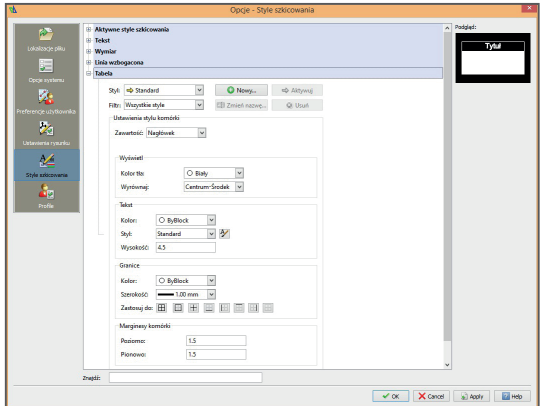

Następnie ustalamy liczbę wierszy i kolumn oraz ich rozmiar (jeżeli w tym momencie się pomylimy, w dalszej części pracy można dodać kolejne wiersze/kolumny). Aby stworzyć tabliczkę rysunkową, w stylach komórek ustawiamy wszędzie **Nagłówek**. Klikamy **OK**.

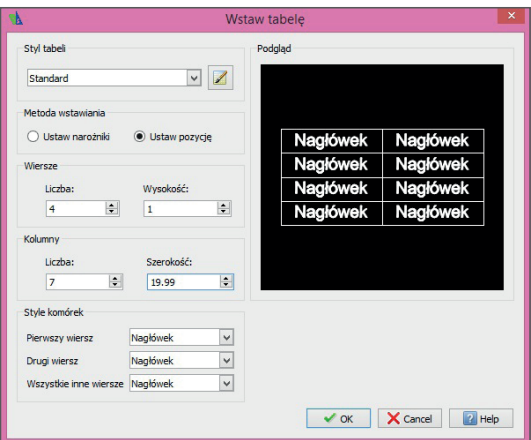

Po kliknięciu **OK** pojawi się pole wielkości tabelki, które możemy poruszać po ekranie. Po kliknięciu lewym przyciskiem myszki ustawiamy pozycję tabeli.

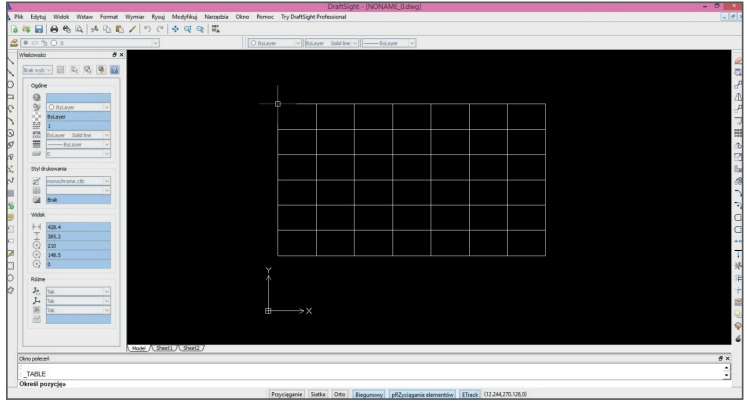

Zaznaczamy dwie jednostki otrzymanej kolumny. Na pasku edycji tabeli wybieramy **Scal > Wszystkie**.

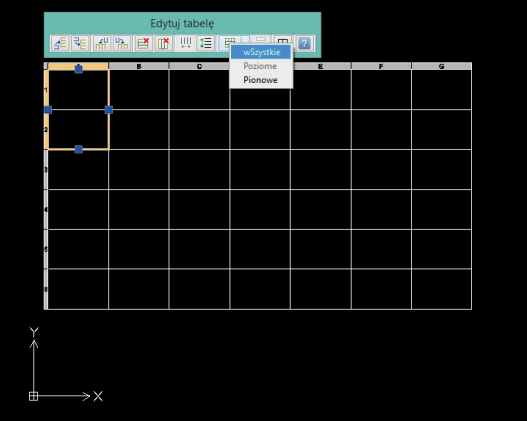

Analogicznie postępujemy ze wszystkimi innymi polami, które chcemy scalić. Po ich scaleniu okazuje się jednak, że narysowaliśmy za dużą liczbę komórek. Wówczas zaznaczamy te, które chcemy usunąć, klikamy prawym przyciskiem myszy i zaznaczamy **Usuń > Wiersze** (lub **Kolumny** – w zależności od tego, jakie komórki chcemy usunąć).

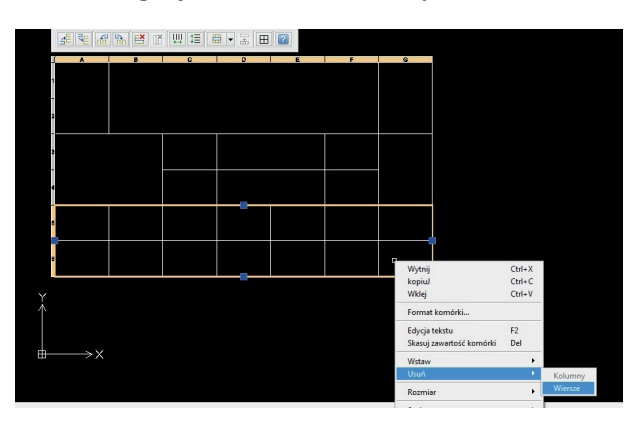

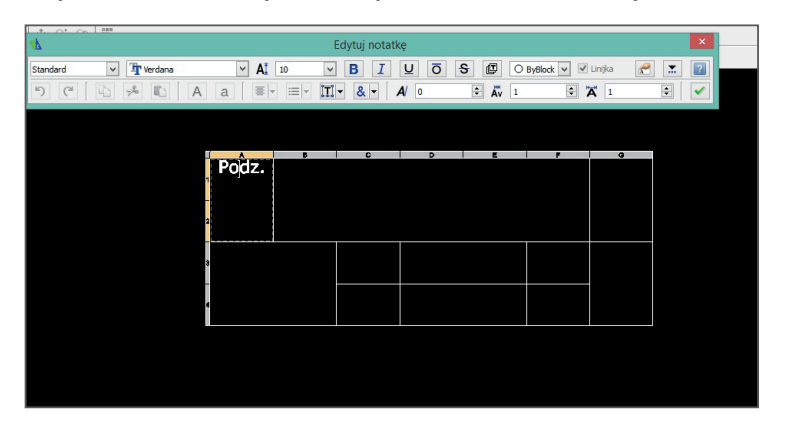

Po ustaleniu liczby komórek klikamy dwa razy w daną komórkę, aby wstawić do niej tekst.

Analogicznie postępujemy ze wszystkimi innymi komórkami tabeli. Na koniec poszerzamy zewnętrzną linię tablicy. Aby tego dokonać, zaznaczamy wszystkie komórki tabeli, klikamy w **Format komórki** na pasku **Edycja Tabel**, wybieramy grubość linii i na koniec zaznaczamy, które linie mają zostać pogrubione. Powstałą tabelę możemy obejrzeć w oknie **Model** oraz **Sheet1**, **Sheet2**.

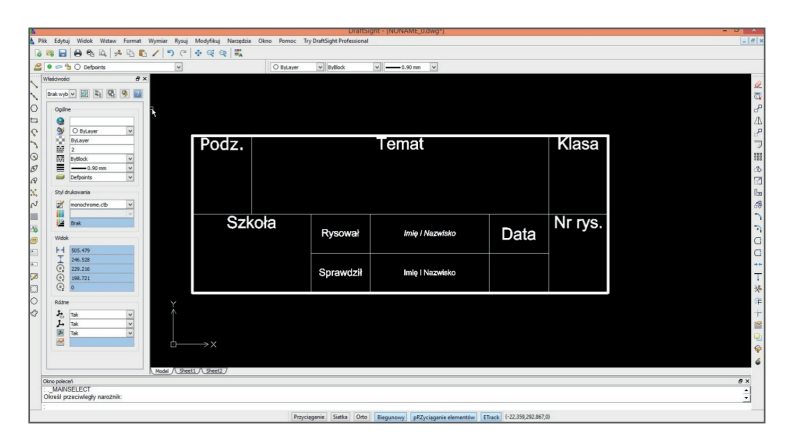

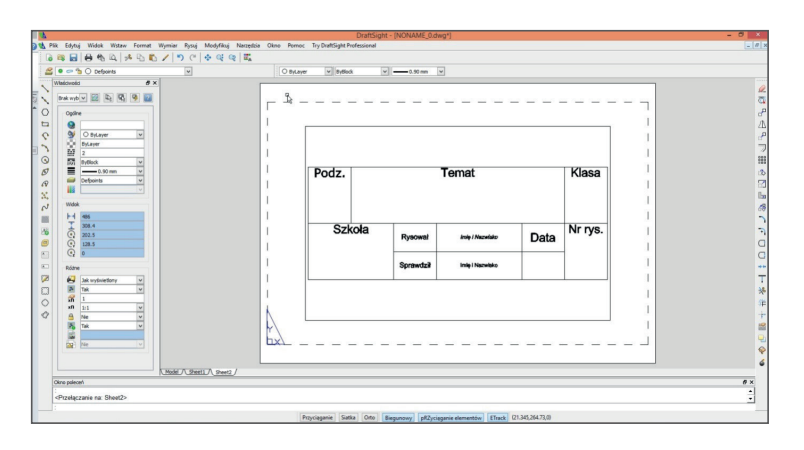

# **5. RODZAJE LINII, OBRAMOWANIA I TABLICZKA RYSUNKOWA**

Polska norma dotycząca rysunku technicznego i linii rysunkowych normalizuje linie rysunkowe wykorzystywane w rysunkach technicznych.

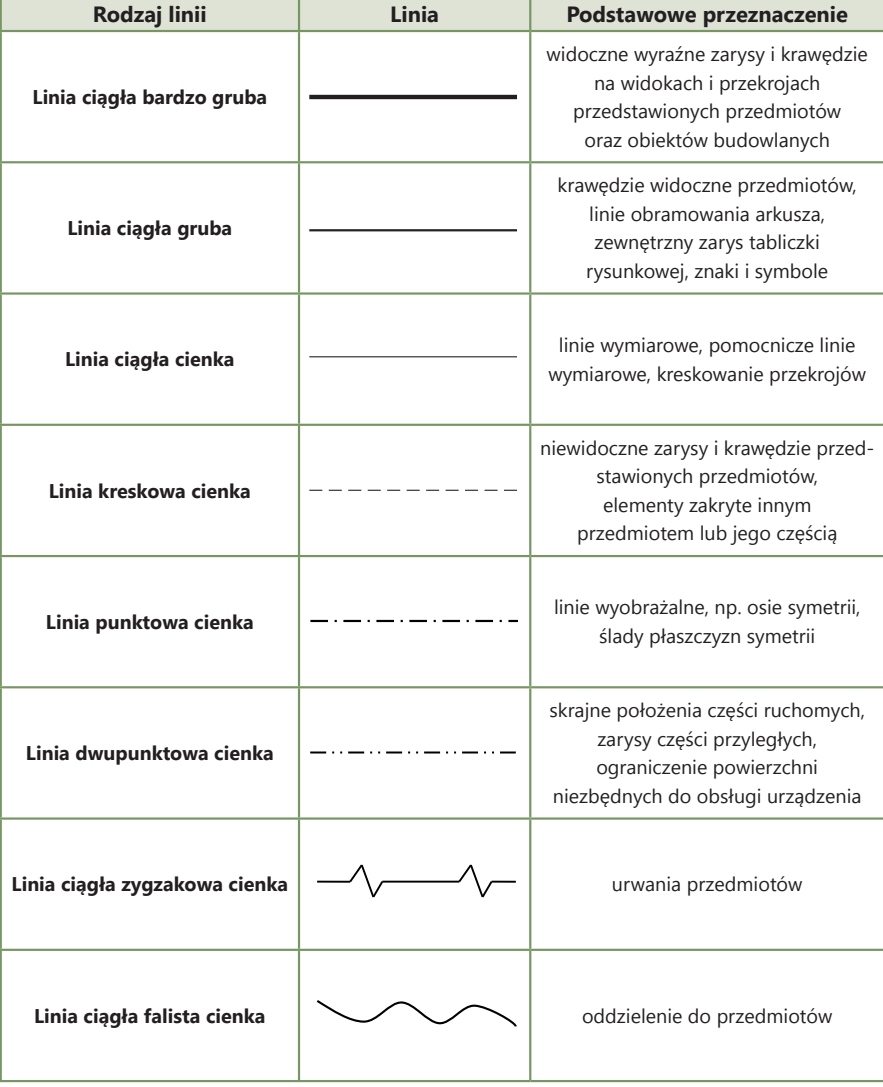

**Tab. 5.** Rodzaje i podstawowe przeznaczenie linii.

#### **RODZAJE LINII, OBRAMOWANIA...**

Grubość linii uzależniona jest od wielkości rysowanego przedmiotu i stopnia złożoności jego konstrukcji. Na jednym arkuszu rysunkowym można użyć tylko jednej wybranej grupy grubości linii.

#### **Przyjmuje się następujący stosunek grubości linii:**

- **linia bardzo gruba** = 2a
- **linia gruba** = a
- **linia cienka** = a/3

W poniższej tabeli przedstawiono zalecane przez polską normę PN-ISO 128-24 grupy grubości linii rysunkowych, stosowane w rysunku mechanicznym.

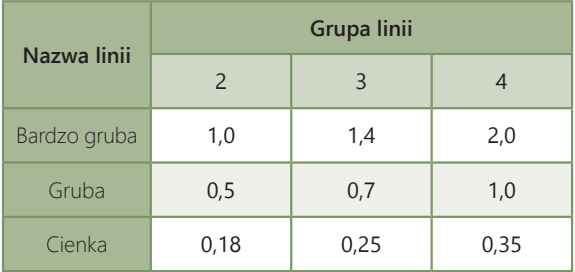

**Tab. 6.** Grubości linii rysunkowych w milimetrach.

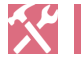

# **ZADANIE**

**10.** Przyjrzyj się rysunkowi zamieszczonemu poniżej. Zapisz w zeszycie przedmiotowym rodzaje linii widoczne na rysunku.

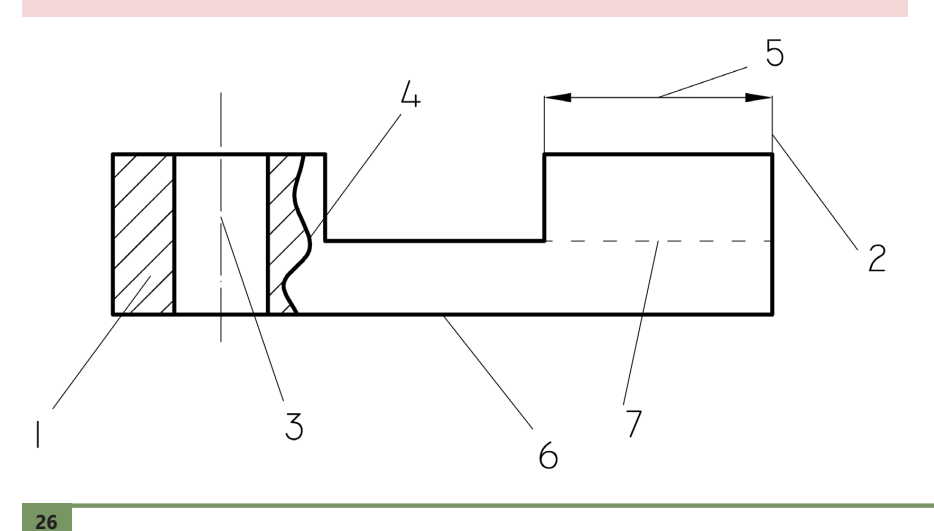

Arkusz rysunkowy powinien posiadać obramowanie rysowane w odległości 5 mm od krawędzi kartonu. Wykonuje się go linią ciągłą grubą.

**Tabliczka rysunkowa** zawiera objaśnienia i uwagi dotyczące rysunku. Wypełniana jest pismem technicznym o wysokości minimum 3,5 mm dla formatu arkusza A4. Umieszcza się ją w prawym dolnym rogu arkusza. Wyróżnia się tabliczki: podstawowe, zmniejszone i uproszczone. Wykonując rysunek na formacie A4, kartkę papieru należy ustawić w pionie. W przypadku większych rysunków można wykonać je na arkuszu ułożonym w pionie lub w poziome.

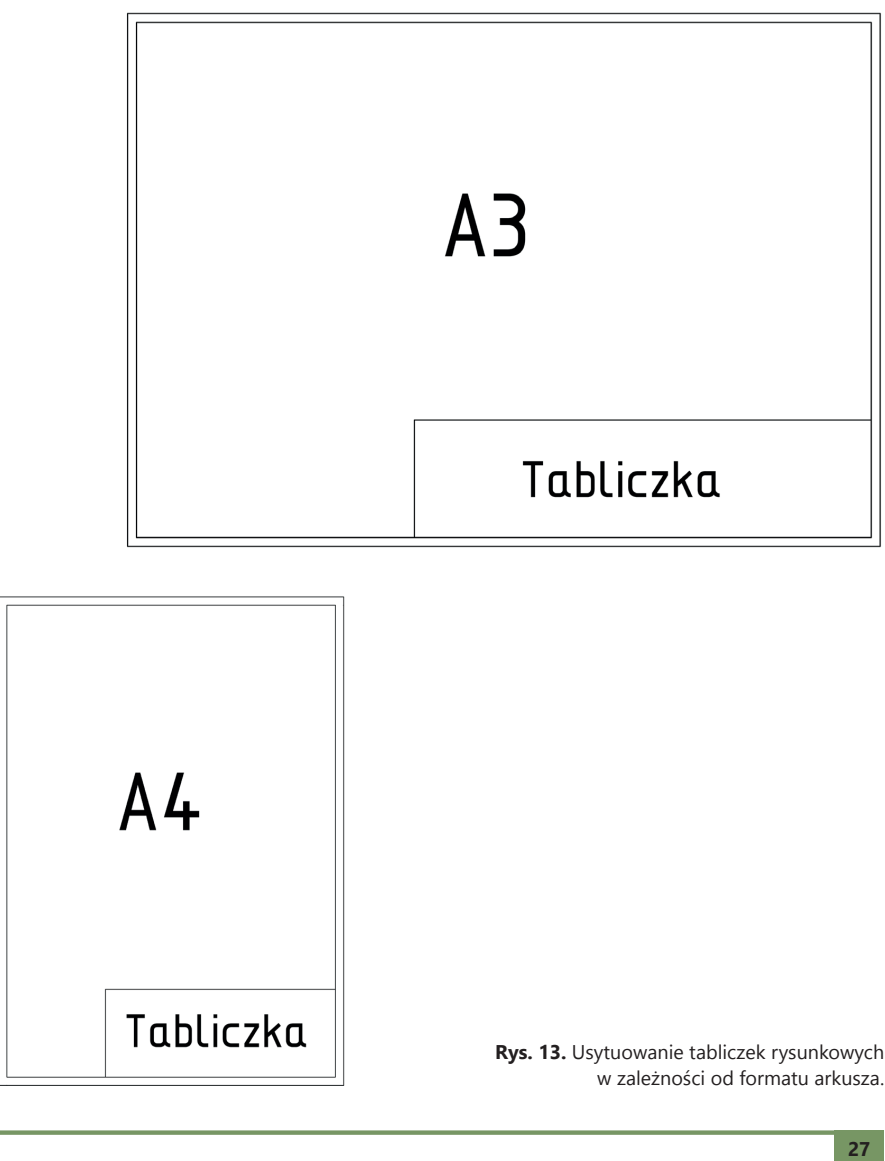

## **ZAJĘCIA TECHNICZNE KLASA 1**

#### **RODZAJE LINII, OBRAMOWANIA...**

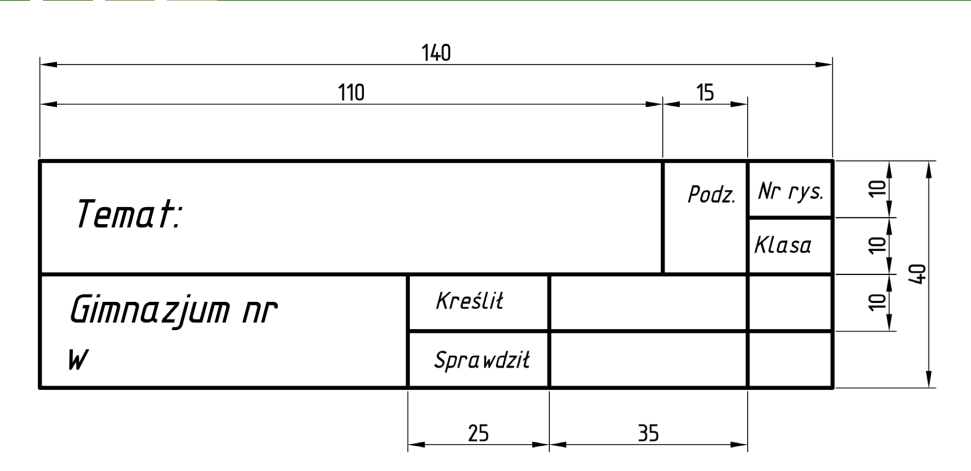

**Rys. 14.** Tabliczka rysunkowa.

## **ZADANIA**

**11.** Narysuj na arkuszu A4 obramowanie i tabliczkę rysunkową, przyjmując za wzór propozycję umieszczoną w podręczniku.

**12.** W darmowym programie typu CAD zaprojektuj na arkuszu A4 obramowanie i tabliczkę rysunkową, w której wpiszesz:

- temat pracy,
- podziałkę,
- autora rysunku,
- klasę, do której uczęszcza autor rysunku,
- datę sporządzenia rysunku,
- ocenę za rysunek,
- podpis nauczyciela sprawdzającego rysunek.

# **RZUTOWANIE PROSTOKĄTNE**

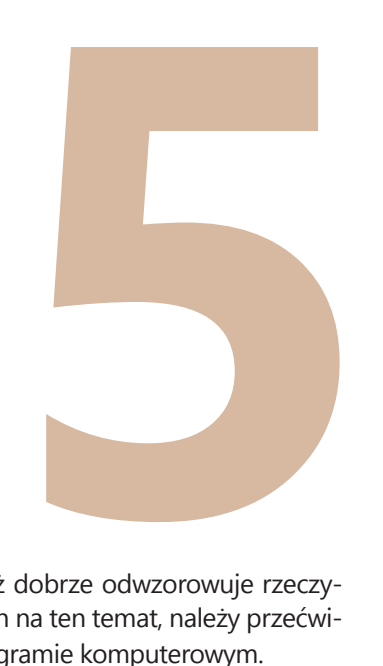

Rzut prostokątny jest rzutem często wykorzystywanym, ponieważ dobrze odwzorowuje rzeczywisty wygląd przedmiotów. W ciągu trzech godzin przeznaczonych na ten temat, należy przećwiczyć z uczniami rzut prostokątny zarówno na papierze, jak i w programie komputerowym.

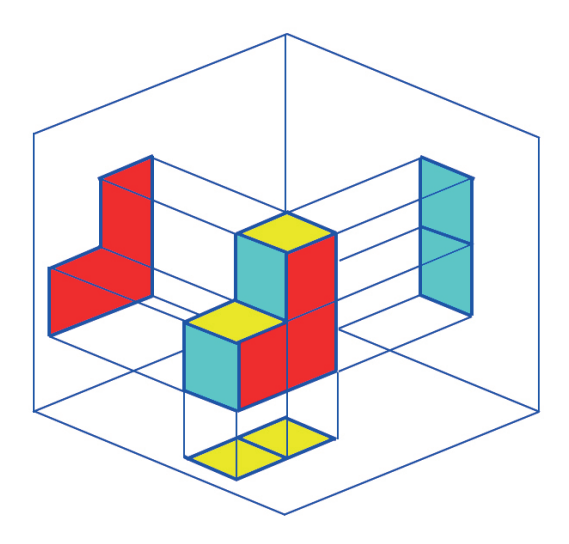

**Rys. 4.** Przykładowy rzut prostokątny.

Warto również wskazać uczniom, gdzie wykorzystuje się dane rzuty. Rzuty prostokątne stosuje się między innymi w projektowaniu mieszkań.

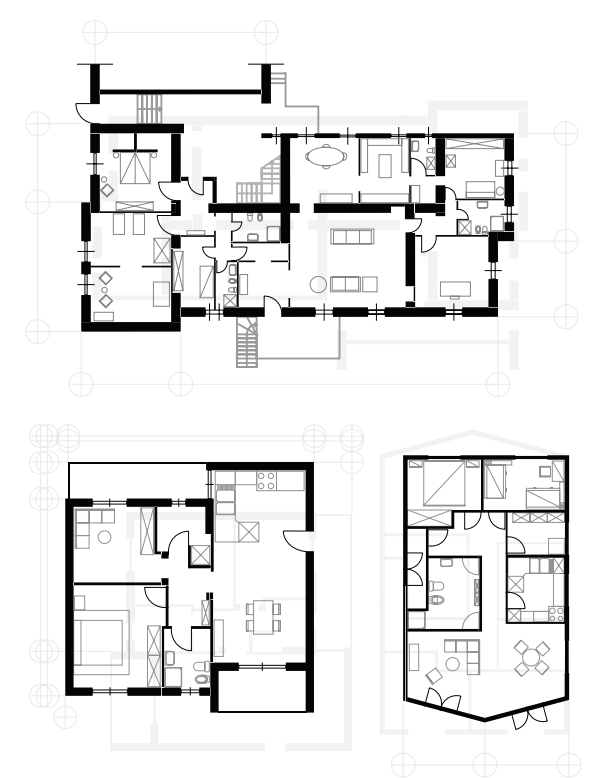

**Rys. 5***.* Przykładowe rzuty prostokątne mieszkań.

Można też wprowadzić na lekcję dodatkowe ćwiczenia dla uczniów. Polegają one na narysowaniu rzutów prostokątnych, na podstawie bryły przedstawionej na rysunku.

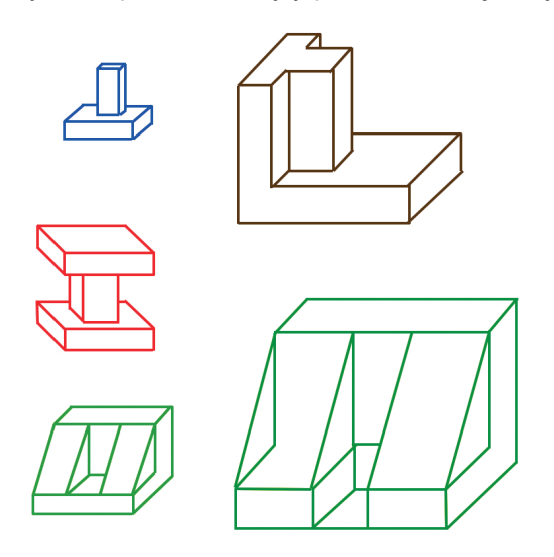

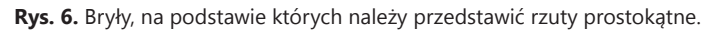

# **PRZYKŁADOWE WYKONANIE RZUTU PROSTOKĄTNEGO W PROGRAMIE DRAFTSIGHT**

- 1. Narysować rzutnię, zgodną z przedstawioną na rysunku, za pomocą narzędzi **Rysuj > Linia**.
- 2. Wrysować aksonometrię przedmiotu opracowania za pomocą narzędzi **Rysuj > Linia**.
- 3. Wykonać opisy za pomocą narzędzi **Rysuj > Tekst > Notatka**.

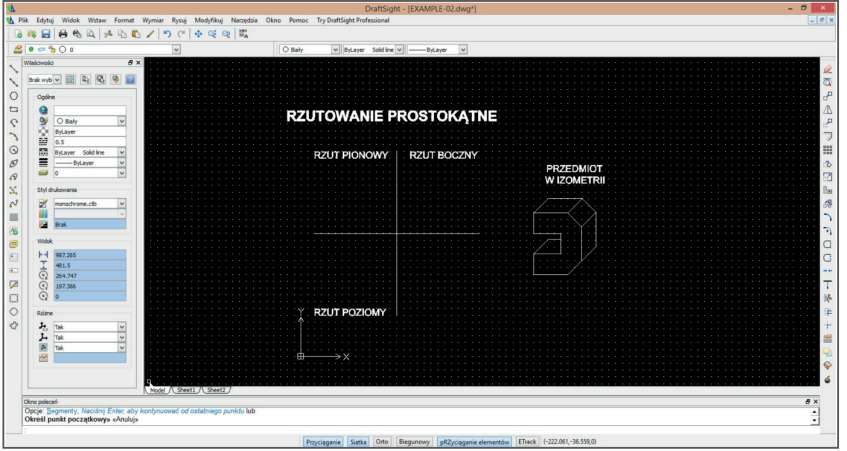

- 4. Wykonać wymiarowanie aksonometrii za pomocą narzędzi **Wymiar > Linowy**  oraz **Wymiar > Wyrównany**.
- 5. Wrysować rzut pionowy na odpowiedniej rzutni. Wymiary w stosunku 1:1. Potrzebne narzędzia: **Rysuj > Linia**.

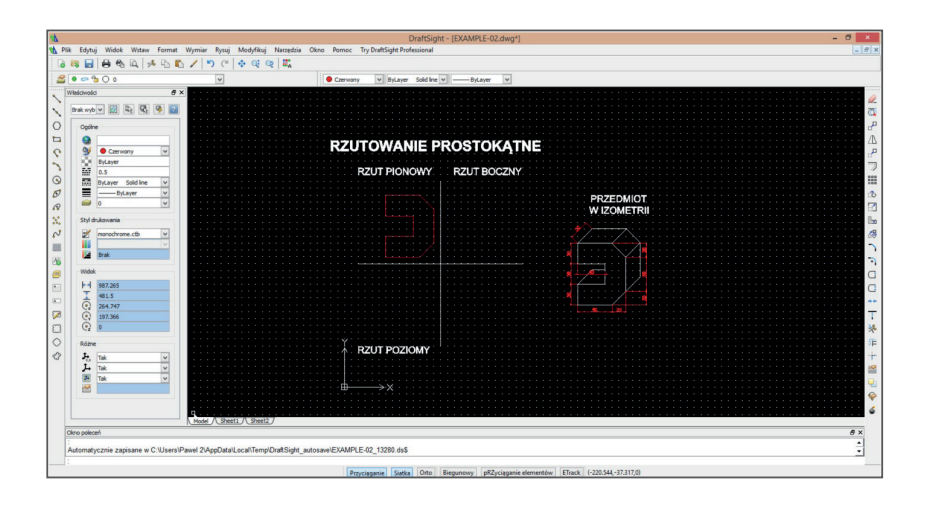

6. Wrysować linie pomocnicze z charakterystycznych miejsc rzutu pionowego w kierunku rzutu bocznego.

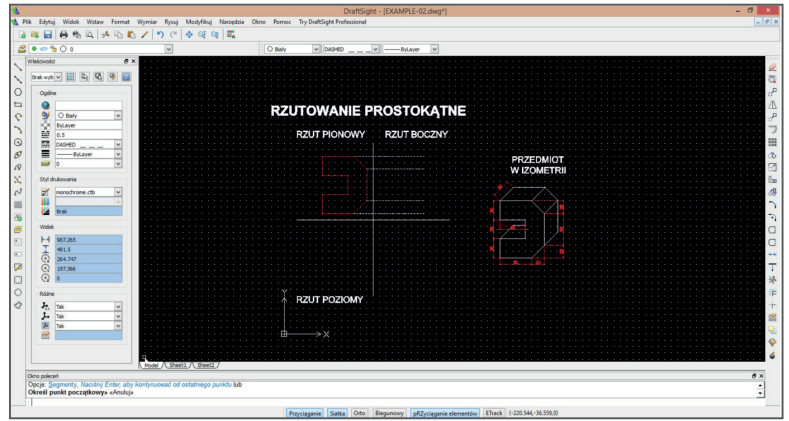

7. Wrysować rzut boczny na podstawie linii pomocniczych, wymiarów i widoków z aksonometrii.

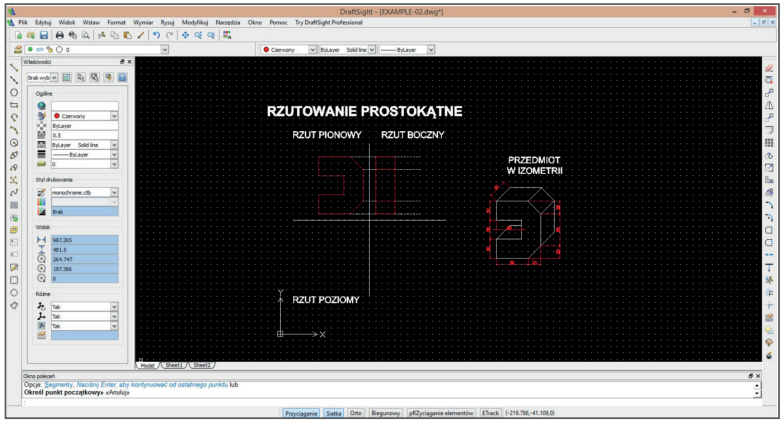

8. Wrysować linie pomocnicze z charakterystycznych miejsc rzutu pionowego w kierunku rzutu poziomego.

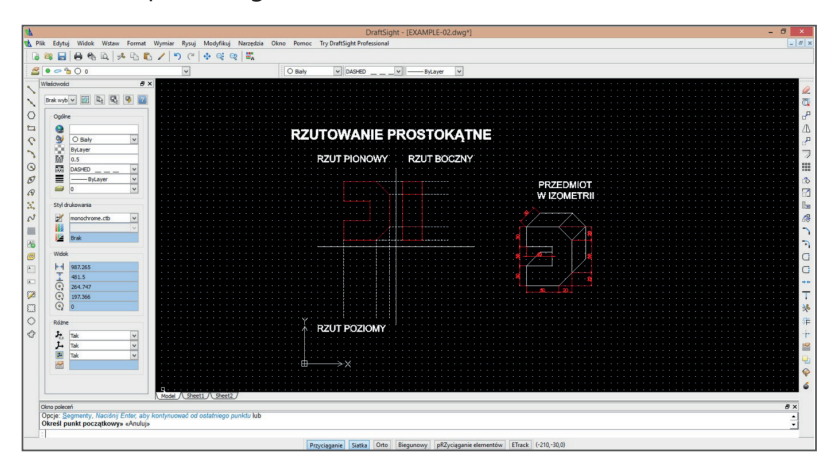

9. Wrysować rzut poziomy na podstawie linii pomocniczych, wymiarów i widoków z aksonometrii.

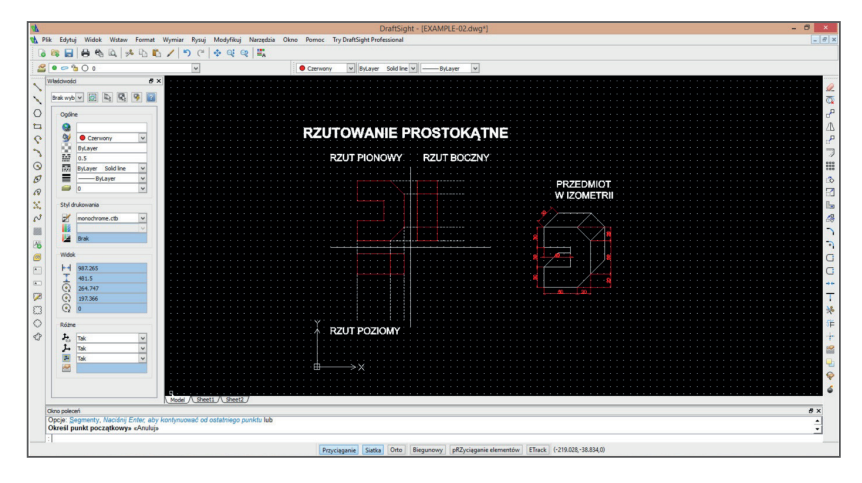

10. Usunąć linie pomocnicze.

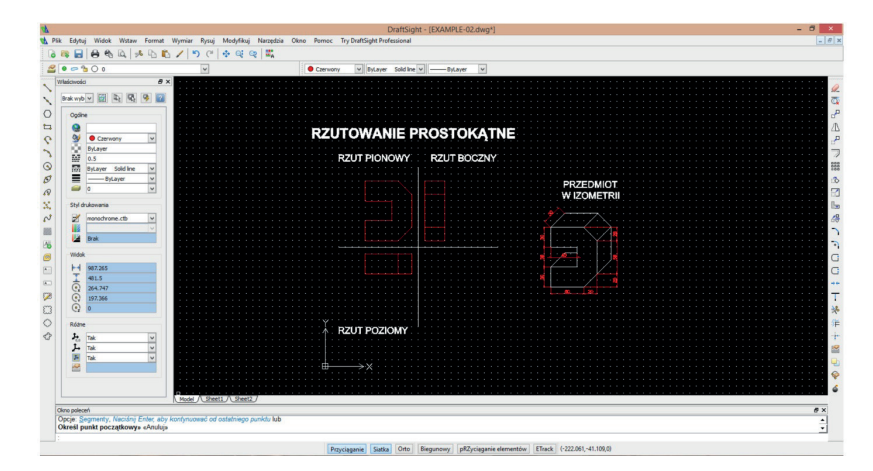

#### **6. RZUTOWANIE PROSTOKĄTNE**

Konstruktor, projektując dany przedmiot, oprócz opisu materiałów, z których będzie on wykonany, jego przeznaczenia, wad i zalet, powinien wykonać również dokładne rysunki techniczne, wiernie odzwierciedlające wymiary i kształty projektowanego przedmiotu.

Najlepszą formą zobrazowania trójwymiarowego obiektu na dwuwymiarowej płaszczyźnie, przy zachowaniu rzeczywistych kształtów, jest zastosowanie rzutowania prostokątnego.

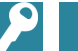

#### **DEFINICJA**

**Rzutowanie prostokątne** polega na przedstawieniu bryły na rzutni za pomocą figur płaskich. Bryłę rysuje się w takiej ilości rzutów, aby pokazać wszystkie jej wymiary. Kierunek rzutowania przedmiotu jest prostopadły do rzutni.

#### **Wyróżnia się następujące rodzaje rzutni:**

- **rzutnia pionowa (główna),**
- **rzutnia pozioma,**
- **rzutnia boczna.**

Na rzutni pionowej umieszcza się rzut z przodu i jest to tzw. rzut główny, który zawsze umieszcza się na rysunku technicznym. Rzut z góry przedstawia się na rzutni poziomej. Powyższe rzuty mają te same długości rysowanego elementu. Rzut od lewej strony przedstawiany jest na rzutni bocznej, który z rzutem z przodu ma taką samą wysokość, a z rzutem z góry taką samą głębokość.

W przypadku, gdy nie ma możliwości przedstawienia przedmiotu za pomocą trzech rzutów, stosuje się rzutowanie metodą europejską E. W tej metodzie obowiązują nazwy rzutów:

- **A** rzut główny,
- **B** rzut z góry,
- **C** rzut z lewej strony,
- **D** rzut z prawej strony,
- **E** rzut z dołu,
- **F** rzut z tyłu.

#### **RZUTOWANIE PROSTOKĄTNE**

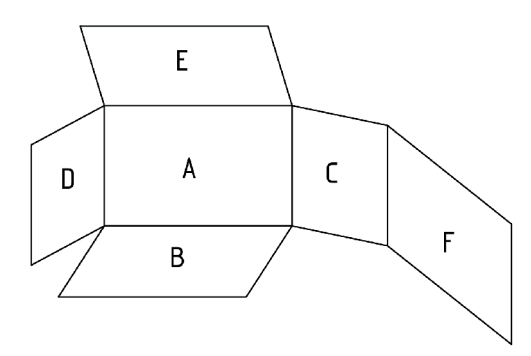

**Rys. 15.** Układ rzutni według metody europejskiej.

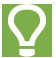

#### **CZY WIESZ, ŻE…**

Francuski matematyk Gaspard Monge pod koniec XVIII w. opracował naukę zwaną geometrią wykreślną, stosowaną w różnych dziedzinach techniki, np. w rysunku technicznym maszynowym. Jej zadaniem było odwzorowanie figur przestrzennych na płaszczyźnie. Przebieg powstawania rysunku i jego wynik nazwano rzutowaniem. Obecnie geometria wykreślna zastępowana jest systemami projektowania wspomaganymi komputerowo.

W metodzie europejskiej E rzuty prostokątne przedmiotu wyznacza się na wzajemnie prostopadłych rzutniach. Przedmiot rzutowany umieszczony jest pomiędzy obserwatorem i rzutnią.

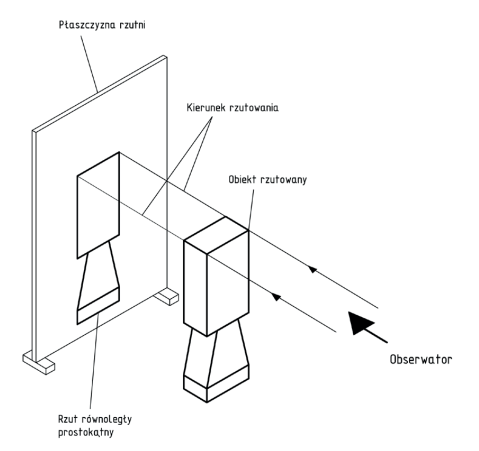

#### **Rys. 16.** Wyznaczanie rzutu metodą europejską.

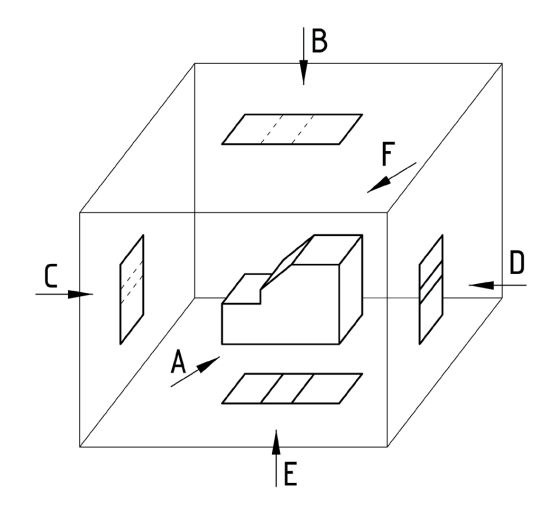

**Rys. 17.** Przedmiot zamknięty w wyobrażalnym prostopadłościanie rzutni.

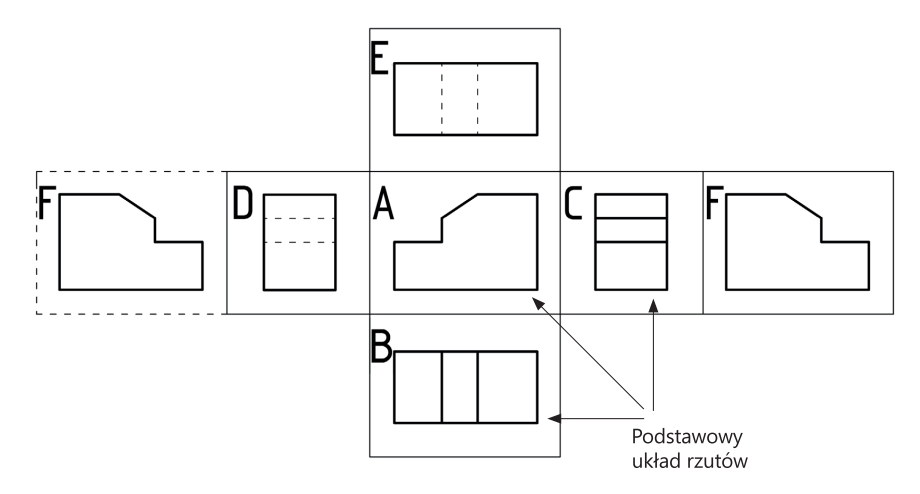

**Rys. 18.** Układ rzutów przedmiotu metodą europejską.

Przystępując do rzutowania, w celu ułatwienia rysowania i wymiarowania przedmiot należy ustawić w takiej pozycji, aby większość płaszczyzn i osi była prostopadła lub równoległa do rzutni. Na rzucie głównym należy umieścić bryłę od strony najbardziej charakterystycznej. Przy wykreślaniu kolejnych rzutów nie wolno zapomnieć o zaznaczeniu linią kreskową cienką niewidocznych zarysów i krawędzi przedmiotu.

#### **RZUTOWANIE PROSTOKĄTNE**

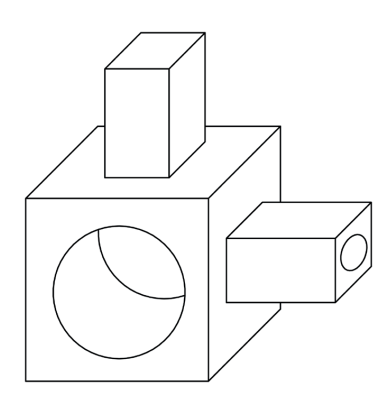

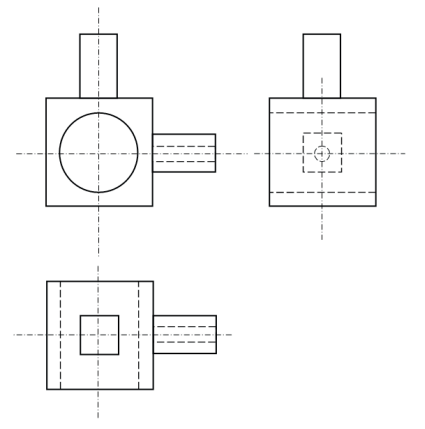

**Rys. 19.** Rzutowanie prostokątne.

# **KY ZADANIA 13.** Wykonaj w zeszycie przedmiotowym oraz w programie typu CAD rzuty prostokątne poniższych brył. **a)b) 32**

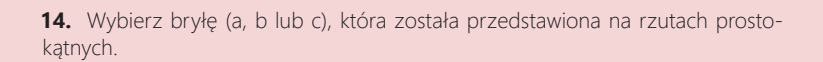

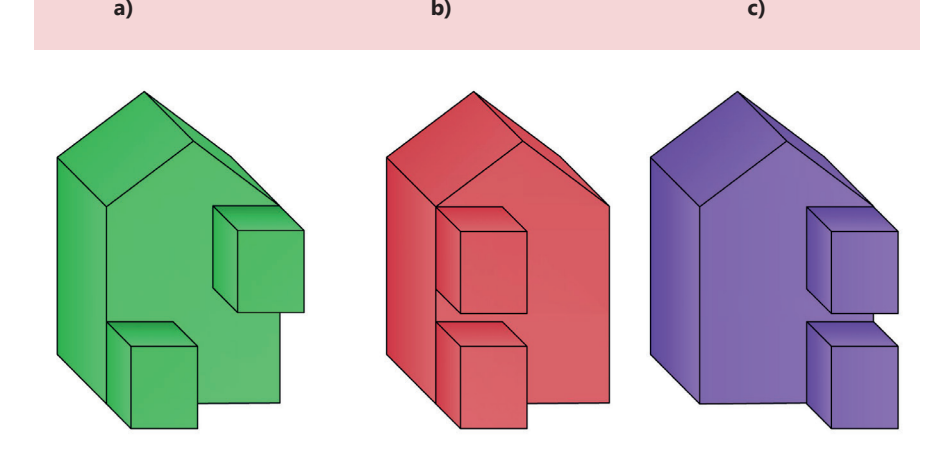

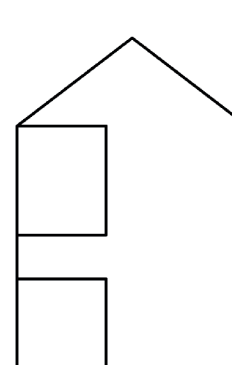

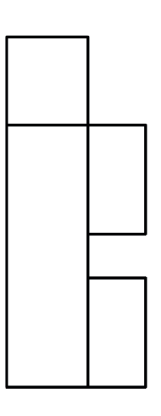

#### **RZUTOWANIE PROSTOKĄTNE**

**15.** Dopasuj prawidłowo wykonane rzutowanie prostokątne do bryły.

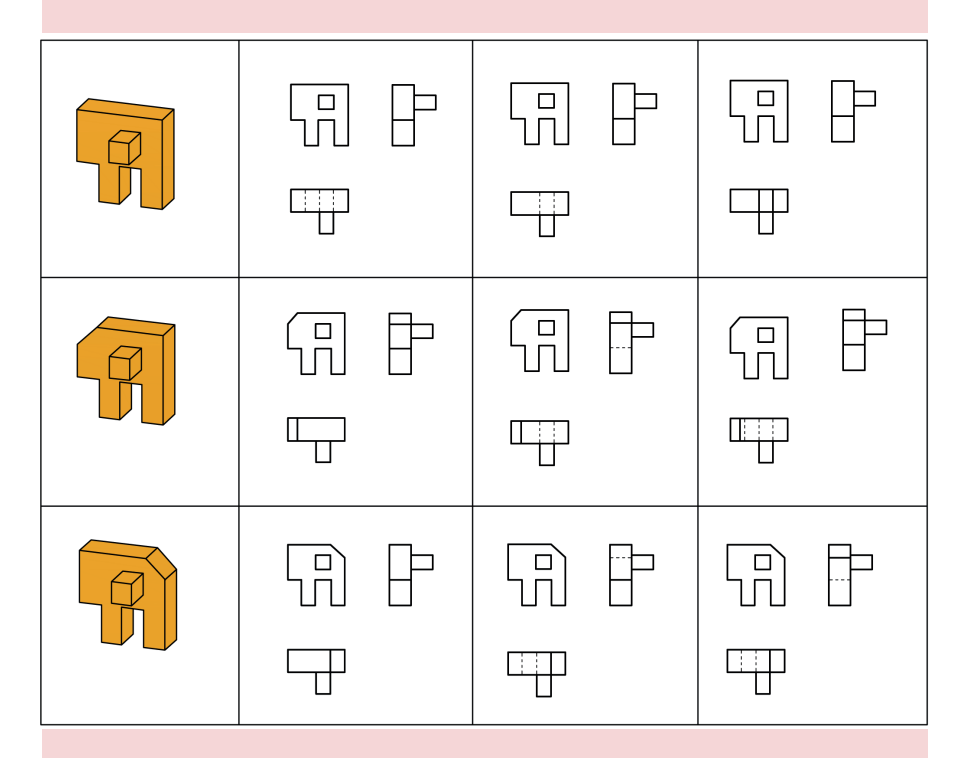

**16.** Na kartonie technicznym formatu arkusza A4 wykonaj rzuty prostokątne do poniższej bryły z obramowaniem i tabliczką rysunkową. Tabliczkę rysunkową wypełnij pismem technicznym pochyłym.

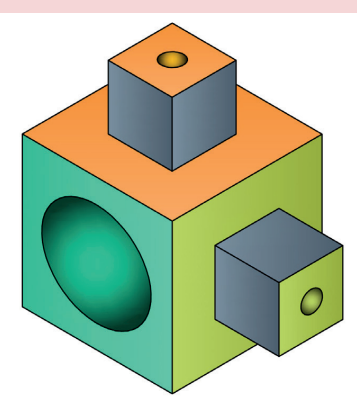

# **RZUTY AKSONOMETRYCZNE – DIMETRIA I IZOMETRIA**

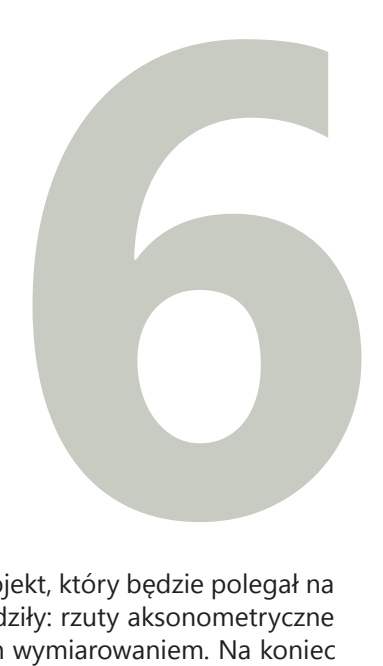

Rozpoczynając temat dotyczący rzutów, można wprowadzić projekt, który będzie polegał na wykonaniu rzutów wybranej bryły. W skład rzutów będą wchodziły: rzuty aksonometryczne (dimetria i izometria) oraz rzut prostokątny, wraz z poprawnym wymiarowaniem. Na koniec uczeń wykona przekrój i model wybranej bryły.

Zanim uczniowie rozpoczną wykonywanie kolejnych zadań, należy ustalić, w jaki sposób zostanie zademonstrowana i udokumentowana końcowa wersja ich pracy. Prezentacja może przybrać formę np. wystąpienia przed klasą, prezentacji multimedialnej, materiałów umieszczonych na szkolnej stronie internetowej lub wystawy prac technicznych. Wybór stosownej formy zależy od natury projektu i pomysłowości jego realizatorów. Prezentację należy starannie zaplanować, tak aby końcowy efekt, który zobaczą widzowie, przesądzał o ich opinii na temat całego zadania.

Ważne jest również dokładne określenie planu pracy uczniów. Trzeba ustalić ramy czasowe, których będą musieli się oni trzymać, aby uzyskać pozytywną ocenę za wykonanie zadania. Można też zaproponować uczniom stworzenie ram czasowych oraz szczegółowego planu pracy.

Należy także określić, jaka będzie rola nauczyciela w projekcie (ustalić z uczniami sposób konsultacji oraz formę zdawania relacji z wykonywanych przez nich zadań). Na samym początku realizacji projektu, należy również podać zasady jego oceniania. Warto zanotować przyjęte ustalenia.

Poniżej przedstawione zostało przykładowe wykonanie rzutu aksonometrycznego (dimetrii i izometrii) w programie DraftSight.

## **Uwaga!**

**Przedstawione rzutowanie zawiera dla ułatwienia rzuty prostokątne. Należy jednak pamiętać, że rzuty te omawiane są dopiero na kolejnych lekcjach i wprowadzone zostały tu jedynie jako pomoc dla nauczyciela. Podczas pracy z uczniami należy wyobrazić sobie przedmioty w rzutach prostokątnych. Ułatwi to z pewnością pracę.**

# **AKSONOMETRIA IZOMETRYCZNA**

- 1. Narysować rzutnię, zgodną z przedstawioną na rysunku, za pomocą narzędzi **Rysuj > Linia.**
- 2. Za pomocą narzędzi **Rysuj > Linia** wyrysować rzuty prostokątne przedmiotu opracowania. Kolejno:
	- rzut pionowy,
	- rzut boczny (po prawej stronie rzutu pionowego, na tej samej wysokości),
	- rzut poziomy (poniżej rzutu pionowego).
- 3. Wykonać opisy za pomocą narzędzi **Rysuj > Tekst > Notatka**.

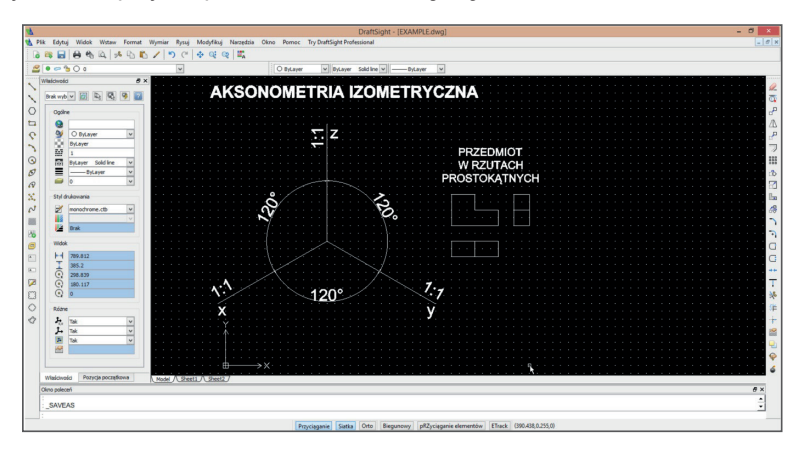

- 4. Wykonać wymiarowanie rzutu poziomiego za pomocą narzędzi **Wymiar > Linowy**.
- 5. Wyrysować rzut poziomy na rzutni. Zachować równoległość wzdłuż osi, odpowiednio dla rzutu X,Y. Wymiary w stosunku 1:1. Potrzebne narzędzia: **Rysuj > Linia**.

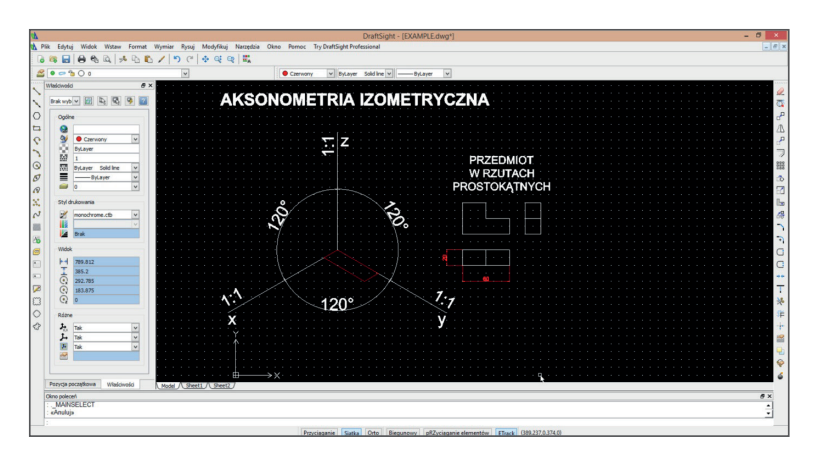

6. Analogicznie wykonać wymiarowanie rzutu bocznego. Wrysować rzut boczny w stosunku 1:1 wzdłuż osi – odpowiednio – Y, Z.

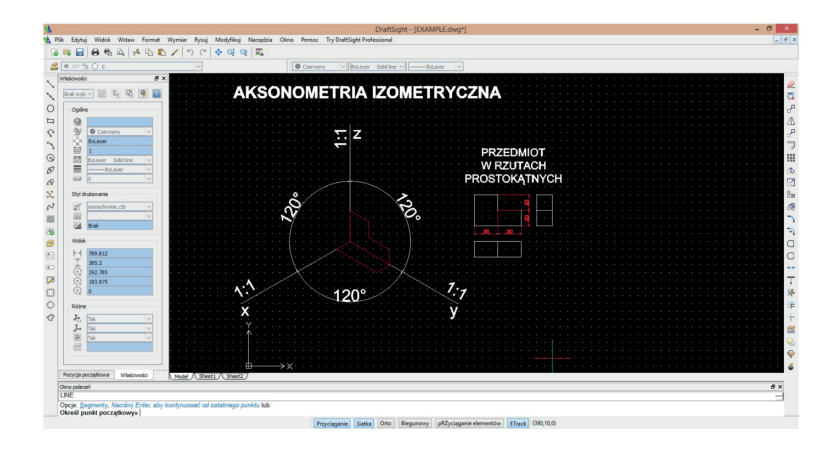

7. Analogicznie wrysować rzut boczny wzdłuż drugiej krawędzi rzutu poziomego.

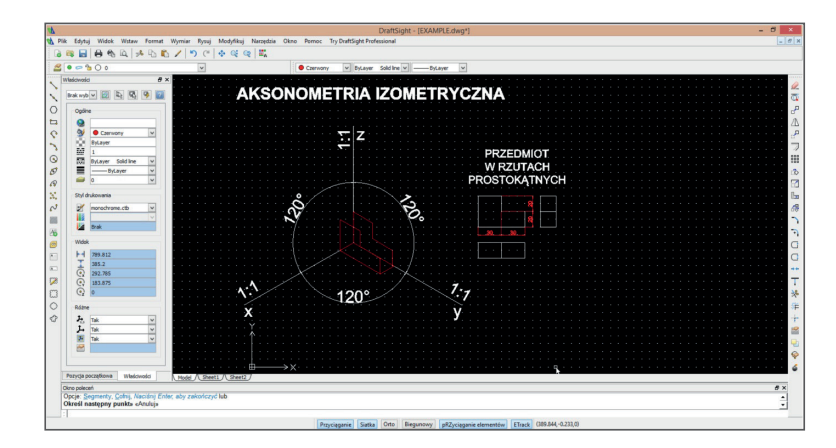

8. Połączyć krawędzie w sposób zgodny z rzutem bocznym.

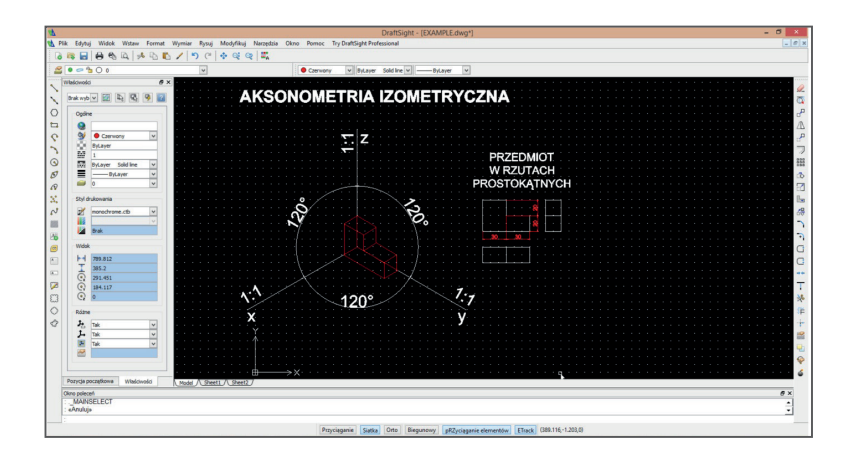

9. Ustalić krawędzie widocznie.

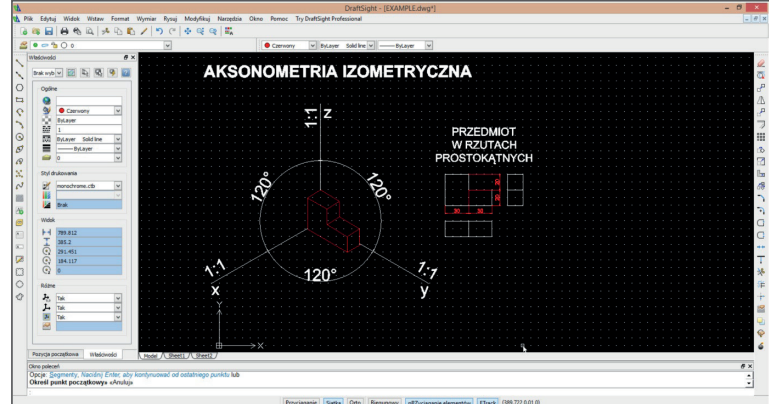

10. Krawędzie niewidoczne oznaczyć linią przerywaną.

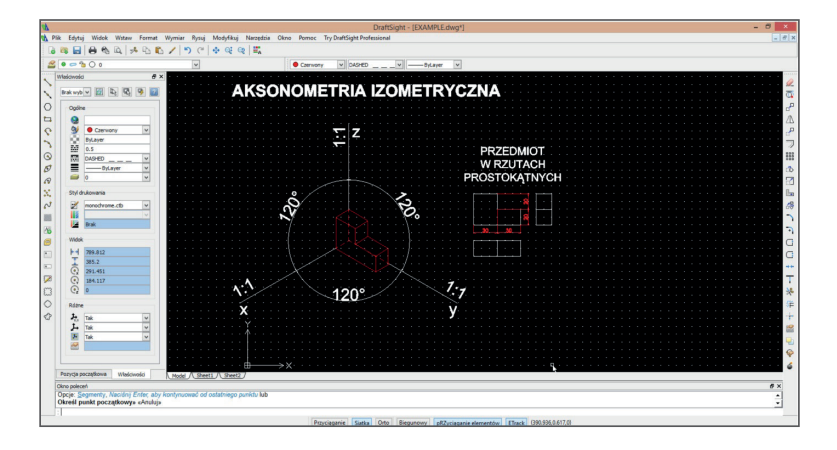

# **AKSONOMETRIA DIMETRYCZNA**

Postępować analogicznie, jak w przypadku aksonometrii izometrycznej (punkty 1-3).

- 1. Narysować rzutnię zgodną z przedstawioną na rysunku za pomocą narzędzi **Rysuj > Linia**.
- 2. Za pomocą narzędzi **Rysuj > Linia.** Wrysować rzuty prostokątne przedmiotu opracowania. Kolejno:
	- rzut pionowy,
	- rzut boczny, (po prawej stronie rzutu pionowego, na tej samej wysokości),
	- rzut poziomy (poniżej rzutu pionowego).
- 3. Wykonać opisy za pomocą narzędzi **Rysuj > Tekst > Notatka**.

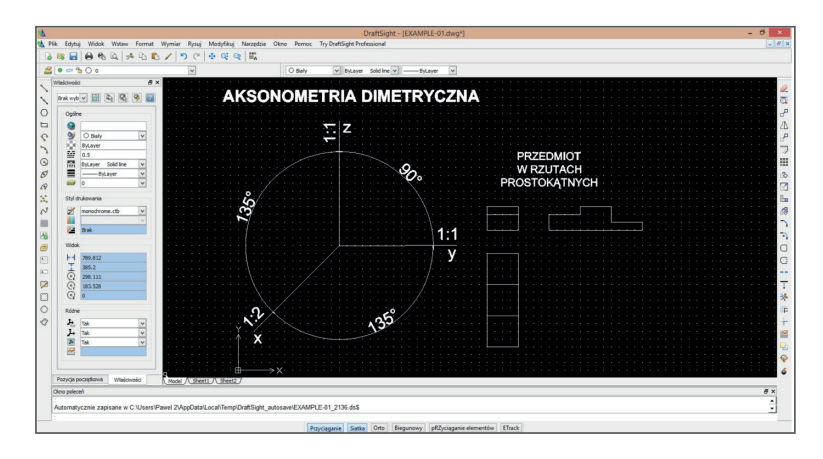

- 4. Wykonać wymiarowanie rzutu poziomiego za pomocą narzędzi **Wymiar > Linowy**.
- 5. Wyrysować rzut poziomy na rzutni, zachować równoległość wzdłuż osi odpowiednio dla rzutu X,Y. Wymiary w stosunku 1: 1. Potrzebne narzędzia: **Rysuj > Linia.** Zwrócić uwagę na zmianę skali wzdłuż osi X.

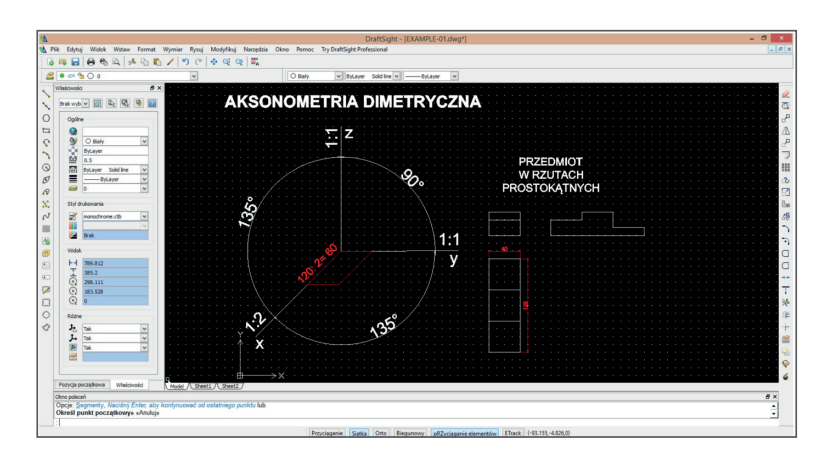

6. Analogicznie wykonać wymiarowanie rzutu bocznego. Wrysować rzut boczny w stosunku 1:1 wzdłuż osi odpowiednio Y, Z.

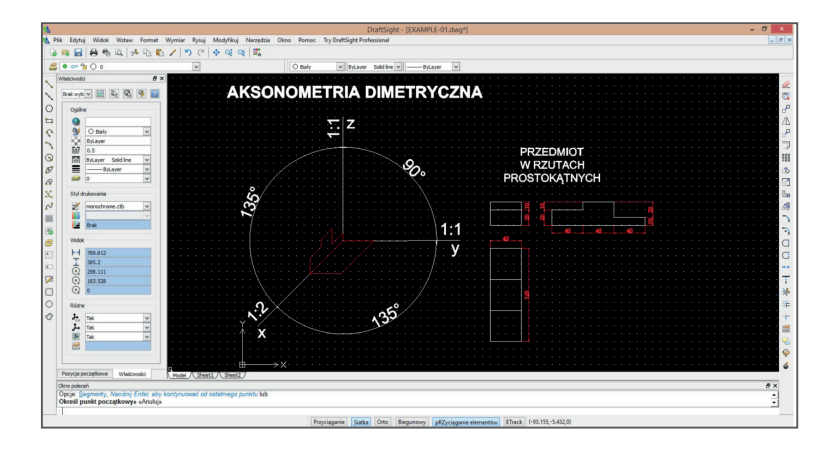

7. Analogicznie wrysować rzut boczny wzdłuż drugiej krawędzi rzutu poziomego.

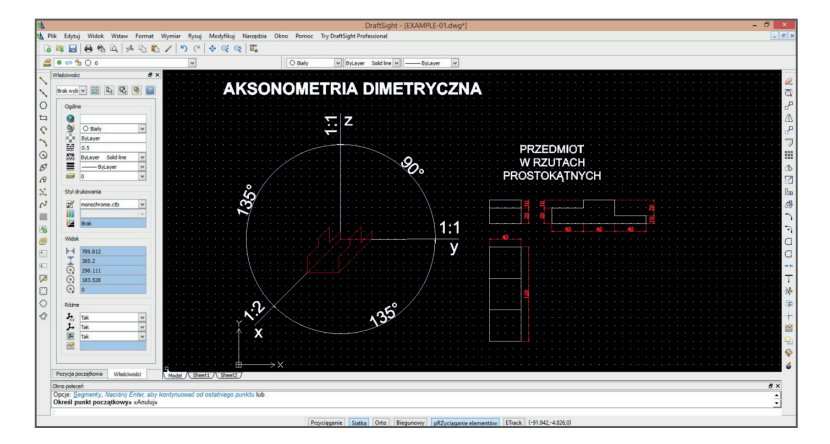

8. Połączyć krawędzie w sposób zgodny z rzutem bocznym.

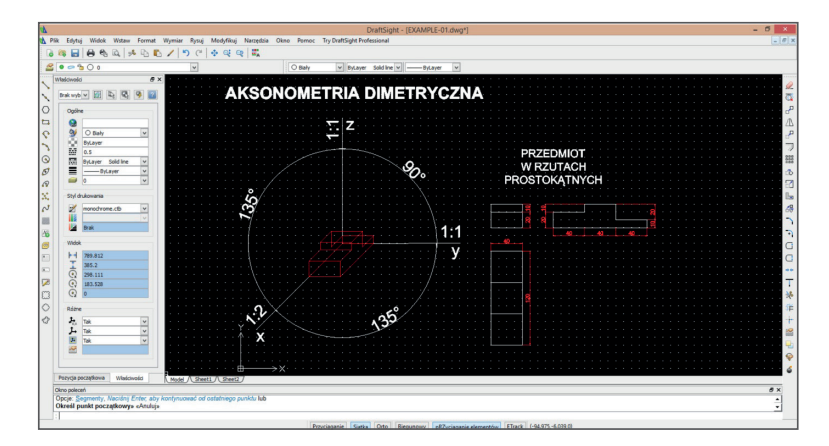

9. Ustalić krawędzie widocznie.

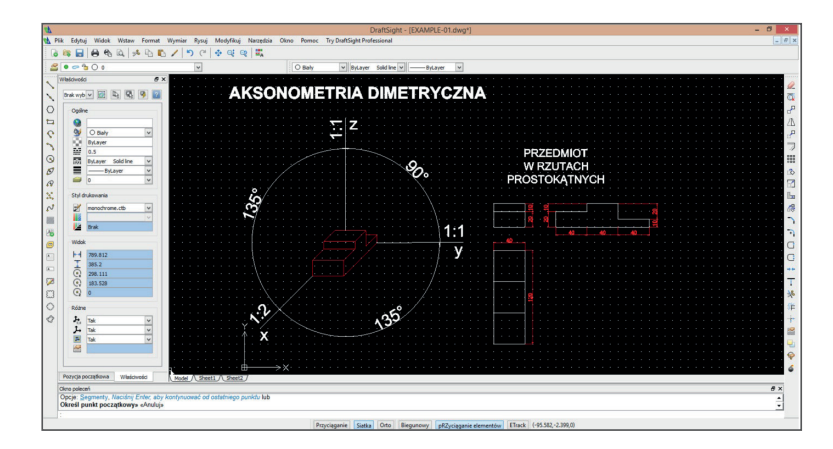

10. Krawędzie niewidoczne oznaczyć linią przerywaną.

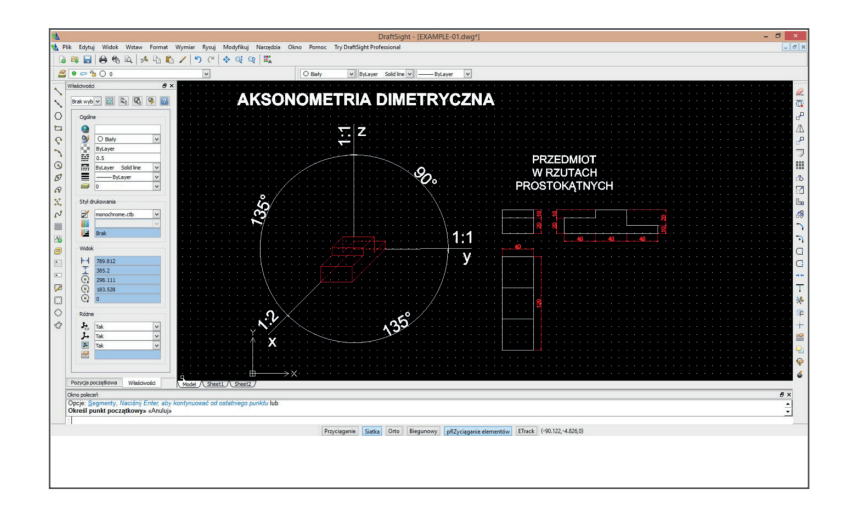

# **7. RZUTY AKSONOMETRYCZNE – DIMETRIA I IZOMETRIA**

Projektując domy, ogrody czy przedmioty użytkowe, warto pokazać te obiekty nie tylko w rzutach prostokątnych, ale również narysować je w perspektywie. W języku technicznym taki sposób przedstawiania obiektów nazywany jest **aksonometrią**.

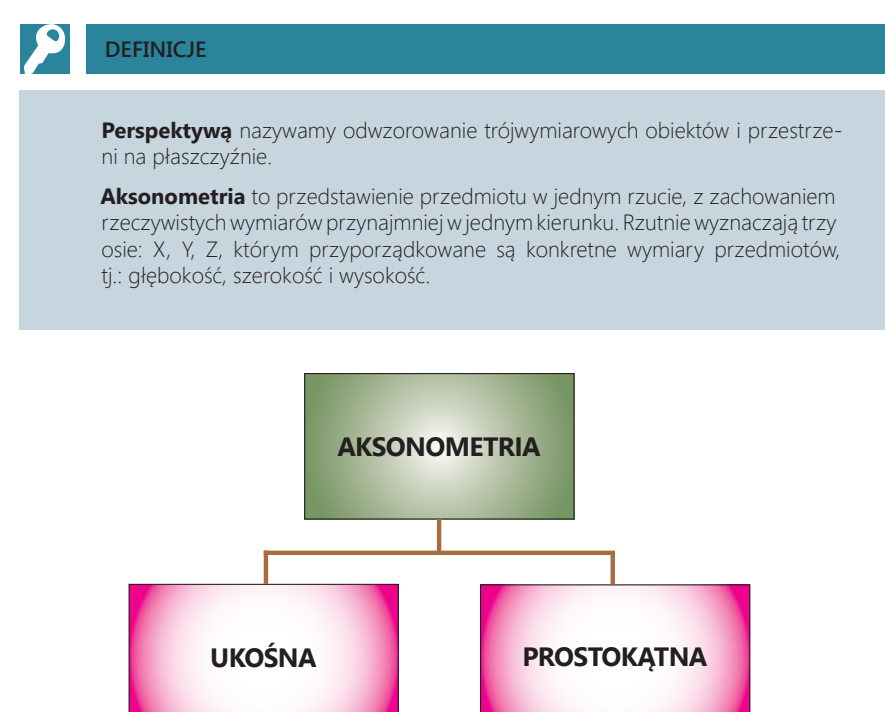

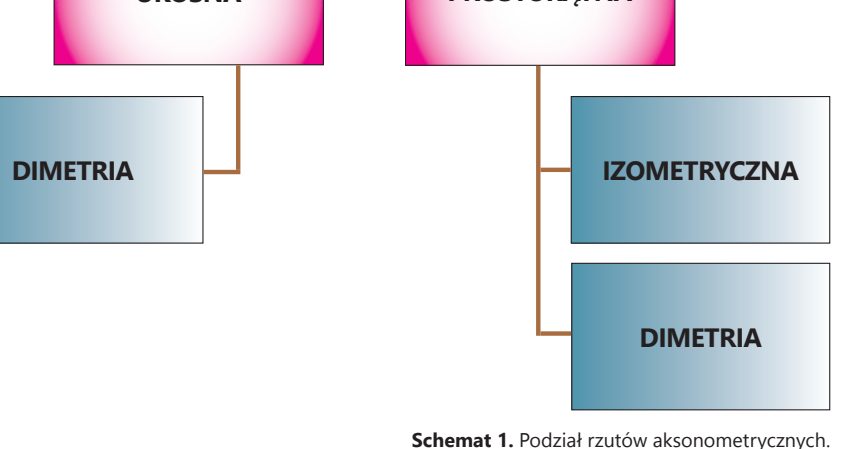

#### **RZUTY AKSONOMETRYCZNE – DIMETRIA I IZOMETRIA**

W rzutowaniu aksonometrycznym prostokątnym kierunek rzutowania jest prostopadły do rzutni, a przy rzutowaniu ukośnym nie jest on prostopadły do rzutni.

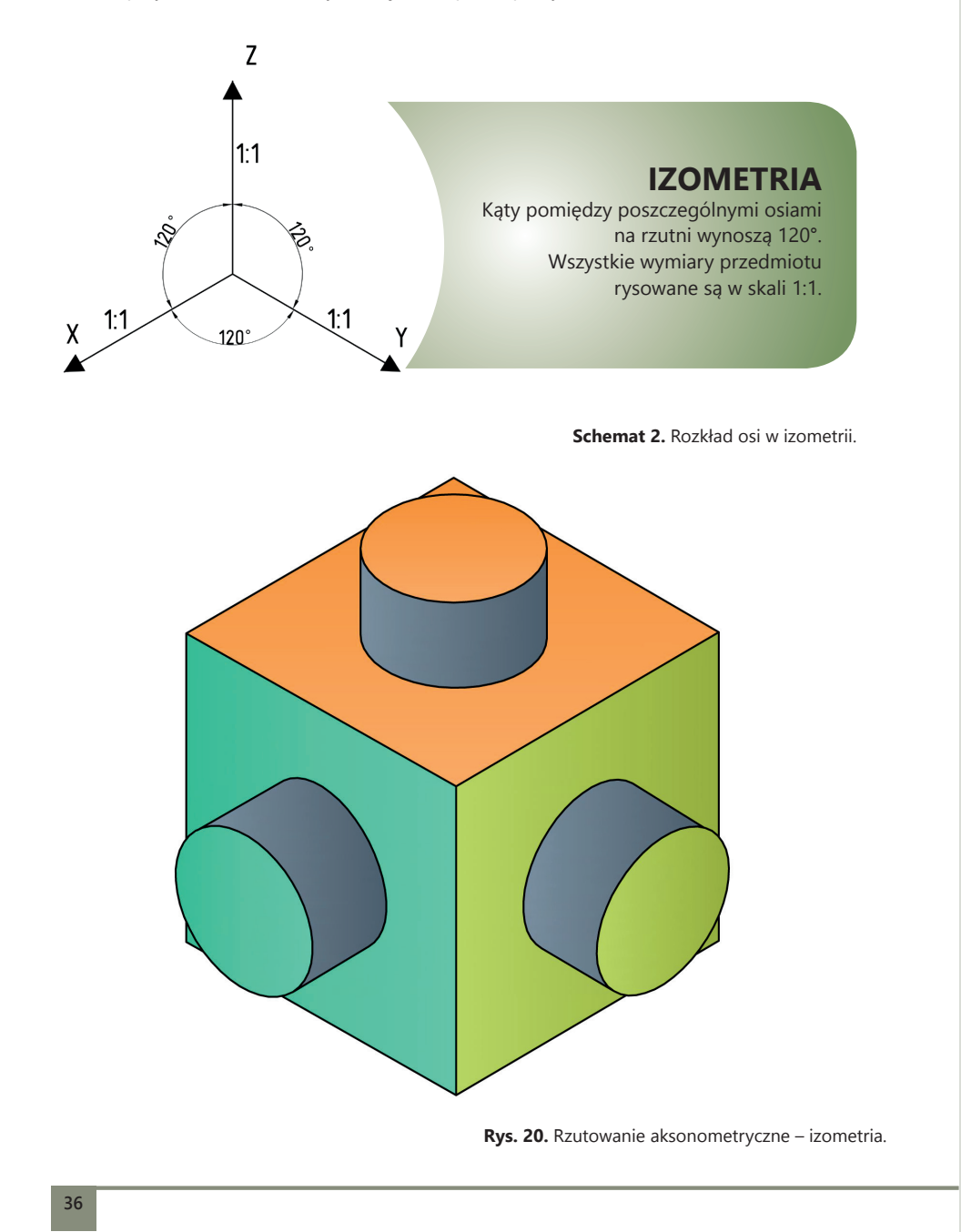

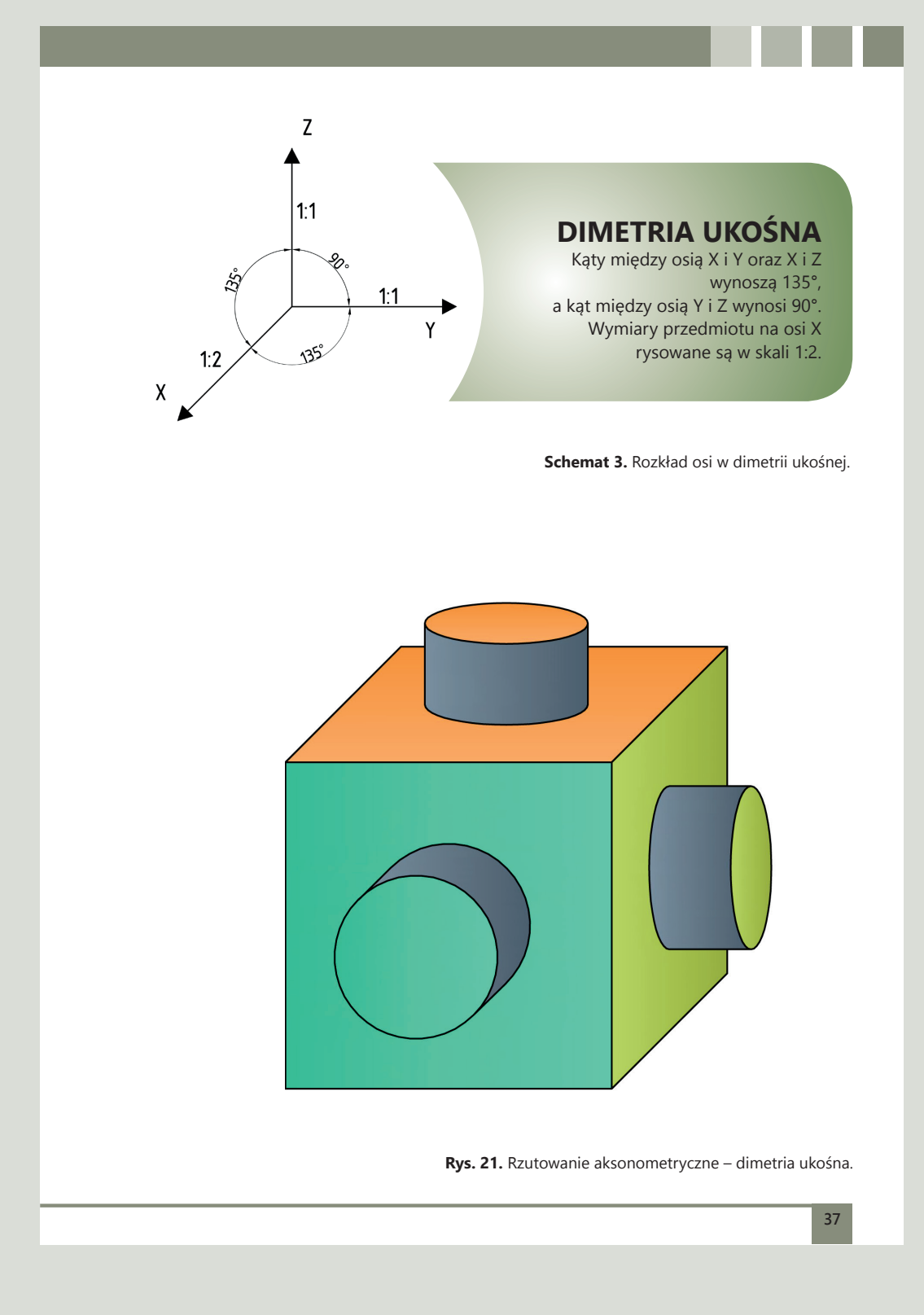

#### **RZUTY AKSONOMETRYCZNE – DIMETRIA I IZOMETRIA**

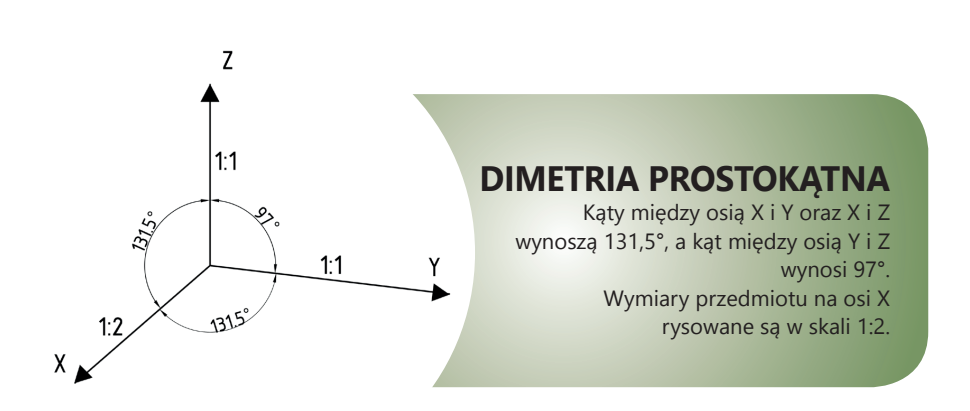

**Schemat 4.** Rozkład osi w dimetrii prostokątnej.

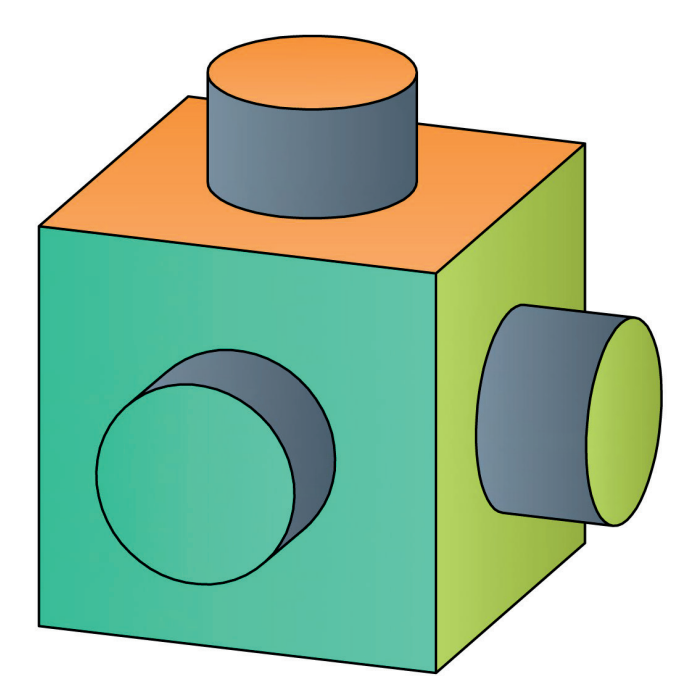

**Rys. 22.** Rzutowanie aksonometryczne – dimetria prostokątna.

# **ZADANIA**

**17.** Na kartonie technicznym formatu arkusza A4 narysuj trzy litery w rzutach aksonometrycznych (I, C, E) wraz z obramowaniem i tabliczką rysunkową. Załóż, że litery te wycięte są z drewnianych klocków. Głębokość każdego z nich ma 20 mm. Pozostałe wymiary dobierz sam. Przy wykreślaniu posługuj się przyrządami kreślarskimi, tj. linijką, ekierką i kątomierzem. Pamiętaj o odpowiednim doborze ołówków. Tabliczkę rysunkową wypełnij pismem technicznym pochyłym.

**18.** Na podstawie rzutów prostokątnych wykreśl bryły w izometrii i dimetrii ukośnej. Rysunki wykonaj na kartonie technicznym formatu arkusza A4 z obramowaniem i tabliczką rysunkową. Tabliczkę rysunkową wypełnij pismem technicznym pochyłym.

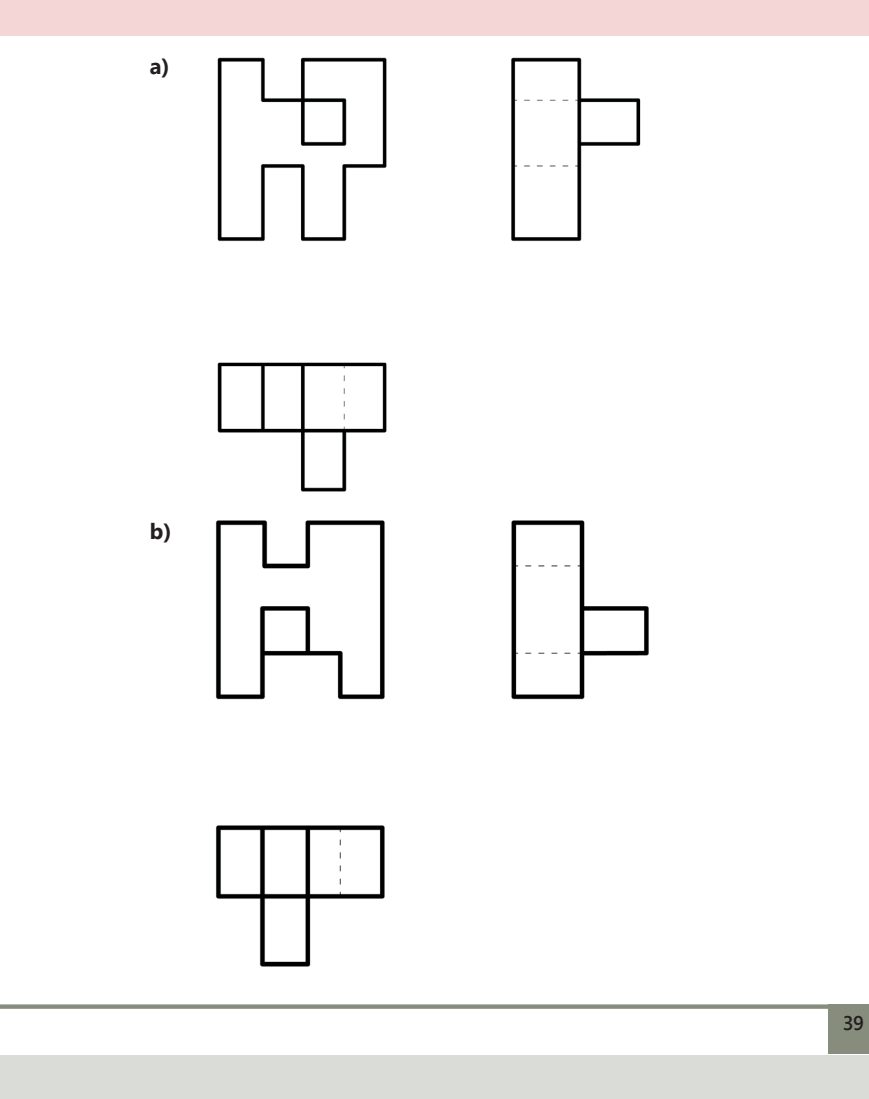

#### **RZUTY AKSONOMETRYCZNE – DIMETRIA I IZOMETRIA**

## **CZY WIESZ, ŻE…**

Pierwsze rysunki aksonometryczne zostały przywiezione do Europy z Dalekiego Wschodu przez podróżujących ojców jezuitów. Na zwojach jedwabnych rysowano ścianę frontową i tylną równolegle do linii horyzontu, a dwie pozostałe skośnie pod tym samym kątem. Przedstawiane wnętrza domów nie posiadały dachów, dlatego można było zobaczyć postaci bohaterów wydarzeń. Takie ujęcie wnętrza nazywano *fukinuki-yatai*.
# **ZASADY WYMIAROWANIA RYSUNKÓW TECHNICZNYCH**

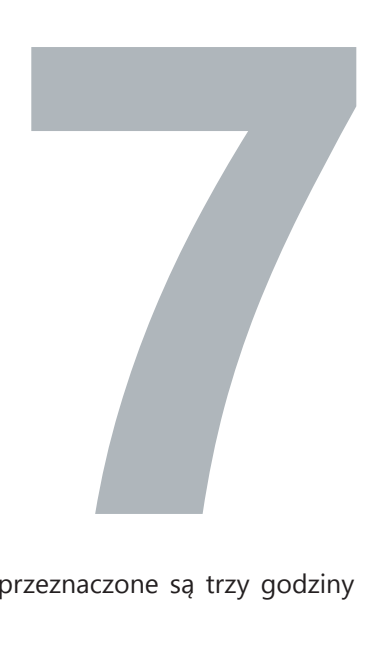

Na temat dotyczący wymiarowania rysunków technicznych przeznaczone są trzy godziny lekcyjne. Proponujemy następujący podział godzinowy.

## **PIERWSZA GODZINA LEKCYJNA**

Uczniowie przedstawiają krótkie prezentacje dotyczące tematów:

- Linie, strzałki, liczby, znaki wymiarowe.
- Zasada wymiarów koniecznych.
- Zasada niepowtarzania wymiarów.
- Zasada niezamykania łańcuchów wymiarowych.
- Zasada pomijania wymiarów oczywistych.
- Metoda wymiarowania wymiarowanie łańcuchowe.
- Metoda wymiarowania wymiarowanie bazowe.

Należy cały czas pamiętać o tym, aby przy wprowadzaniu nowego materiału kontrolować przygotowywanie się uczniów do prezentacji.

Ćwiczenia dotyczące wymiarowania można przećwiczyć z uczniami na wykonanych wcześniej rzutach aksonometrycznych (dimetria i izometria) oraz rzutach prostokątnych.

# **DRUGA GODZINA LEKCYJNA**

Uczniowie przedstawiają swoje postępy w wykonaniu projektu.

Podczas lekcji należy ćwiczyć z uczniami wymiarowanie na papierze.

# **TRZECIA GODZINA LEKCYJNA**

Na ostatniej lekcji dotyczącej wymiarowania można z uczniami ćwiczyć wymiarowanie w programie komputerowym.

## **8. WYMIAROWANIE PRZEDMIOTÓW**

Każdy młody człowiek, wchodząc w dorosłe życie, marzy o swoim mieszkaniu lub domu. Nie zawsze jednak projekt, który jest dostępny na rynku, spełnia oczekiwania klienta. Wiąże się to z koniecznością przeprojektowania pomieszczeń według własnych upodobań. Problem ten dotyczy również późniejszej aranżacji wnętrza. Gabaryty ogólnie dostępnego sprzętu (meble, wypoczynki, zabudowa kuchni itp.) często wymagają przeróbek lub wręcz zaprojektowania ich od nowa, według własnego pomysłu. Warto więc poznać zasady wymiarowania w rysunku technicznym.

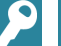

### **DEFINICJE**

**Wymiarem rysunkowym** nazywa się parametr liniowy lub katowy, przedstawiony w określonych jednostkach miary. Graficzna prezentacja wymiaru rysunkowego tworzy zespół linii, znaków i liczb.

**Bazą wymiarową** nazywa się powierzchnię, krawędź, oś symetrii lub punkt przedmiotu, wyznaczony przez rysującego, od których rozpoczyna się wymiarowanie.

Przy wymiarowaniu rysunków technicznych obowiązują zasady określone polską normą **PN ISO 129/Ak**, a dotyczą one linii wymiarowych, wymiarów i sposobów ich zapisu oraz zasad wymiarowania.

#### **Linie wymiarowe:**

- linie wymiarowe rysuje się linią cienką ciągłą, zakończoną po obu stronach strzałkami skierowanymi do pomocniczych linii wymiarowych;
- odległość pierwszej linii wymiarowej od konturu przedmiotu wynosi 10 mm, a kolejnej nie mniej niż 7 mm od poprzedniej linii wymiarowej;
- pomocnicze linie wymiarowe prowadzi się równolegle do wymiarowanego odcinka prostoliniowego, wysunięte są około 2 mm ponad grot;
- linią wymiarową kąta jest łuk okręgu zatoczonego z wierzchołka tego kąta;
- linie wymiarowe nigdy nie mogą się przecinać;
- liniami wymiarowymi nie mogą być linie zarysu przedmiotu, pomocnicze linie wymia rowe i osie symetrii oraz ich przedłużenia;
- wymiarując małe elementy, linię wymiarową przedłuża się poza linie pomocnicze, a groty rysuje się na zewnątrz, zwracając je do zarysu przedmiotu.

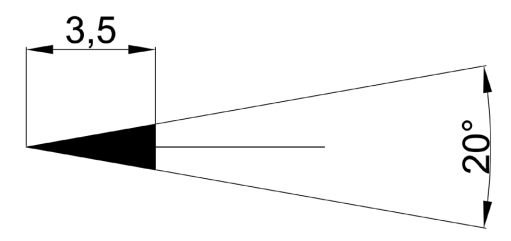

**Rys. 23.** Konstrukcja grotu – pokazanie linii na rysunku.

### **WYMIAROWANIE PRZEDMIOTÓW**

Groty na rysunkach technicznych powinny mieć długość 6-8 grubości linii zarysu przedmiotu, ale nie mniejszej niż 2,5 mm. Powinny być zamalowane, a ich kąt powinien wynosić od 20° do 25°.

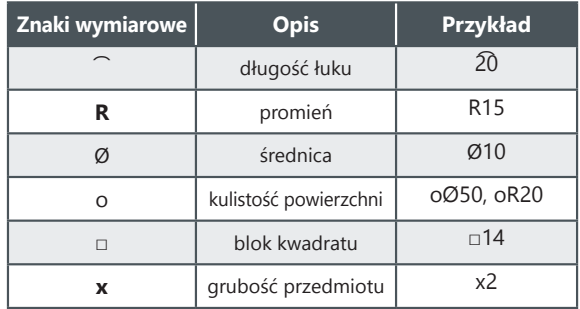

**Tab. 7.** Znaki wymiarowe.

 $\phi$ 80

 $LL^{\circ}$ 

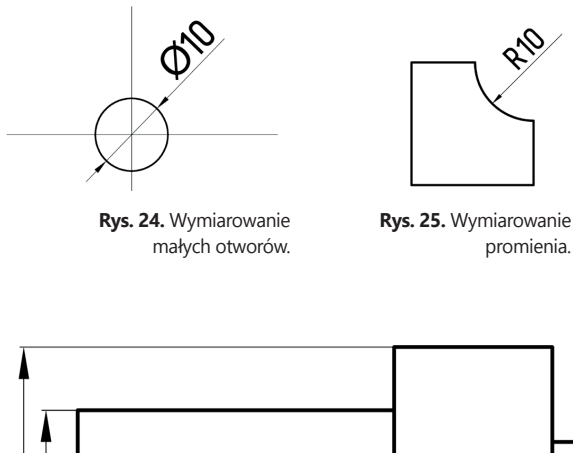

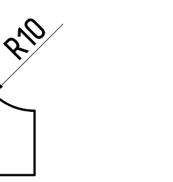

promienia.

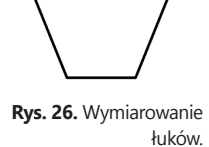

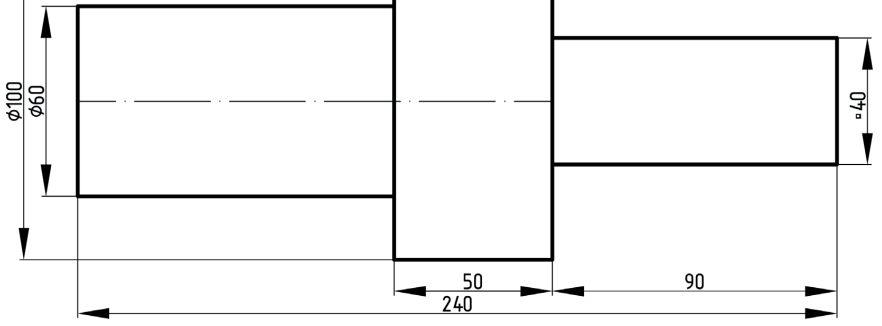

**Rys. 27.** Przykłady wymiarowania ze znakami wymiarowymi.

### **Wymiary i sposób ich zapisu:**

- na rysunku umieszcza się zawsze wymiary rzeczywiste;
- wymiary zapisuje się w milimetrach (wyjątek stanowi rysunek budowlany);
- nie umieszcza się jednostek miary przy wymiarze;
- liczby wymiarowe umieszcza się na środku, nad linią wymiarową, w przypadku wymiarów pionowych należy obrócić arkusz rysunkowy zgodnie z ruchem wska zówek zegara (w prawo) i podać liczby wymiarowe, jak to opisano powyżej;
- liczby wymiarowe pisze się pismem technicznym, którego wysokość wynosi od 2,5 mm do 4 mm;
- liczby wymiarowe nie powinny być przecięte żadnymi liniami.

### **Zasady wymiarowania:**

- wymiarowanie zaczyna się od podania wymiarów najmniejszych, stopniowo prze chodząc do wymiarów największych;
- nie powtarza się wymiarów na jednym arkuszu rysunkowym;
- nie podaje się wymiarów oczywistych (takich, które można np. obliczyć, kątów prostych  $-90^\circ$  itp.);
- wymiary dotyczące jednego detalu powinny być zgrupowane na jednym rzucie;
- środek otworu oznacza się dwoma wymiarami (pionowym i poziomym);
- średnice otworów do 10 mm podaje się na zewnątrz otworu (strzałki/groty skiero wane do środka otworu), a powyżej 10 mm wewnątrz otworu (strzałki/groty skie rowane na zewnątrz środka otworu);
- nie wolno zamykać łańcucha wymiarowego.

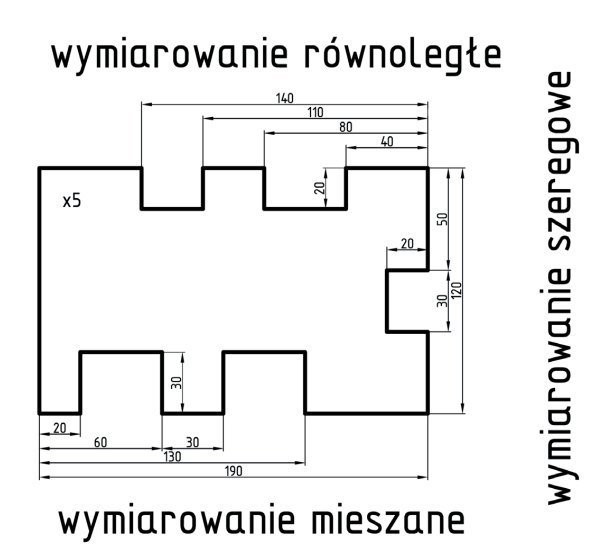

**Rys. 28.** Przykłady rodzajów wymiarowania.

### **WYMIAROWANIE PRZEDMIOTÓW**

#### **KY ZADANIA**

**19.** Przerysuj na karton techniczny formatu A4 przedstawiony poniżej przedmiot z zachowaniem skali 1:1. Zwymiaruj rysunek, dobierając odpowiednią metodę wymiarowania.

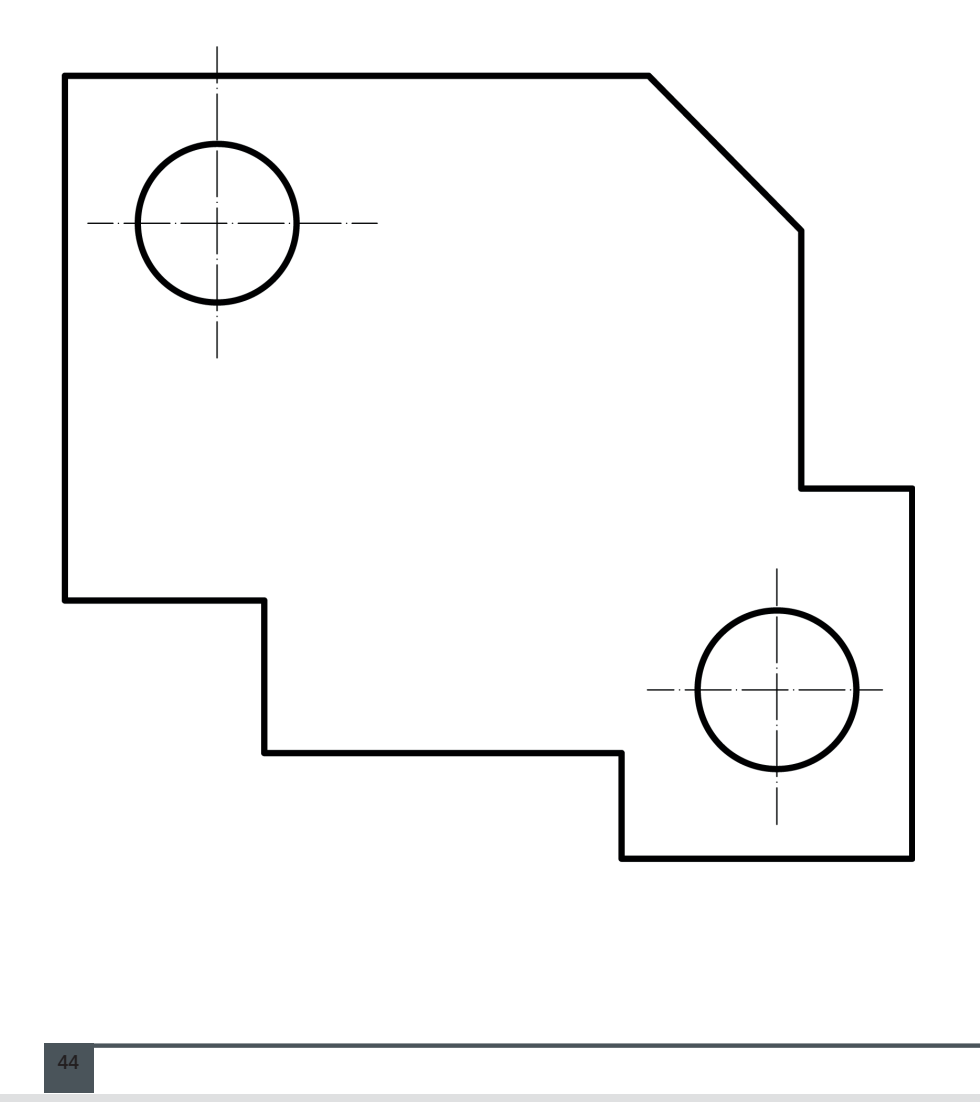

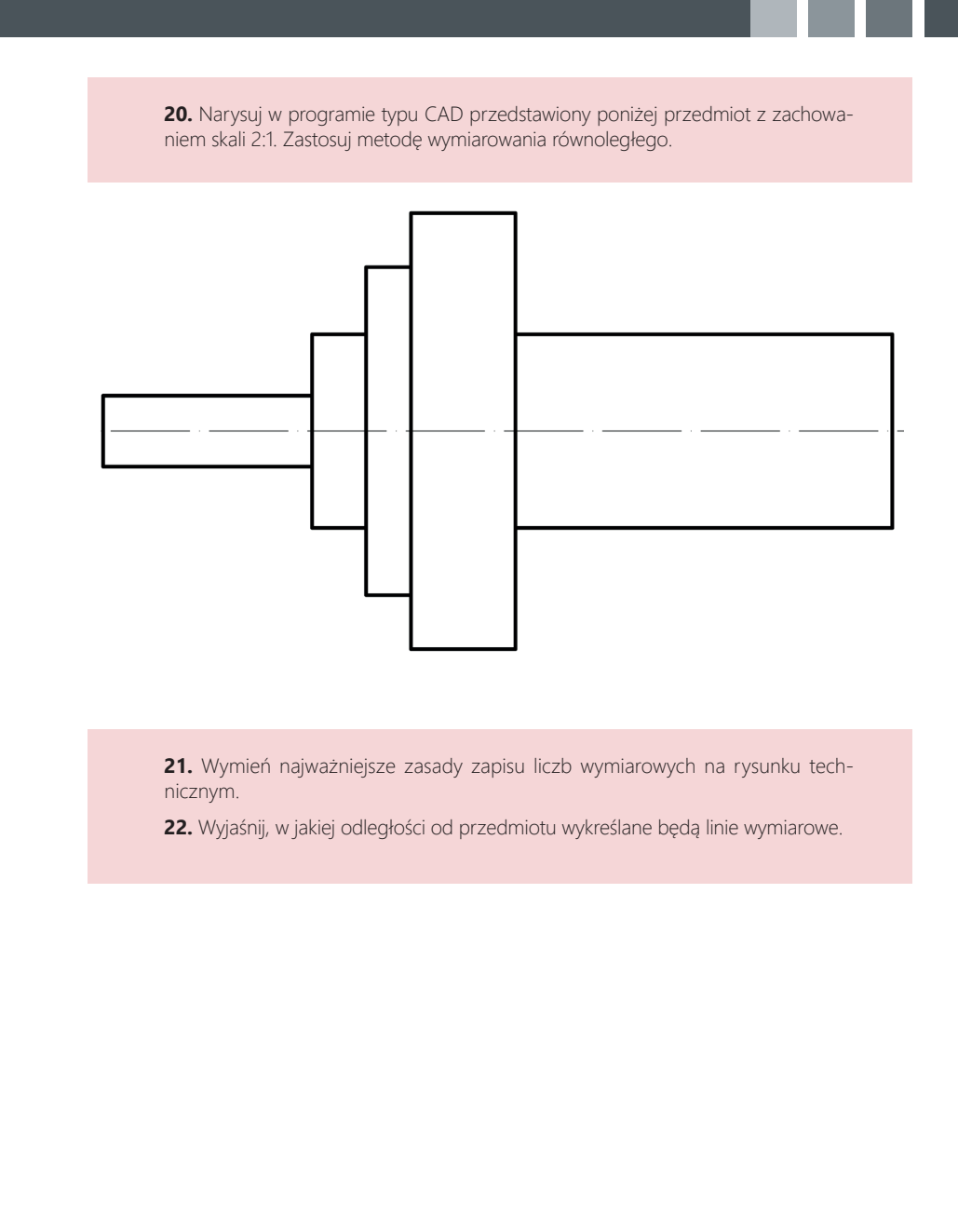

# **PRZEKROJE I WIDOKI BRYŁ W RYSUNKU TECHNICZNYM**

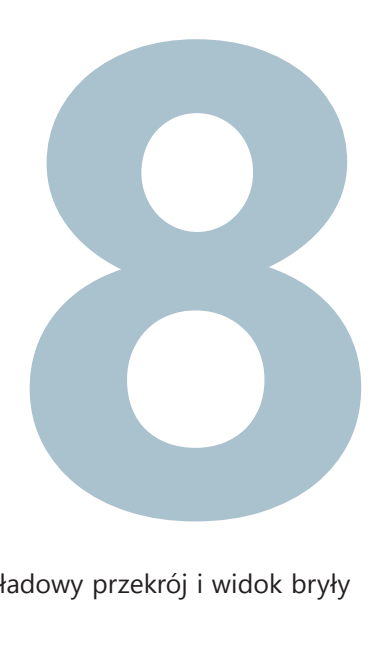

W tym rozdziale przedstawimy, w jaki sposób wykonać przykładowy przekrój i widok bryły w programie DraftSight.

# **PRZEKRÓJ POPRZECZNY**

- 1. Narysować rzutnię, zgodną z przedstawioną na rysunku, za pomocą narzędzi **Rysuj > Linia**.
- 2. Wrysować aksonometrię przedmiotu opracowania za pomocą narzędzi **Rysuj > Linia**.
- 3. Wykonać opisy za pomocą narzędzi **Rysuj > Tekst > Notatka**.

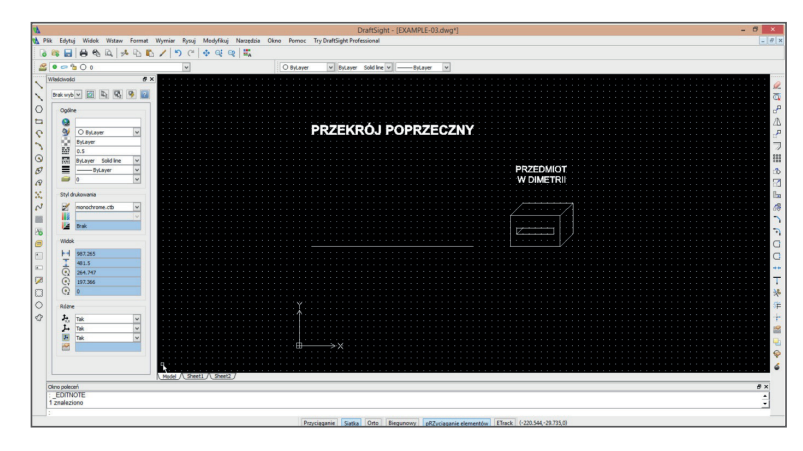

4. Ustalić płaszczyznę przekroju na rysunku przedstawionym w aksonometrii. Potrzebne narzędzia: **Rysuj > Linia.**

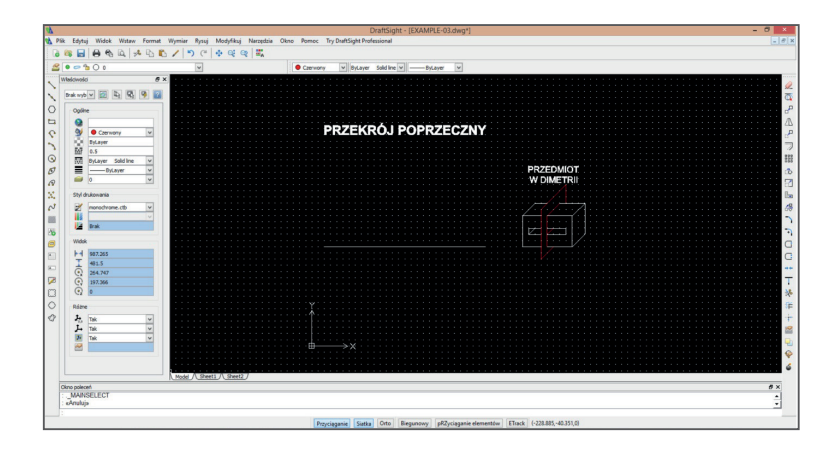

5. Wykonać wymiarowanie rysunku przedstawionego w aksonometrii za pomocą narzędzi **Wymiar > Linowy** oraz **Wymiary > Wyrównany.**

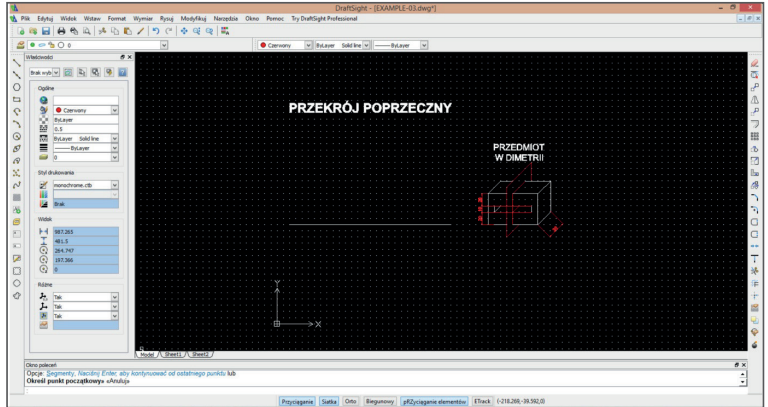

6. Wrysować obrys rzutu równoległego do płaszczyzny przekroju.

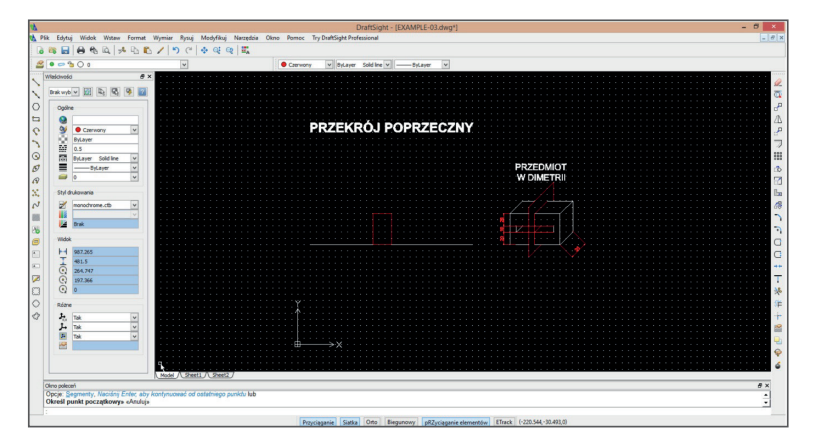

7. Na podstawie aksonometrii ustalonej płaszczyzny tnącej rysować pozostałe elementy widoczne w przekroju.

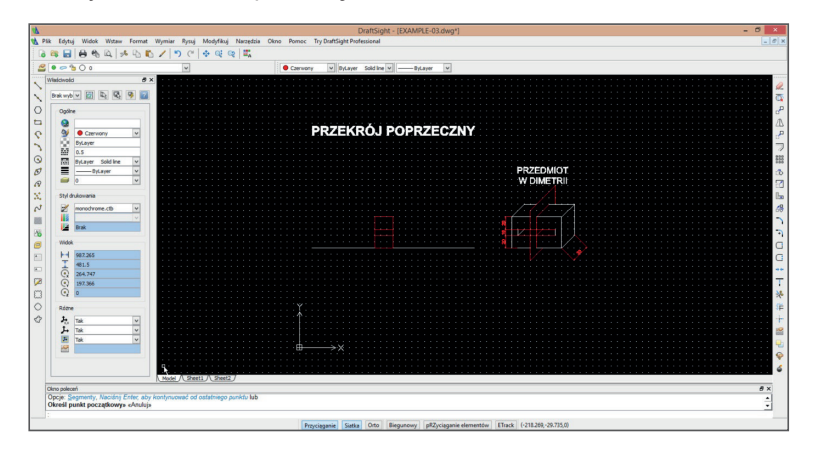

8. Ustalić krawędzie, przez które przebiega linia cięcia. Oznaczyć je pogrubioną linią.

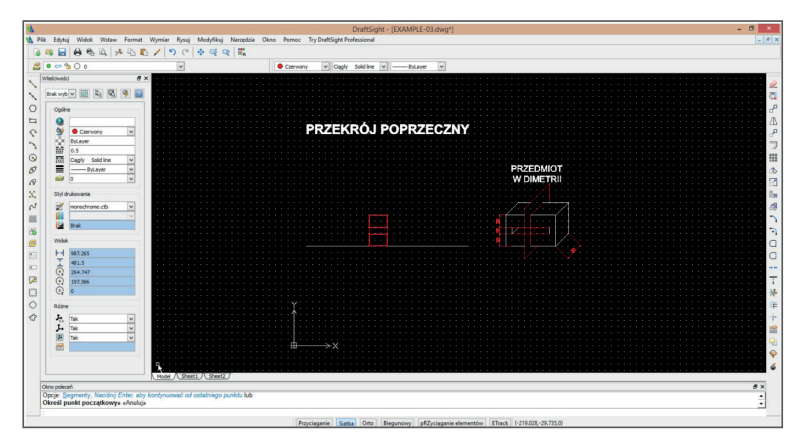

Na koniec projektu należy ocenić pracę ucznia. Przykładowe kryteria oceny prezentacji uczniów zostały podane w tabeli 1. Warto również, aby uczniowie sami ocenili swoją pracę. Jeśli praca odbywała się w grupach, uczniowie mogą również ocenić wkład pracy swoich kolegów.

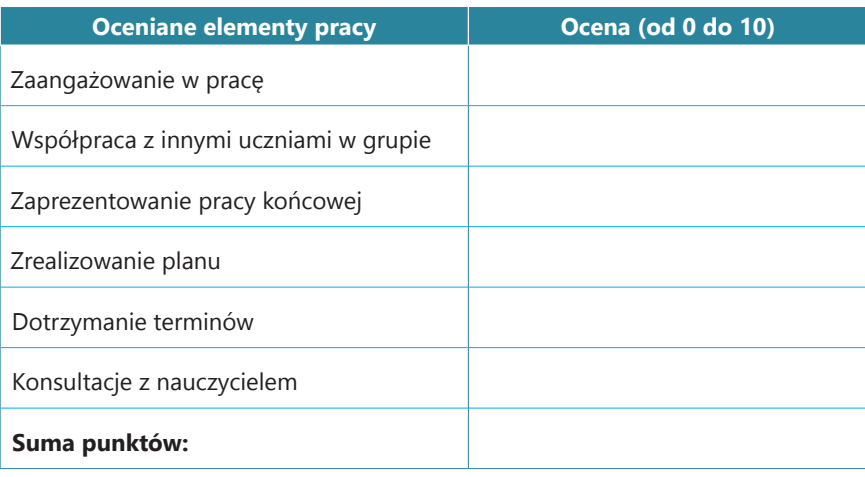

**Tab. 3.** Samoocena ucznia.

## **9. PRZEKROJE W RYSUNKU TECHNICZNYM**

Obserwując zabudowę mieszkalną, można zauważyć jej piękno, ale tylko z zewnątrz. Chcąc poznać wnętrze domu, należy zobaczyć go od środka. Podobnie jest z wytworami technicznymi, które znajdują się w naszym otoczeniu.

Aby lepiej zrozumieć rysunek techniczny, należy rozszerzyć definicję rzutowania prostokątnego, przedstawioną w rozdziale szóstym. Rzutami nazywa się nie tylko widoki przedmiotów przedstawiające ich wygląd zewnętrzny, ale także przekroje ukazujące szczegóły wnętrza rysowanych detali. Dzięki przekrojom zaznacza się krawędzie niewidocznych elementów, co umożliwia poprawne zwymiarowanie danego przedmiotu.

**DEFINICJA**

**Przekrój** uzyskuje się w wyniku przecięcia przedmiotu wyobrażalną płaszczyzną tnącą, zwaną płaszczyzną przekroju. Po odrzuceniu części elementu znajdującego się przed płaszczyzną przekroju uwidoczniona zostaje wewnętrzna część przedmiotu wraz z zarysem i krawędziami leżącymi na płaszczyźnie tnącej, jak również za nią.

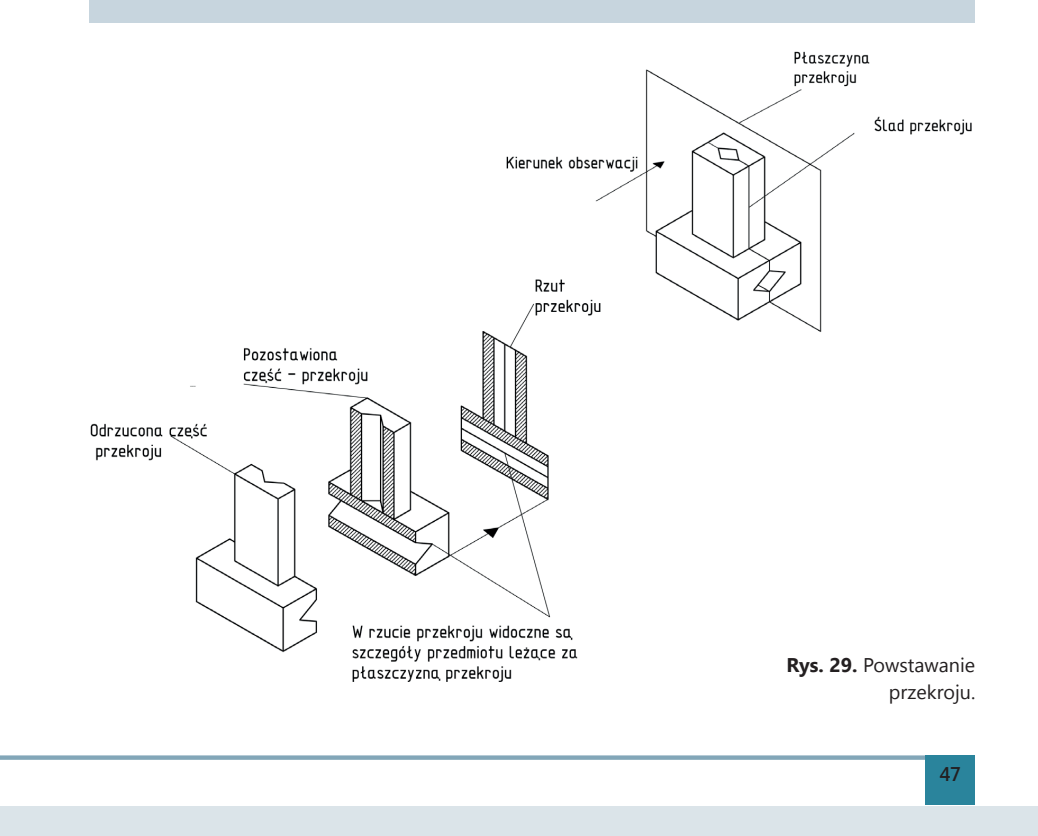

### **ZAJĘCIA TECHNICZNE KLASA 1**

### **PRZEKROJE W RYSUNKU TECHNICZNYM**

Przekrój w rzutowaniu prostokątnym na rysunku technicznym umieszcza się zamiast jednego rzutu (jeśli rzut ten można pominąć) lub w dowolnym miejscu na arkuszu.

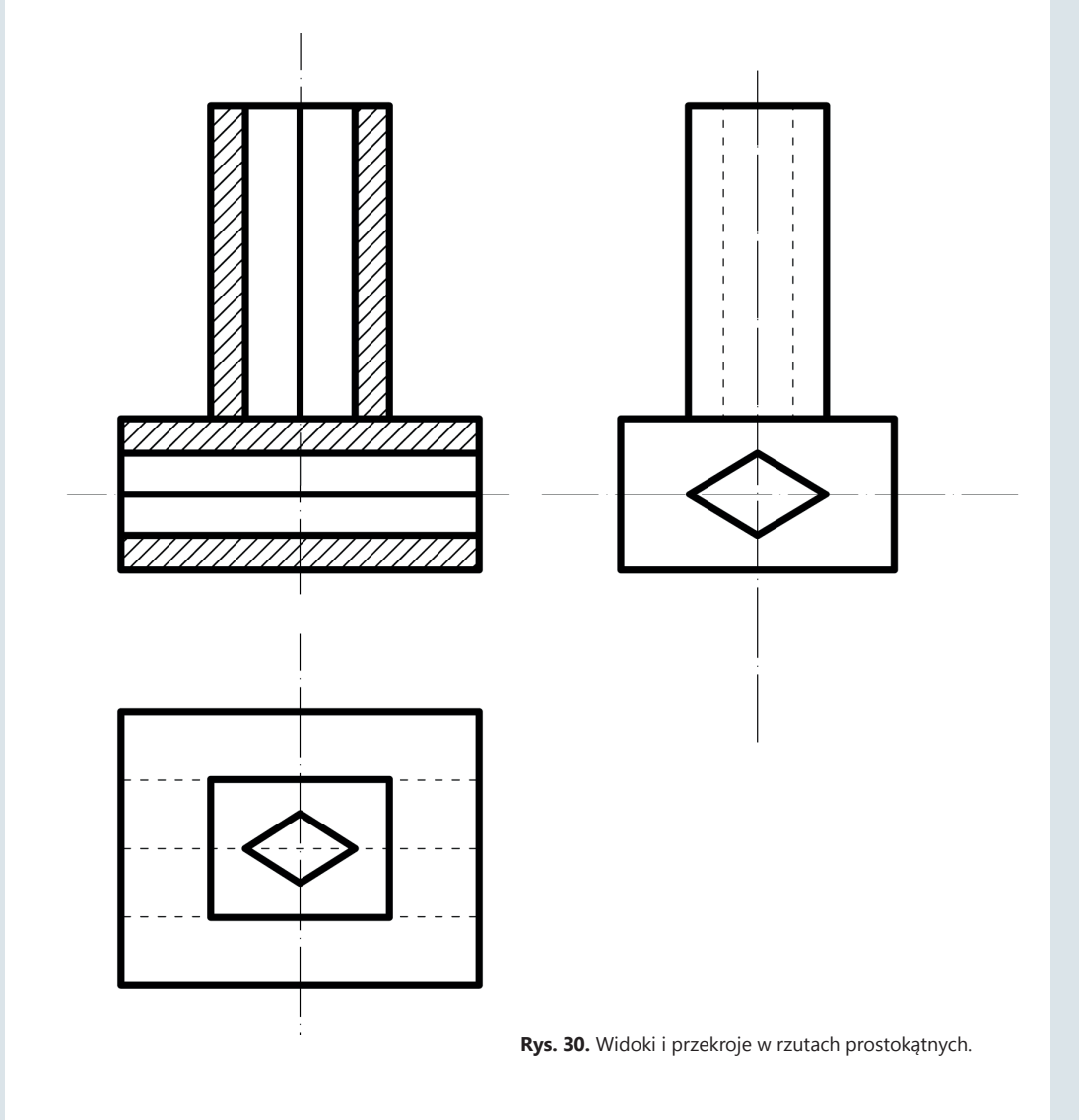

Poniższy schemat przedstawia rodzaje przekrojów:

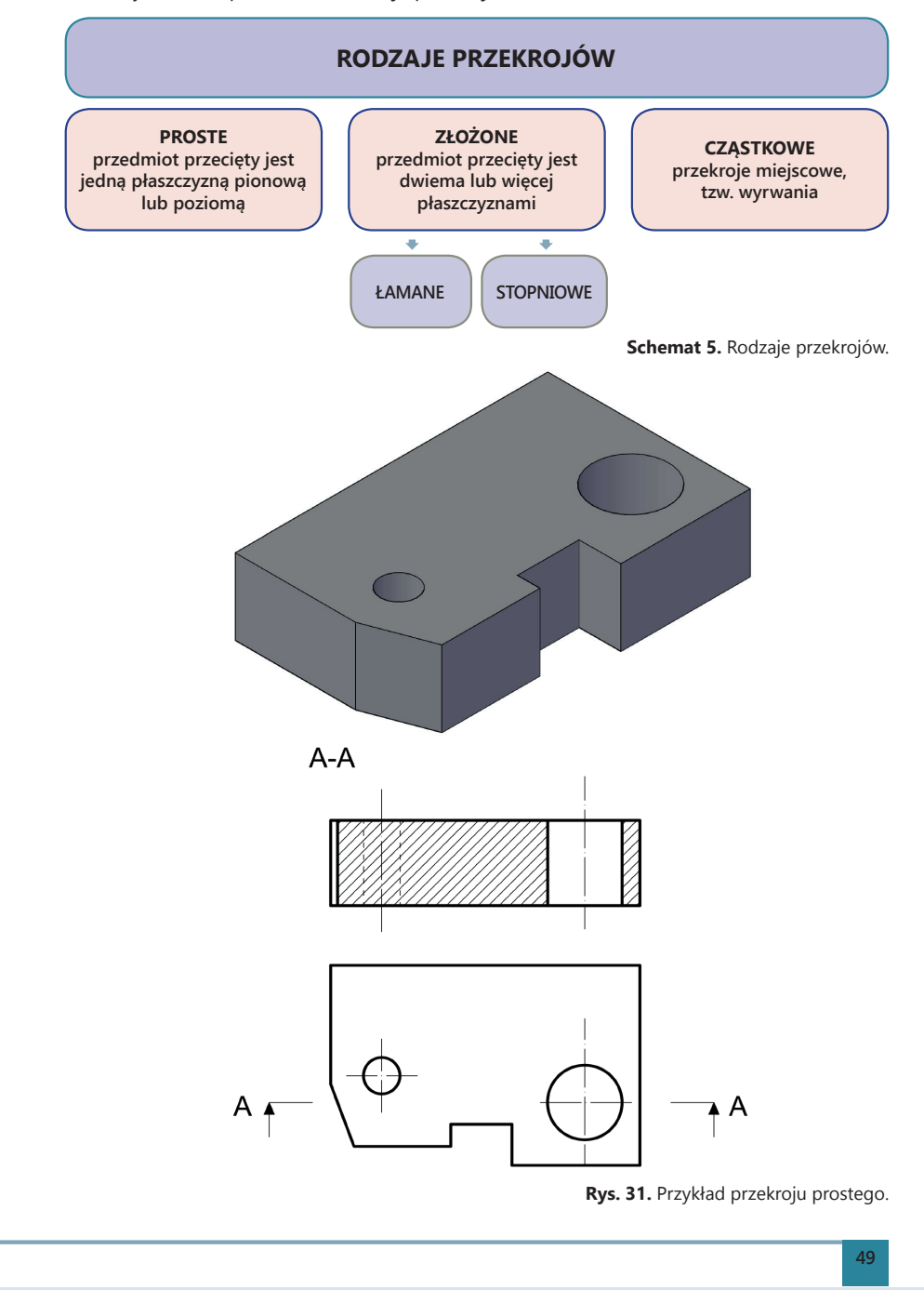

**PRZEKROJE W RYSUNKU TECHNICZNYM**

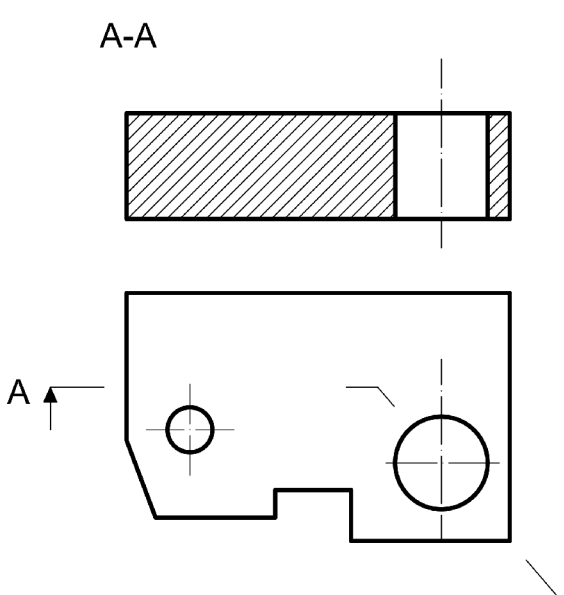

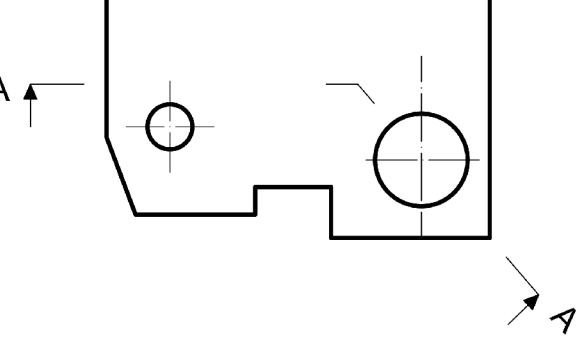

**Rys. 32.** Przykład przekroju złożonego – łamanego.

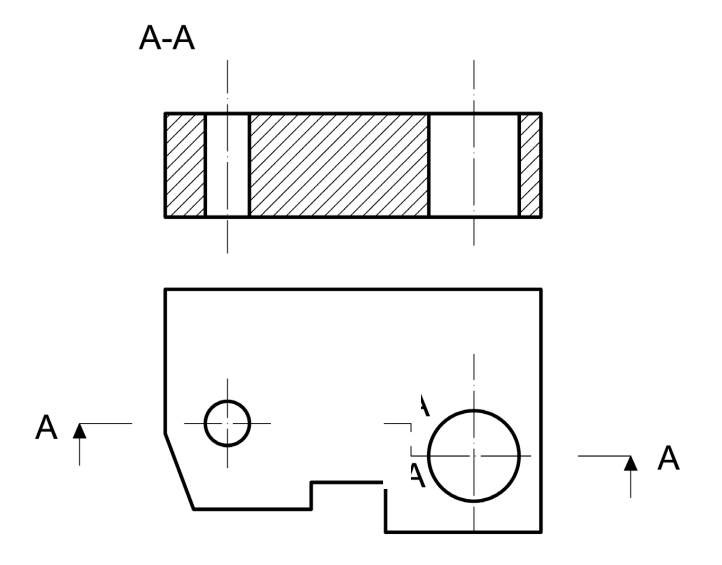

**Rys. 33.** Przykład przekroju złożonego – stopniowego.

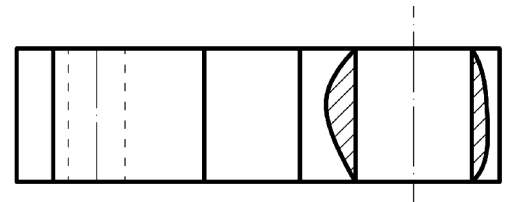

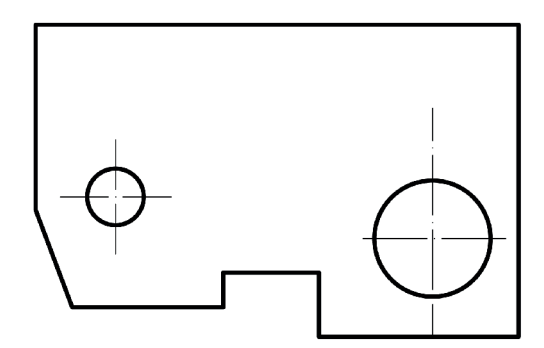

**Rys. 34.** Przykład przekroju cząstkowego.

### **Zasady rysowania przekrojów:**

**1.** Zarysy i krawędzie widoczne widoków oraz przekrojów wraz z krawędziami przekrojów powstałymi na skutek przecięcia przedmiotu płaszczyzną przekroju rysuje się linią ciągłą grubą.

**2.** Zarysy i krawędzie niewidoczne przedmiotu można rysować linią cienką przerywaną, jeśli nie zmniejsza to czytelności rysunku, a jednocześnie umożliwia uniknięcie dodatkowego rzutu.

**3.** Płaszczyznę przekroju zaznacza się grubymi kreskami nieprzecinającymi zewnętrznego zarysu przedmiotu.

**4.** Kierunek rzutowania oznacza się strzałkami, a płaszczyznę przekroju dwoma jednakowymi, wielkimi literami.

**5.** W rzutowaniu metodą europejską, jeżeli przekrój umieszcza się na tym samym arkuszu co rzut, na którym wyznaczono położenie płaszczyzny przekroju, możliwe jest pominięcie oznaczenia literowego, strzałek oraz samego oznaczenia przekroju (tylko wtedy, jeżeli wyraźnie widać, gdzie został wykonany).

### **PRZEKROJE W RYSUNKU TECHNICZNYM**

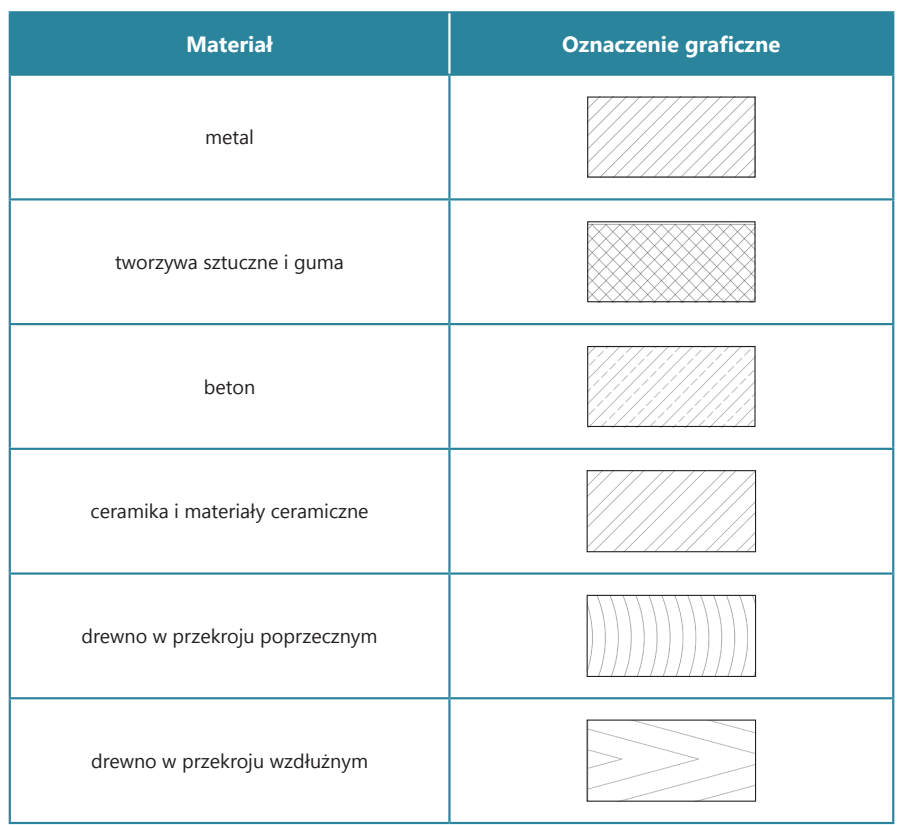

**Tab. 8.** Sposoby kreskowania przekrojów.

### **Kreskowanie przekrojów**

Linie kreskowania rysuje się linią cienką, nachyloną do zarysu przedmiotu pod kątem 45˚. W przypadku kreślenia bardzo cienkich przekrojów można je zaczernić (zamalować).

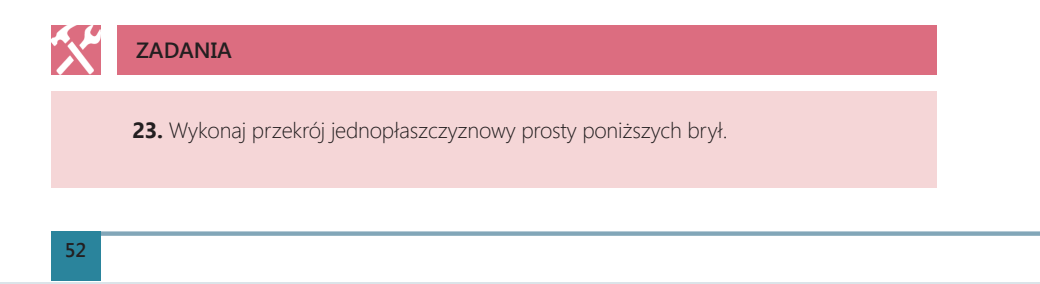

### **PRZEKROJE I WIDOKI BRYŁ – PODRĘCZNIK UCZNIA**

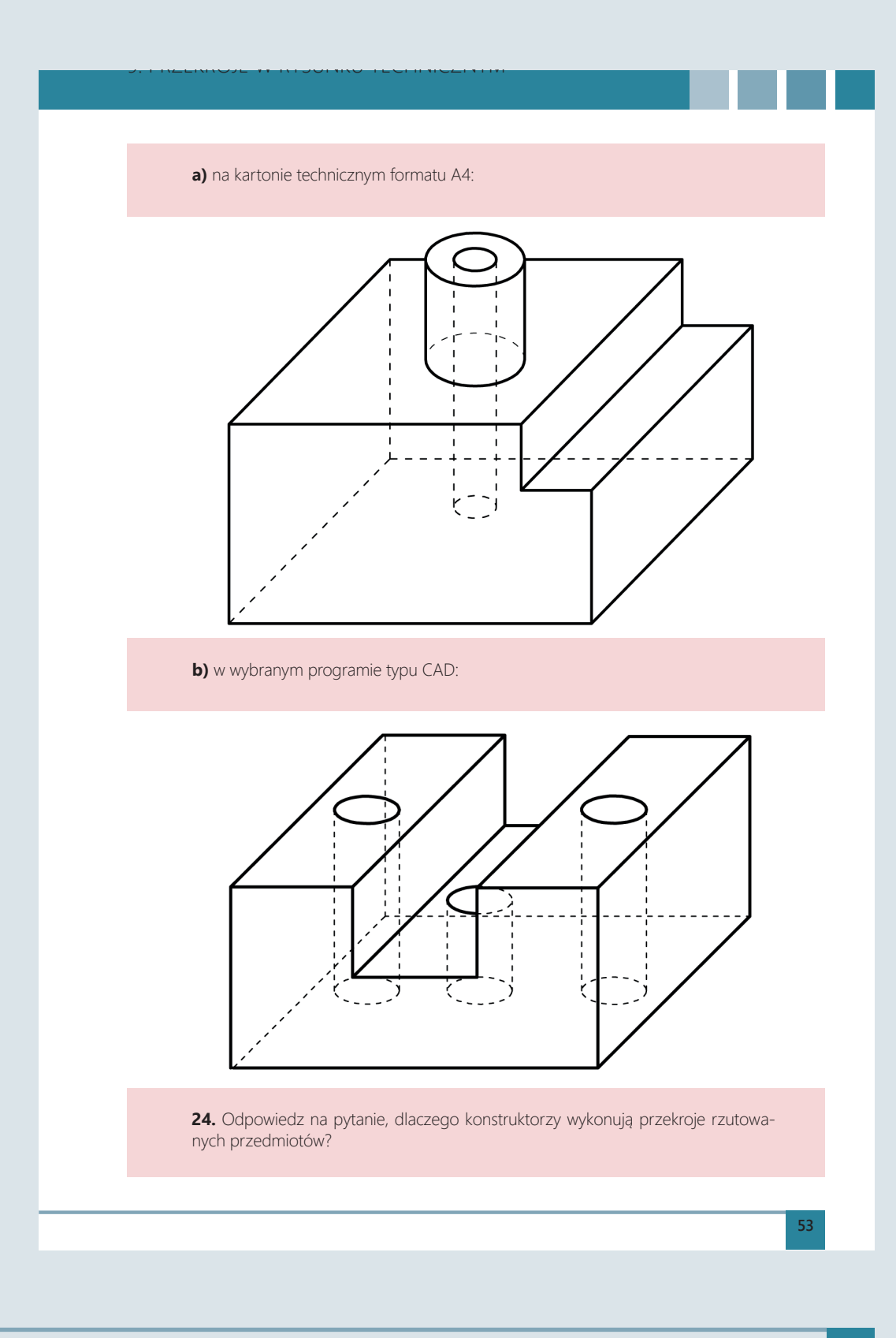